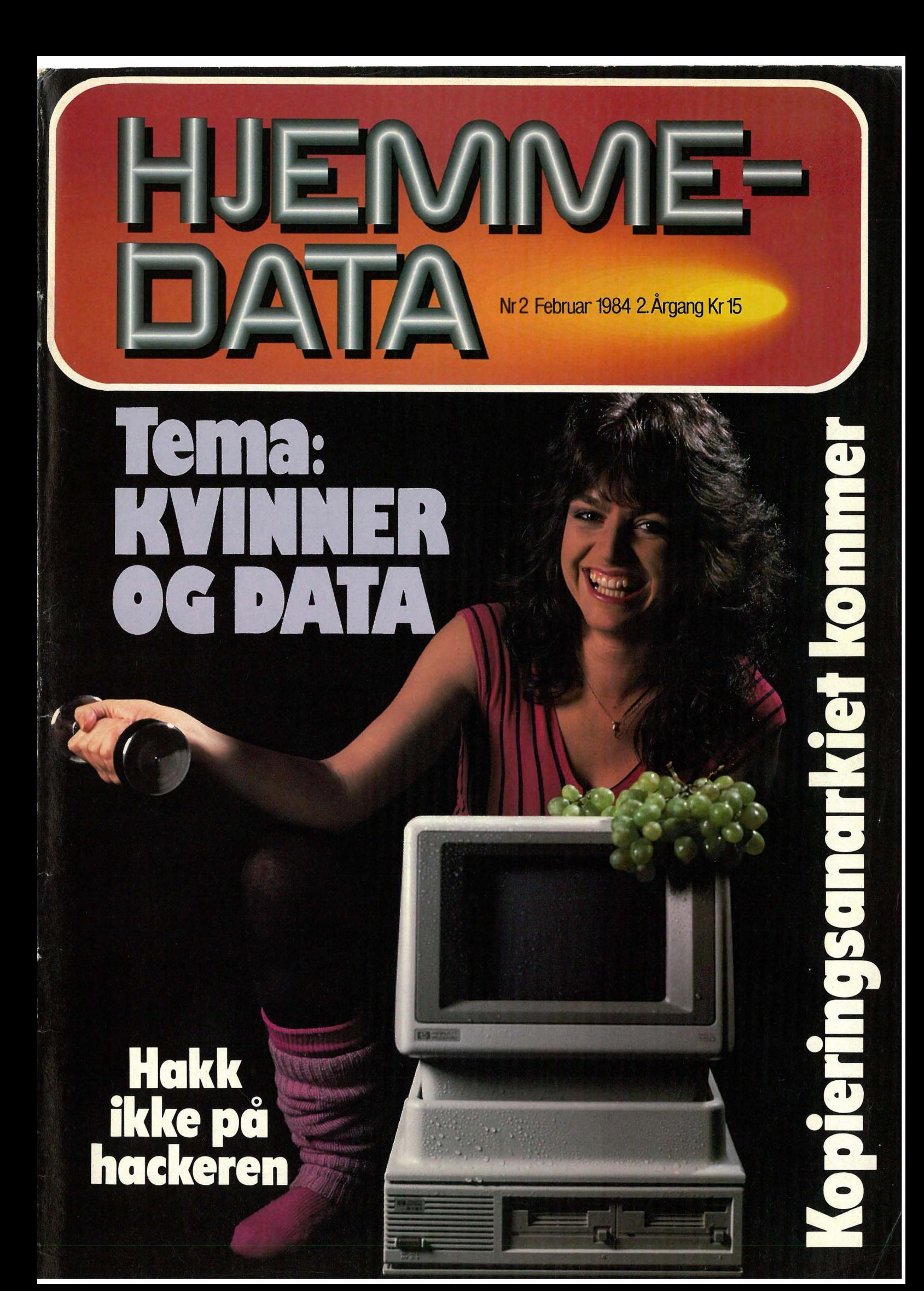

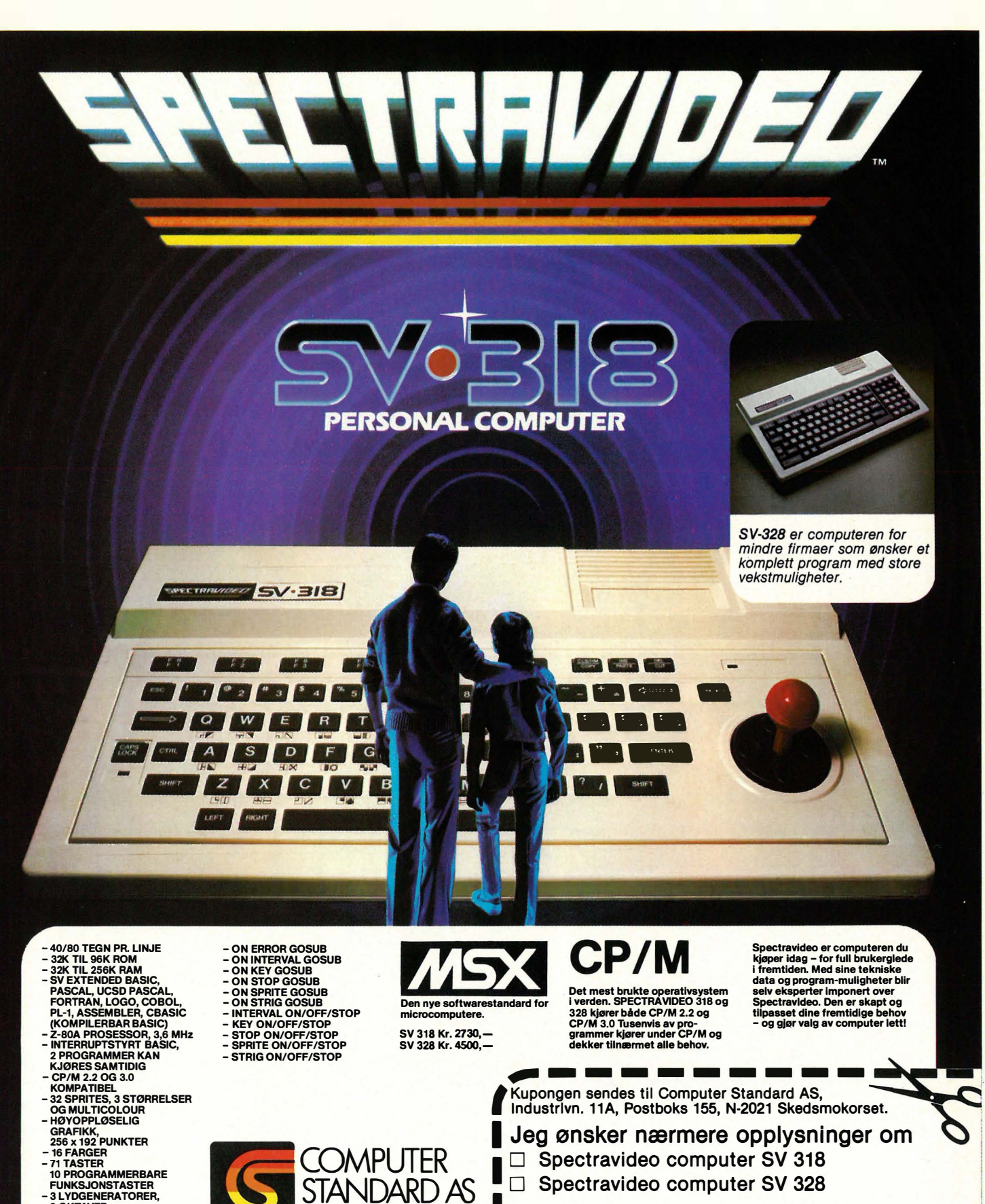

- 
- 8 OKTAVER<br>- SYNTHESIZERKVALITET
- 
- FUNKSJONSTASTER 3 LVDGENERA TORER,
- 
- 

I Navn: ........................................................................... ..

F

**Barbara** 

■ 欄

**DE REAL** 

B

л **PAGE 1999** 

- Adresse: ....................................................................... .
- Postnr./Sted: ........................... Tlf.: .......................... .

# INNHOLD

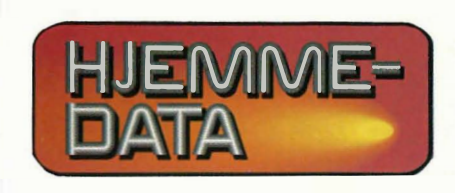

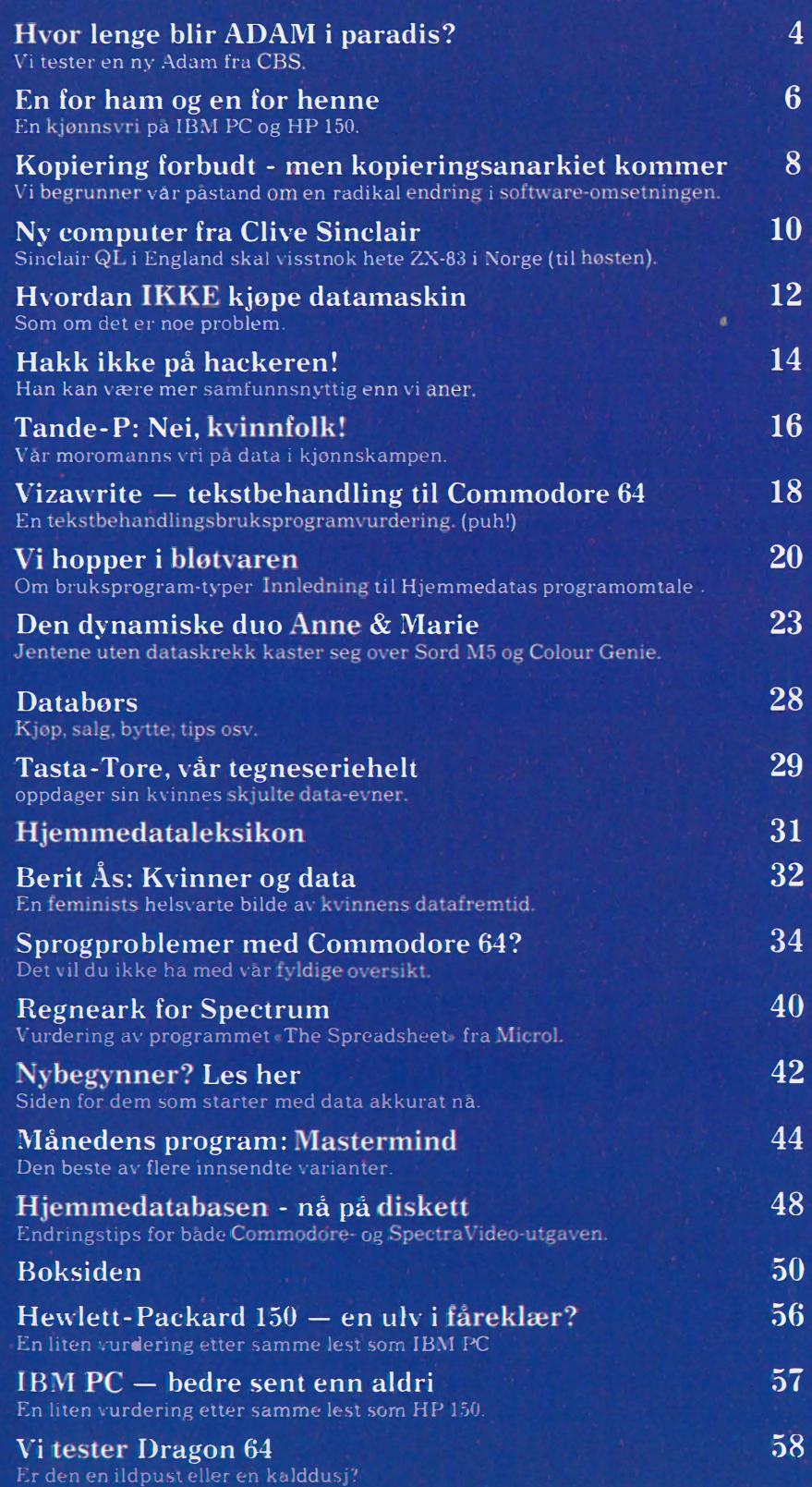

**Redaksjon - abonnement**<br>Nils Hansens vei 2 — Oslo 6 Telefon (02) 65 14 70 Postgiro 2 14 28 00 Bankgiro 7085.05.03999

> Ansvarlig utgiver NB-FORLAG v/Klaus Væthe jr.

Redaktør Sveinung Håøy

I redaksjonen Paal Rasmussen, Hans Kristian Haug, Harald Staff. Klaus Væthe jr., Espen Evensberget

> Grafisk design Tor Berglie

Annonser Forenede Akkvisitører A/S v/Sidsel G. Dalaker Telefon (02) 64 81 65

Annonsepriser: 1/1 side kr. 7.250,- 2/3 side kr. 5.400,- 1/2 side kr. 3.900,-1/3 side kr. 2.800,- 1/4 side kr. 2.250,- Farvetillegg kr. 750,- pr. farve

Distribusjon NARVESEN A/S Boks 6125 Etterstad  $-$  Oslo 6 Telefon (02) 6840 20 INFOCOM Boks 74 — 1482 Nittedal Telefon (02) 77 2540

Teknisk produksjon Grafisk Plan AS

Forsidefoto Photographica

Opplag 30 000

Abonnement 11 nr. pr. år kr. 120,-

ISS N 0800-3289

IKKE IDAG, JEG  $MAR$  vonor i cpv ..!

# blir Adam i **TO C**

.-- -.... ..... - I

Colecovision TV -spill har vel de fleste lagt merke til under julehandelen. Produsenten av disse spillemaskinene har nå, i motsetning til mange av de andre TV-spill produsentene, tatt skrittet fullt ut, og lanserer med brask og bram en hjemmecomputer bygget på TV -spillet.

Ennå er ikke denne maskinen kommet på markedet i Norge, men det er like før den slippes løs. Hjemmedata har fått låne maskinen i en amerikansk versjon og det er derfor ikke nøyaktig den maskinen vi kommer til å se i butikken om kort tid. Importøren bebuder en del forandringer og forbedringer på maskinen.

### Et komplett system

Adam er et komplett system. Alle delene henger sammen i et nettverk || ter. Dette er forsøkt parret i Adam 4

gjensidig avhengig av hverandre. Folk skal ha råd til å kjøpe maskinen og da kan den ikke koste det det koster å bygge ut et tilsvarende system rundt en hjemmecomputer. CBS, som importerer maskinen, antyder en pris i underkant av 9000 kroner.

Adam består av tre enheter. Kassettstasjonen inneholder mikroprossessoren Z80A samt RAM-kretser. Z80A kan ta seg av 64 kB på en gang, men en separat prosessor tar seg av grafikken med ekstra 16 kB RAM. Videre følger en skjønnskriver med. Her ligger strømforsyningsenheten. Og til slutt tastaturet med 75 taster. Det hele kobles sammen med Colecovision TV-spill. Systemet tar mye plass. Laget for amerikanske skrivebord, spør du meg. I trange boligbyggelagsleiligheter blir vel omfanget, eller arealet Adam trenger, i meste laget.

### Tekstbehandler

Adam skal være både en tekstbehandler og en vanlig hjemmecompu-

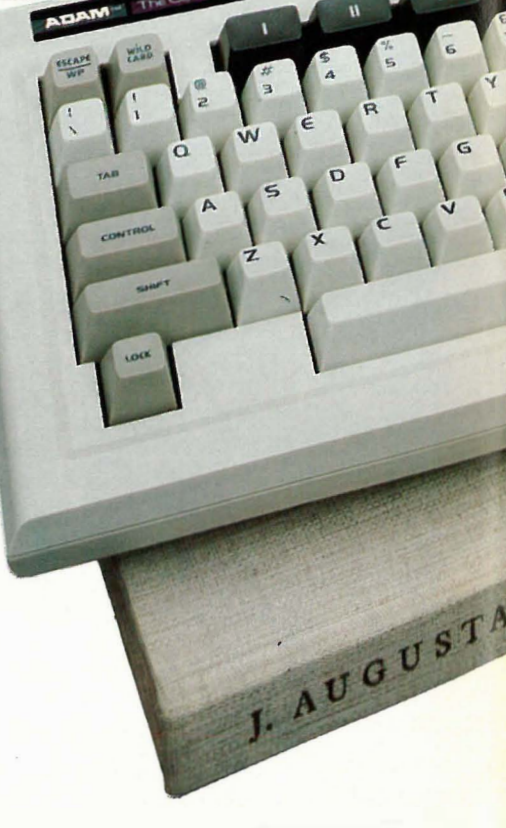

Foto: Photographica

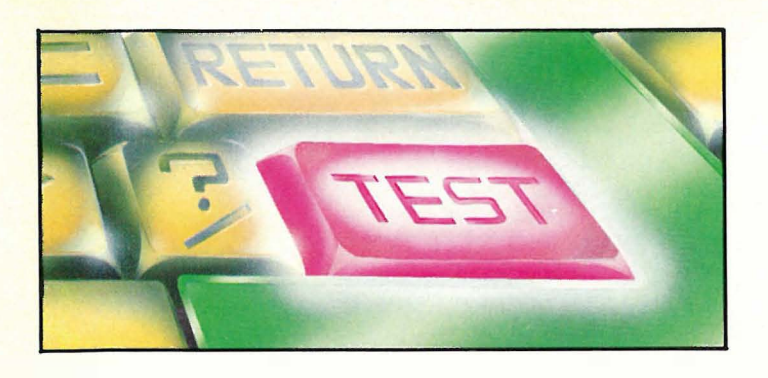

المحاكما

\\\\\\\\\\\\

" ; " •• \" "'.1<'"' ' �4o •• ,\_.�\_

begynne å skrive. En ulempe med tekstbehandlingen er at den bare har. 31 tegn pr linje. Dette vil bli bedre når ADAM modifiseres til å skrive 80 tegn pr. linje.

### Dokumentasjon

Dokumentasjonen er omfattende. Tre bøker følger med Adam. Et eget hefte tar for seg oppsetting av maskinen. En manual følger med for tekstbehandlingen, og en tykk håndbok gir en grundig gjennomgang av SmartBASIC og maskinen forøvrig. Disse manualer inneholder mye som til andre computere ofte finnes i en «Reference guide» og koster en del penger ekstra. Håndbøkene er tydeligves bare foreløpige versjoner og trenger en del redigering. Norske utgaver vil foreligge når maskinen kommer i salg.

### Tastaturet

Tastaturet er løst, og er knyttet til maskinen via en spiralledning. Dette er meget bra. Det har en god forde-Fortsettes side 52 IIII

en slås på er den en elektronisk skrivemaskin, og alt som skrives på tastaturet blir skrevet ut på skriveren. Med WP-tasten går du over i tekstbehandlingsprogrammet som ligger i ROM, og kan skrive og redigere tekst før den sendes ut på skriveren.

### Tekstbehandlingsprogram

Z BURIAN PREHISTORIC MAN<br>
Ekst<br>
Tekst<br>
Tekst<br>
Skjern<br>
Ekst<br>
Skjern<br>
Ekst<br>
Skjern<br>
Skjern<br>
deg om<br>
ikke er<br>
marker<br>
marker<br>
marker<br>
her skn<br>
marker<br>
her skn<br>
marker<br>
her skn<br>
marker<br>
her skn<br>
parker<br>
parker<br>
parker<br>
parker<br> Skjermbildet i tekstbehandlings-programmet er satt opp for å overbevise deg om at skriving via en datamaskin ikke er vanskeligere enn å skrive på en skrivemaskin. Derfor er valsen markert på skjermen, og etter at du har skrevet to linjer flyttes teksten oppover på det hvite «papiret». På tastaturet finnes seks «Smart keys» som fungerer etter hva som til enhver tid markeres nederst på skjermen.

> Maskinen er enkel å bruke, og uten å ha sett i instruksjonsboken kan man

# Hewlett-Packard 150

Finnes det slikt som kjønnsforskjeller hos datamaskiner? Mus og gledespinner tilside, så er det mye som tyder på det. Vi ser på to konkurrenter innen Personal Computers for å siekke deres personlighet.

### Hva er en kjønnsforskjell?

Det rare med forskning er at den setter strenge regler for hva som er vitenskap og hvordan denne skal bedrives, men sier intet om målet for vitenskapen. Forskningsresultater aksepteres eller forkastes etter uskrevne regler, og det er først etterpå man kan si «-ah, var det målet vi strevet mot!»

Det har vært perioder hvor det kan synes som om det var forskningen meget om å gjøre å bevise at mannen var kvinnen overlegen, i andre perioder var kjønnene forskjellige, men likestilte, og nå nylig er helt de like. Det siste synet har vært sterkt i skuddet i Skandinavia, hvor man har lagt stor vekt på hvordan omgivelsene former folks måte å oppføre seg på. Gutten blir som gutter fordi omgivelsene forventer det. Han får ingen dukker å leke med, og mindre trøst når det gjør vondt. At han derfor blir «tøffere», bør ikke overraske noen. Men finnes det forskjeller som grunnleggende forskjeller i måten gutter og jenter ser verden på?

### Hvor avhengig av omgivelsene er du?

I 1954 skrev en amerikaner ved navn Witkin en avhandling som het «Personlighet gjennom persepsjon: En eksperimentell og klinisk studie». Han hadde funnet ut at noen mennesker var mer avhengige av sine omgivelser enn andre når de skulle gjøre seg opp en mening. Kunne det tenkes at dette hadde noe med måten folk oppfattet verden på?

Han laget en enkel test. Hvis forsøkspersonen sitter i et mørkt rom og Fortsettes side 54 ||||

**Av Paal** Rasmussen

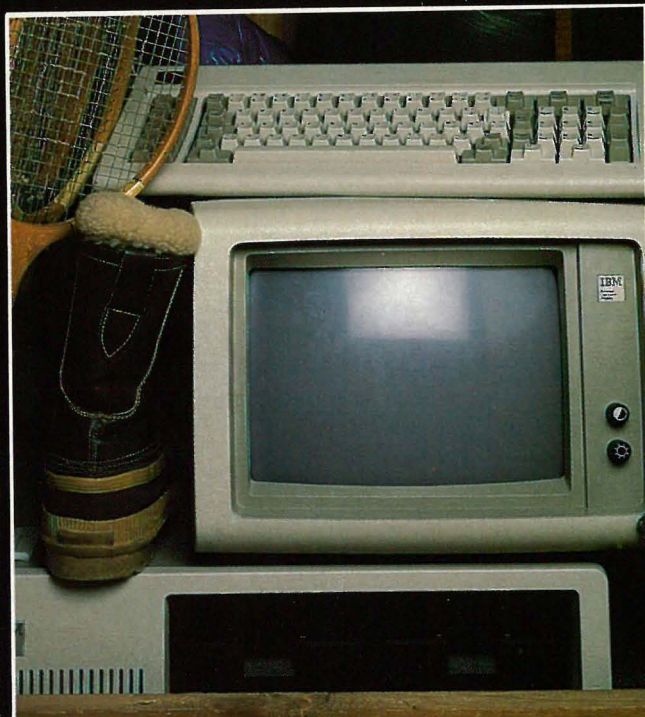

Foto: Photographica

# En for ham og<br>en for henne?

**Damar** 

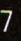

Hjemmedata savner et poeng i datasikkerhetsdebatten. Et poeng som vi mener er av stor betydning, i alle fall for alle programprodusenter . Vår påstand er at utviklingen

innen datakommunikasjon i nær fremtid vil umuliggjøre håndhevelse av copyrights til programmer med de metoder som hittil er kjent. I denne artikkel begrunner vi vår påstand, ser litt på mulig fremtidsutvikling, samt tar frem et par eksempler på hvor grensen går mellom kopiering forbudt og kopiering tillatt.

Når du glad og fornøyd rusler ut av dataforretningen med en kassett eller diskett under armen, i den tro at du nå har kjøpt et nytt, spennende TV-spill eller et mer eller mindre an $v$ endelig program  $-$  så stopp litt! Det er ikke riktig. Du har ikke kjøpt programmet, men kun retten til å bruke det. Fire mennesker har kanskje brukt et halvt år på å lage dette programmet. Og hva betalte du? 150 kr? Det er klart at det du har, bare er en av mangfoldige kopier, som tilsammen gjør en slik pris mulig. Og da er det naturlig at du ikke har lov til å mangfoldiggjøre kopien du har kjøpt – det river jo vekk selve grunnlaget for den lave prisen: At mange betaler litt hver til dem som har opphavsretten.

### Opphavsrett og slett

I Norge er den slags rettigheter sikret gjennom åndsverkloven og lov om opphavsrett, på lik linje med forfatteres rettigheter til sine skrevne ord og komponisters rettigheter til sine melodier. Og særlig lenger er vi ikke kommet her vedrørende opphavsrett.

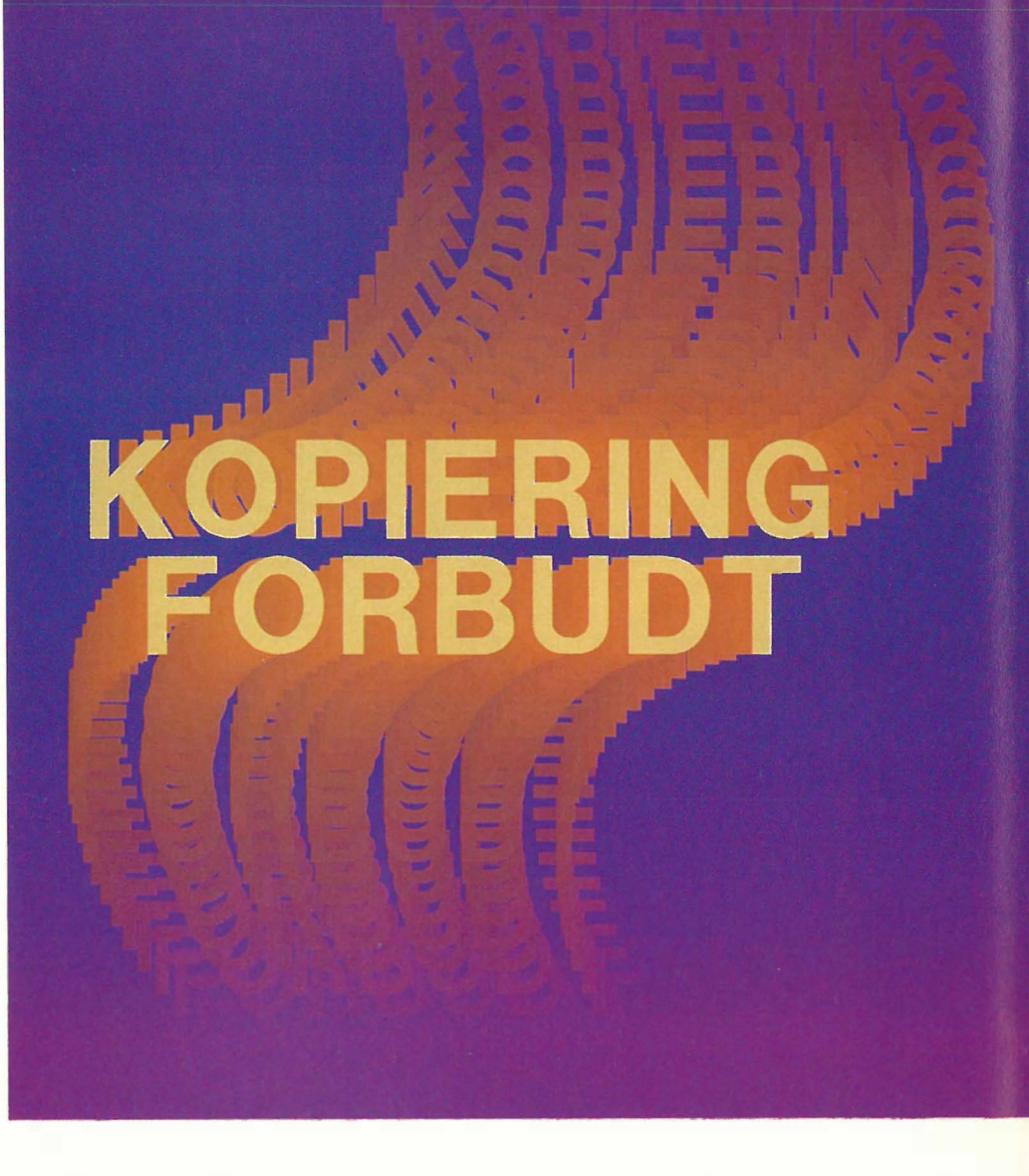

Men andre steder i verden er utviklingen kommet lenger, og man har innsett at problemstillingen kanskje ikke er så enkel. I USA ble det så sent som i fjor avklaret at operativsystemer skrevet i maskinkode også var åndsverk og måtte beskyttes deretter. Apple Computer måtte gå til rettssak mot en mindre produsent, Franklin Computer, for kopiering av ikke mindre 14 operativsystemprogrammer.

### Retten måtte ta tre avgjørelser:

1. Om man kan ha opphavsrett til et program skrevet kun i maskinkode, m.a.o. om noe som er skrevet i koder, uleselig for mennesker, kan kalles åndsverk.

2. Om det kan kalles programvare og ikke maskindel, når operativsystemet foreligger som en fast, uforanderlig fysisk enhet, i en ROM-modul.

3. Om opphavsrett kan gis til et operativsystem overhodet.

Den amerikanske rett hadde ikke problemer med de to første punktene. Hverken det forhold at en maskin

måtte brukes for å gjøre programmet forståelig for mennesker, punkt 1, eller i hva slags fysisk form programmet var lagret, punkt 2, rokket ved det faktum at programmet var et åndsverk, og derfor kunne beskyttes av copyrights.

### Et kyss er en metode

Men pkt. 3 var mer vrient. Her hevdet Franklin at et operativsystem ikke var et åndsverk, men, som navnet antyder, en metode - et system. Og et system kunne man kanskje få patent på, men ikke opphavsrett. Det ville være noe i likhet med at en forfatter som beskrev hvordan to mennesker som førte leppene mot hverandre, fikk rettighetene til kysset!

Vel, den amerikanske rett løste denne nøtten: Hvis det som utføres av Apples operativsystem, kun kan utføres på akkurat denne måten og ingen annen, da er det et system og kan ikke gis opphavsrett. I vårt eksempel vil det si at hvis et kyss bare kunne beskrives akkurat slik vår forfatter gjorde det, kunne han ikke få opphavsrett. Han kunne m.a.o. ikke hind-

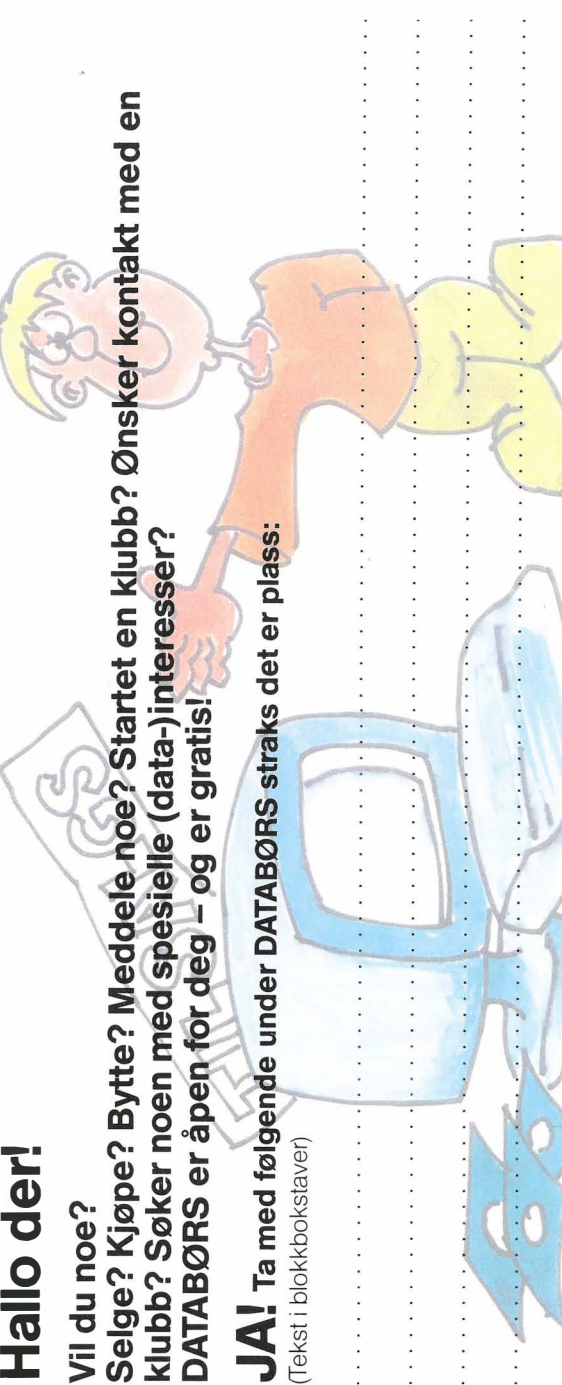

### ---------------<del>><-</del>-----Gikk du glipp av de to første nummerene av Hjemmedata?

Ta kontakt med redak sjonen (adresse og telefon nederst på side 3) og få de m tilsendt. Her var mye godt stoff som du ikke bør gå glipp av. Vi testet Commodore 64, Sharp MZ-700, Spectravideo og Kontiki 100. Få med deg Hjemmedataleksikonet fra starten, les om datakriminalitet og mye annet.

# al*p* alp Abonner nå!<br> **JA!** Jeg vil gjerne

---------------------

### JA! Jeg vil gjerne få Hjemmedata direkte hjem til meg for kr. 120,– pr. år (11 nr.).

Jeg betaler på følgende måte:<br>□ Sjekk vedlagt kupongen  $\Box$  Beløpet settes inn på postgirokonto 214 28 00 □ Beløpet settes inn på bankgirokonto 7085.05.03999 □ Innbetalingskort ønskes tilsendt

.. .

Navn: . ........... .... ... . . ......... . ..... ........... ............ . . ........

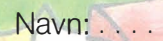

I I

Adresse

Postnr./-sted:

c  $\widetilde{\mathbb{Q}}$ z

Adresse:. . . . . . . . . . . . . . . . . . . . . . . . . . . . . . . .. .... .. ... . . . . . . . . . . . . .... . . . .... . ...... .. . .

Postnr./-sted: . . . . . . . . . . . . . . . . . . . . . . . . . . . . . . . . . . . . . . . . . . . . . . . . . . . . . . . . . . . . . . . . . . . . . . . . .. ./

O Jeg har maskin, type: . . . . . . . . . . . . . . . . . . . . . . . . . . . . . . . . . . . . . . . .. O Jeg har ikke egen maskin

O Jeg ønsker at abonnementet skal gjelde fra nr.: . . . . . . . . . . . . . . . .

(Hvis du ikke noterer ønsket nr., gjelder abonnementet fra første nr. som kommer etter at betalingen er mottatt.)

I butikken koster Hjemmedata kr. 165,- pr. år (kr. 15,- x 11), men vi har beholdt den utrolig lave abonnementsprisen på kr. 120,-! Fort deg før vi ombestemmer oss!

### VERVEKONKURRANSE Vinn utstyr for 10.000 kr.!

Fortell dine venner at de får Hjemmedata ett år for kr. 120,- direkte tilsendt istedet for kr. 165,- i butikken.

JA! Disse vil abonnere på Hjemmedata: (Bruk blokkskrift)

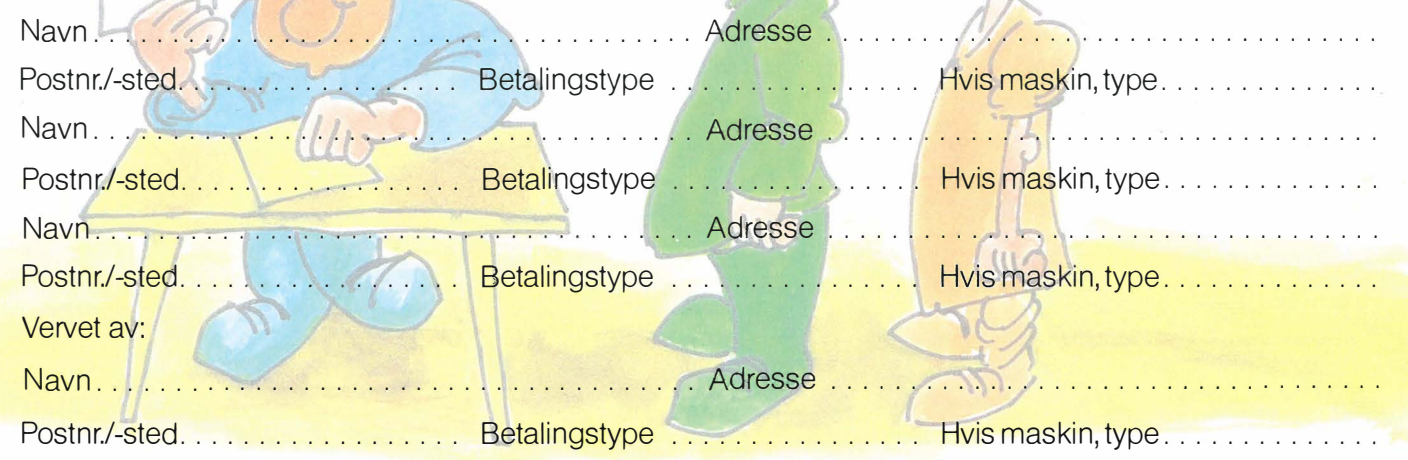

### ---------------------------------------------- // �� - Til Dataklubber i Norge! Vil dere ha penger i kassen?

�� Tegn medlemmene som abonnenter på Hjemmedata. God provisjon til klubben. Send inn kortet for nærmere opplysninger.

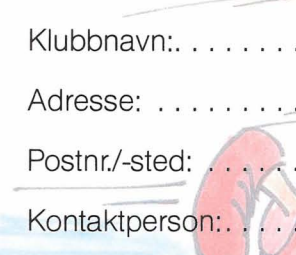

Telefon: . . . . . . .

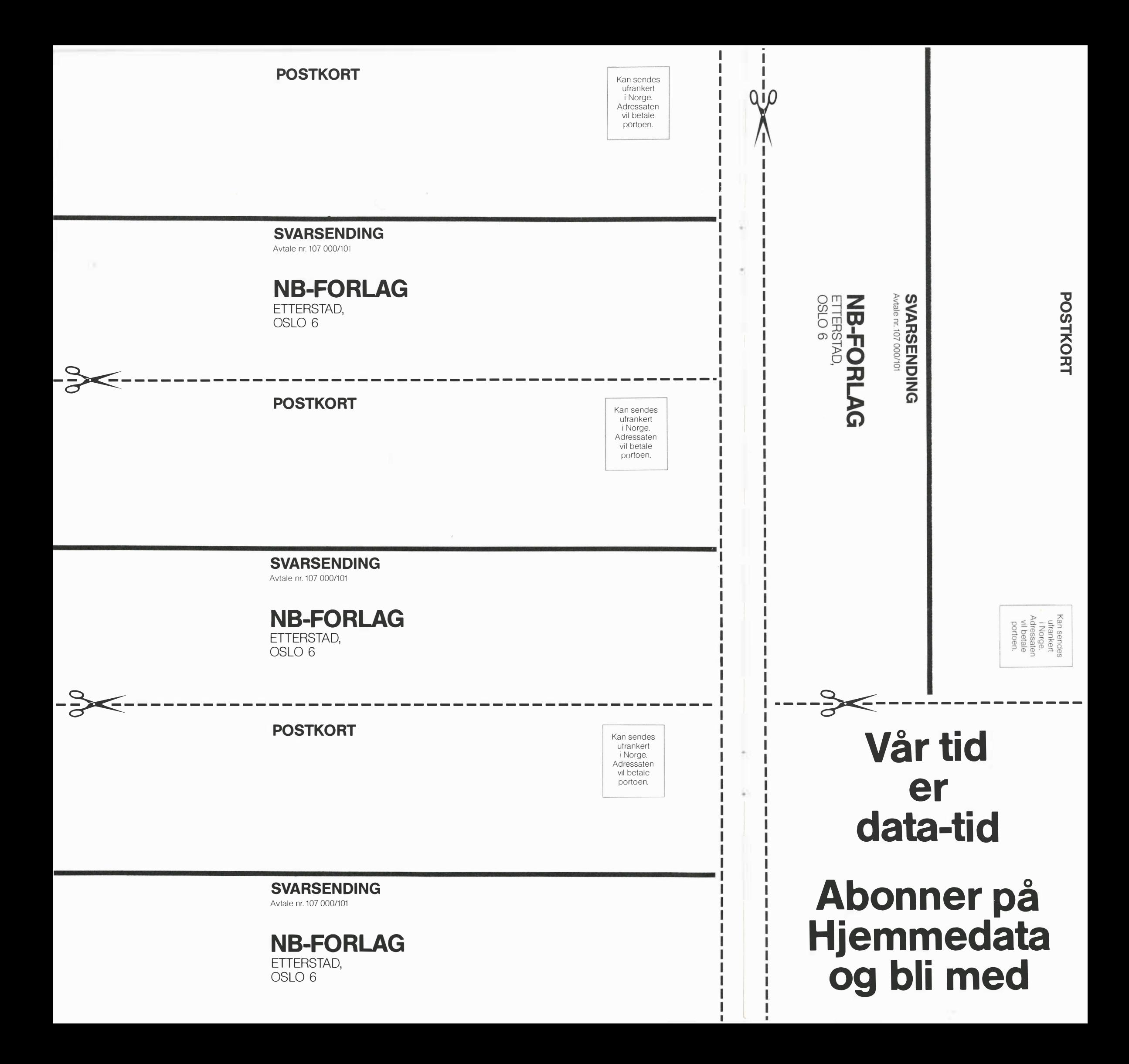

### - men kopieringsanarkiet kommer likevel

re alle andre i å beskrive kysset bare fordi det kun fantes en måte å beskrive det på.

H adde han oppfunnet kysset, kunne han imidlertidig ta ut patent på det(!).

Tilbake fra kyss til operativsystem. Det ble vist at Apples operativsystem utførte noe som kunne blitt utført av programmer som var bygget anderledes, og således opprettholdt Apple sin copyright.

Det skulle mer til for at kopiering av andres programmer ble godkjent i retten.

### Kopiering tillatt!

Og allikevel, i desember 1980 godkjente daværende president Carter en lov som sa at i visse tilfeller var kopiering tillatt! Hvordan kunne det ha seg?

Jo, i lengre tid hadde programkjøpere i USA hatt problemer med backup (sikkerhetskopier) av sine programmer. Der borte er også større og viktigere programpakker som f.eks. regnskapssystemer og andre forretningssystemer mer massevare, som kan kjøpes ferdig på diskett o.l.

Så hvis du er avhengig av programmet, og disketten det ligger på, ødelegges, eller for den saks skyld slites ut, hva da? Kjøpe ny kopi fra leverandøren? Når han er i New York og du i California (heldiggrisen)? Eller kanskje han er gått konk?

Alle var enige om at backup-kopier måtte man ha; kunne ikke leverandøren levere 2, eller la oss si 3, i slengen? Da hadde man jo en kopi eller to i tilfelle krasj.

Men datamaskiner kan være noen vemmelige beist. Det ble fort påpekt at hvis en diskett-krasj skyldtes feil i selve maskinen, kunne en og to og tre kopier stryke med før feilen ble lokalisert. Altså var den eneste akseptable løsning å tillate kopiering til eget bruk etter behov. Og Carter måtte trå til med egen lov.

### Aldri så godt at det ikke er galt for noe

Så var vel alt bare bra «over there» ? Nei, av årsaker som vi var inne på tidlig i denne artikkel (ditt program til 150 kr!), begynte amerikanske programprodusenter allerede i 1978 å forsyne sine program med sperrekoder som hindrer kopiering. Og hva skjedde så når kopiering til eget bruk ble tillatt?

1. januar 1981, en måned etter at den nye loven trådte i kraft, annonserte et nytt firma, Omega Microware, det nye programet «Locksmith». Og som navnet antyder, dette programmet brøt sperrer. Så nå kunne man bryte sperrer og kopiere sine programmer igjen. Problemet er bare at «Locksmith» og «Nibbles Away», sperrebryter nr. 2, og andre raskt følgende sperrebrytere, naturligvis ikke kan skille mellom lovlig og ulovlig kopiering. Men lovlige å selge er de, siden kopiering i visse tilfelle er tillatt.

Og så er den i gang, kampen mellom sperre-kodene og de smarte sperrebryterprogrammene og de enda smartere nye sperrene og de smartere enn smarte sperrebryterne ...

### Å sperre eller ikke sperre . ..

Hvilken situasjon velger du? Den norske, hvor du blir lovbryter bare du sikrer deg en kopi som er viktig for din egen sikkerhet, eller den amerikanske, hvor den ene lovligheten slår den andre ihjel?

Noen, som f.eks. Penguin Software i Chicago, har forsøkt å hoppe av hele racet ved å droppe alt som heter sperrer. I februar 1982 reklamerte de for første gang med sperrefrie programmer, og året etter var salget deres femdoblet.

Er så fremtidens løsning å selge programvarer uten sperre og overse den kopiering som finner sted, i håp om at det likevel skal selges nok p.g.a. markedets størrelse? Eller er det fremtid i å sperre så godt man kan, i håp om at bryderiet i hvertfall er så stort at de fleste ikke gidder bryte sperren?

### Programvaren til folket!

Vi mener at diskusjonen som i dag foregår på dette felt, er uinteressant. Tenk deg en teknologi som gir deg mulighet til å spre et program til alle som i det hele tatt vil ta imot det og det er gjort på minuttet. Om en sperre er litt vanskelig, så er det nok at ett menneske bryter den - så er programmet tilgjengelig for alle !

Og slik vil det skje. Allerede idag er det en smal sak å koble seg til telenettet med sin hjemmecomputer. Via et modem, som omformer datasignalene til lydpulser, kan din datamaskin «snakke» med alle de maskiner over hele verden som også er koblet til telenettet.

Vel, det å kunne sende et program hit og dit til andre hjemmecomputere en og en gir ikke den store spredningsfare. Men, som tidligere beskrevet i Hjemmedata, kan man også knytte kontakt med store databaser, hvor man· både kan liste ut tilgjengelige programmer og data, samt legge inn eget stoff i såkalte «bulletin boards», elektroniske oppslagstavler. Og disse kan være nyttige i vår sammenheng.

### Programspredning å la gjødsel

Tenk deg nå litt (ikke så veldig langt) inn i fremtiden. Du sitter ved din hjemmecomputer i Lillesand og kaller opp den store, populære databasen «NORBIT» i Åndalsnes. (Oslo har for dyre tomter, og det er lokaltakst for basen over hele landet.) Du har nettopp brutt en litt vrien sperrekode på det helt nye programmet «Hold-orden-i-alt-og-alle» og vil nå gjerne vise deg litt for alle dine datavenner fra nord til syd, samt at du gjerne vil yde din skjerv: Du har jo så ofte kunnet kopiere fine programmer som andre har spredt rundt. Nå laster du programmet inn i computeren fra disket $ten$ , ringer opp basen, og vips  $-$  programmet er sendt og tilgjengelig for enhver. (Du har ikke glemt å sette di $ne$  initialer under  $-$  dine venner ser da at det er deg, men det kan ikke bevises.)

Programmet ligger nå på oppslagstavla helt til produsenten eller en offentlig instans (det er sjelden!) oppdager at det ikke skulle være til- $For testtes side 51$ 

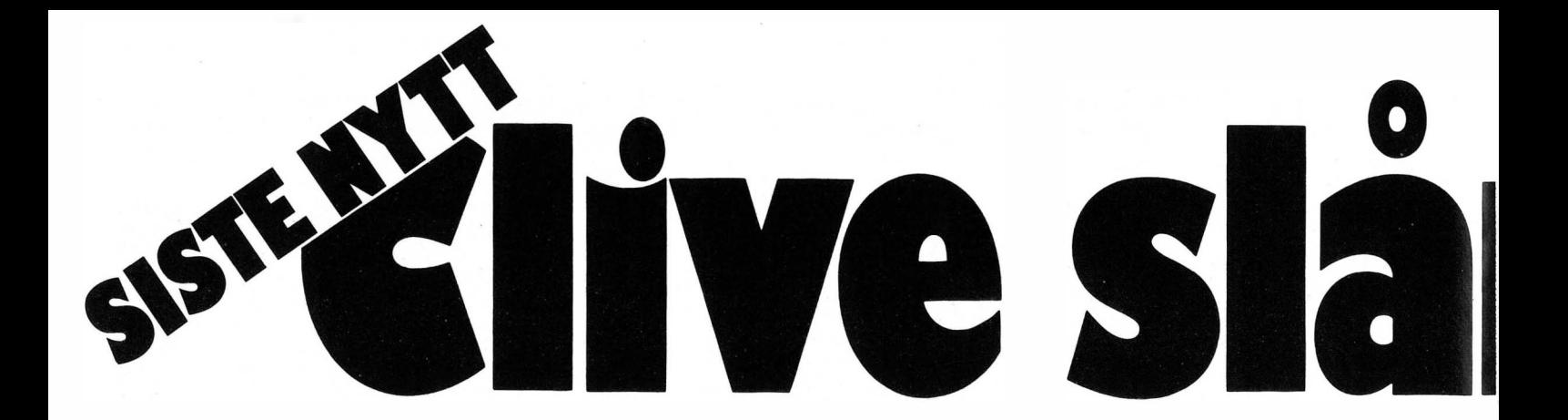

Nok en gang har Clive Sinclairs team kommet frem til design som ser ut til å gi oss alt vi har ønsket oss av en datamaskin, til en pris vi alle har råd til.

Den nye maskinen heter SIN-CLAIR OL, og er en fullt ferdig 1 6/8 bits datamaskin til 4000 kroner

Denne maskinen er myntet på seriøse brukere som vil ha et pålitelig arbeidsverktøy til tekstbehandling, informasjonslagring og regneark. Den kan videre knyttes sammen med andre maskiner i et nettverk og kan tilknyttes modem for kommunikasjon via telefonen.

På tegnebordet finnes også en komplett tilbehørspakke med et harddisk-grensesnitt, hvis de to innebygde mikrodrivene med 100 kB hver skulle bli for lite. Maskinens innebygde grafikk er nokså imponerende for en maskin i denne prisklassen, 256x256 punkter med åtte farger eller 512x256 punkter med fire.

Maskinen har et eget program som lager grafikk, slik at data fra regneark-programmet lett kan overføres for eksempel til visuell informasjon.

Alle de nevnte programmene er laget av PSION, et firma som tidligere har levert mange program og spill til Sinclairs Spectrum.

Selv om kvaliteten på disse ikke alltid har vært like høy, lover spesifikasjonene til QL-programmene godt, og på denne maskinen burde ikke hastigheten være noe stort problem.

### Hvordan er maskinen bygget opp ?

Maskinen er ikke stort større enn et tastatur til en terminal. Tastenes utforming og plassering er vel gjennom tenkt, og de er ikke av gummi, men derimot vanlige bevegelige taster!

Programmerbare funksjonstaster er plassert på venstre side av tastaturet, og høyre siden av maskinen rommer de to mikrodrivene.

På denne siden kan man også plugge inn en 500 kB hukommelseskassett, slik at maskinen totalt har 640 kB. Dette burde holde for de fleste tenkelige formål. På baksiden finner man to RS232C inn/utganger, to porter for styrespaker, en port for plugg-inn programmer, utganger for vanlig TV og monitor samt to kontakter som muliggjør sammenkobling av mange QL-maskiner til et lokalt nett, hvor hver maskin kan dra nytte av de andres ressurser. Man trenger da for eksempel kun en skriver. Man kan også overføre data mellom maskiner med hastighet opptil 100 kBaud.

### Operativsystemet

Maskinens operativsystem kalles Q-DOS og har mange avanserte muligheter. Er du lei av å måtte laste inn Visicalc påny etter å ha skrevet et kort brev med tekstbehandlingsprogrammet? Velj her kan du kjøre regnskapsanalyse, skrive brev og lagre regnskapsdata samtidig, og hvis du vil, kan maskinen dele opp skjermen så du får litt av hvert program der, eller programmer kan kjøres i «bakgrunnen» uten at du merker det.

Operativsystemet har også organisert inn- og utgangsrutinene på en slik måte at de er uavhengige av den fysiske maskinvaren som er tilknyttet datamaskinen. Operativsystemet går ut og sjekker hva som er tilkoblet, og handler deretter. Dette lukter av operativsystemet UNIX, men vi får vel vite mer i tidens fylde, for en ren UNIX er det ikke. Man føyer til operativsystemet i BASIC, og det i seg selv er jo unikt.

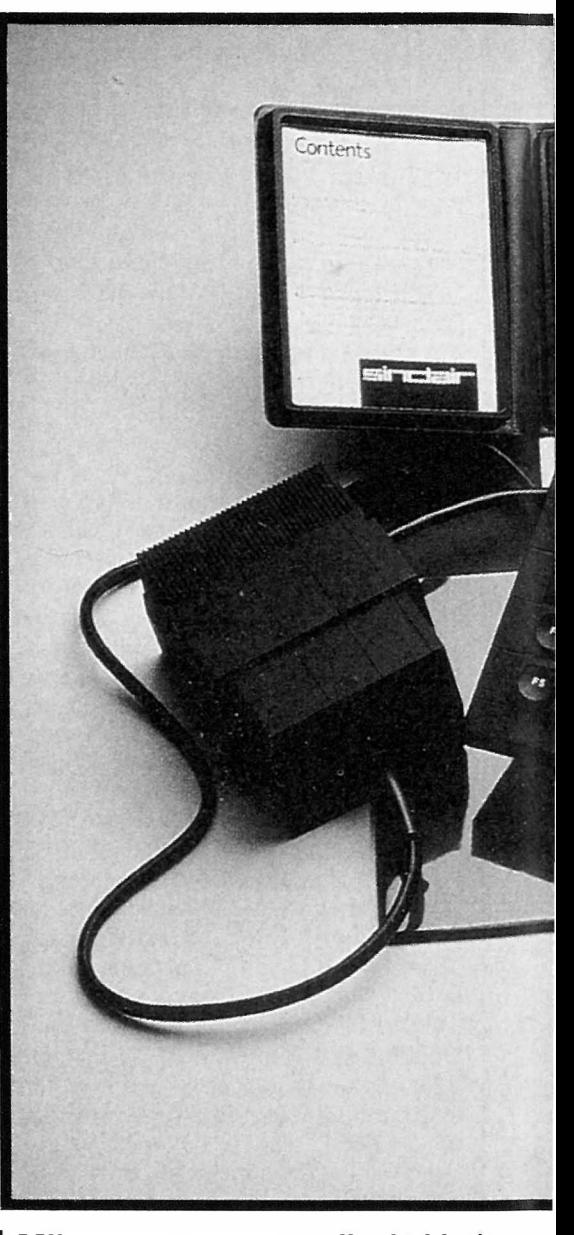

### $M$ ikroprosessoren  $-$  litt kaldt vann i blodet

Sinclair skryter meget av at de benytter MC68008. Dette er ikke en 32 bits mikroprosessor som reklamen påstår, men snarere en «nedbygget» versjon av 16 bits prosessoren 68000. Denne har innebygde registre for lagring av data som er 32 bits store. Den er beregnet brukt sammen med en BUS på 24 bits og kan ta 8 bits instruksjoner av gangen, men de kan være 80 bits lange.

10

# en!

### £399 med 128 kbytes hukommelse.

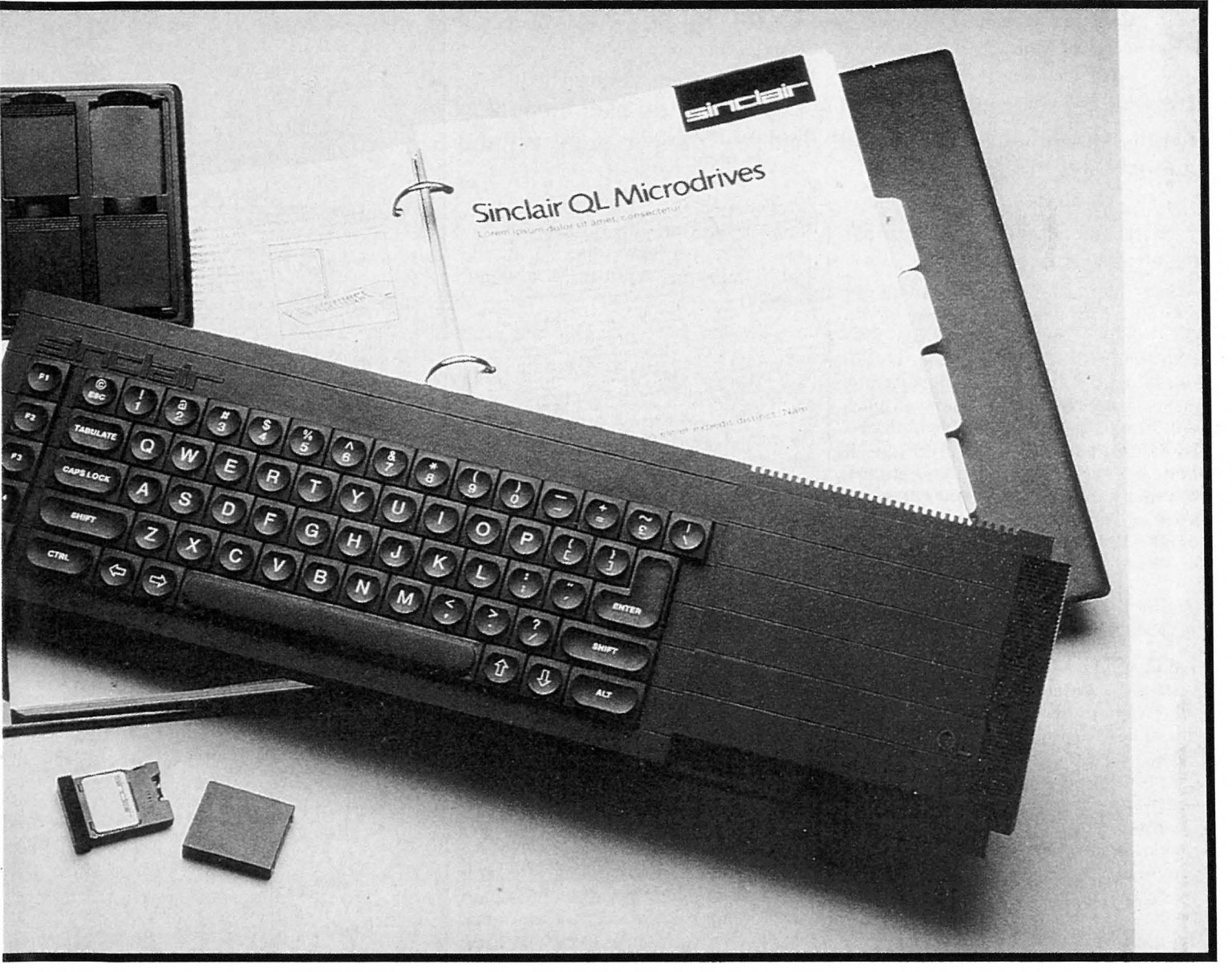

Hvor mange bit er så prosessoren? Vel, det sluttet å spille stor rolle når de ble så sammensatte som denne brikken er! Hva som er viktigere er hvorledes Sinclair har utnyttet mulighetene i 68000-serien, hvor rask hukommelse maskinen arbeider med og hvordan inn- og utgangsrutinene er ordnet. Det var slike faktorer som satte ned hastigheten på Sinclairs Spectrum til det snegletempo vi har sett, mens selve Z80-prosessoren er meget rask på papiret.

Vi er ikke overdrevent optimistiske

når det gjelder hastigheten til maskinen i database-sammenheng på grunn av den lange søkertiden på mikrodrivene. Da har vi mere tro på en rimelig harddisk, og grensesnittet til denne er allerede lovet.

### Alt i alt

Alt i alt må vi få lov til å være meget entusiastiske overfor denne nye maskinen fra Sinclair. Selv om den bare holder en del av hva den lover vil den være en unik maskin hva muligheter og prestasjoner angår.

Den vil ganske sikkert finne veien inn i markedet for personlige datamaskiner og for hjemmecomputere. Som terminal, tekstbehandler og grafikkgenerator tror vi den vil komme til å mangle konkurranse hvis importøren lar være å pumpe prisen i været. Vi vet om mange maskiner som nå går en usikker fremtid i møte!

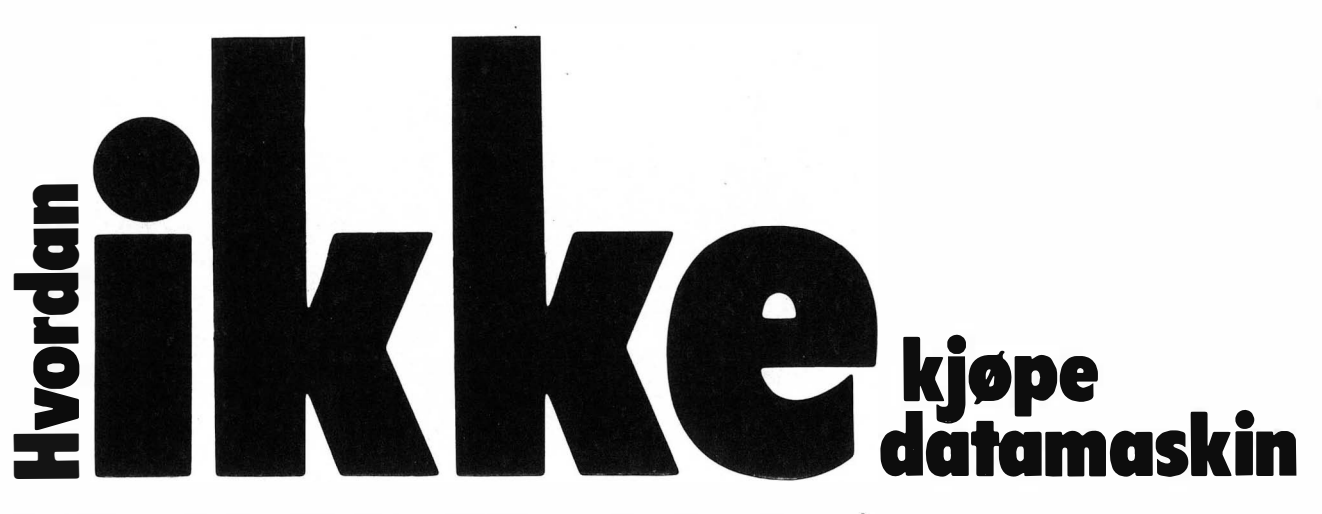

Følg våre råd, og du får akkurat det du ikke ønsker til en pris du ikke har råd til.

I stedet for de vanlige artikler om «Hvordan du skal kjøpe den datamaskinen som er riktig for deg $v$  - bringer vi en utførlig oversikt over DARLIGE RAD:

### 1. Velg den databutikken som har de laveste prisene!

Siden du mottar datamaskinen din som den forlot fabrikken, trenger du ikke tenke på hva slags service du får i butikken. Sørg bare for å finne butikken med de laveste utsalgsprisene, selv om den bare er kronen billigere enn hos trofaste dataforhandlere. Når du har funnet den butikk du vil handle i, sørg da for å betale kontant, i stedet for med sjekk eller kredittkort, og husk at du ikke trenger mer enn en kassalapp som garantiseddel.

### 2. Kast ikke bort tiden med å undersøke dine behov!

I dag er de fleste datamaskiner såpass gode at det er unødig tidsspille å bla gjennom brosjyrer og lese tester i datablader før du kjøper maskin. Legg i stedet vekt på hva din onkel Carsten kjøpte i fjor, eller hva de viser i «Datahverdag» på TV. Når du er kommet frem til to-tre brukbare maskiner, er det ikke noen vits i å prøve dem i butikken for å kjenne hvordan de er å bruke. Hvis den du velger, ikke skulle passe deg, venner du deg fort til den.

### 3. Kjøp det selgeren anbefaler!

Hvis du fortsatt er i tvil om hva du skal kjøpe etter å ha konferert med både din venn bilmekanikeren og gutta på idrettslaget, fortell ekspeditøren at du vil bruke tusen kroner på en sånn vanlig datamaskin. Ikke gå i detaljer om dine behov - det vil bare føre til unødig snakk. Kjøp den første maskinen ekspeditøren anbefaler, særlig hvis den er av et merke du ikke har hørt om før, eller som til stadighet blir tilbudt på billigsalg. På denne måten unngår du å betale for dyre annonsekampanjer som de kjente merkene kjører for å lokke kjøpere.

### 4. Betal ekstra for tilbehør som vanligvis følger med maskinen!

Du ventet selvfølgelig ikke å få med  $introduksjonskassetten på kjøpet - i$ alle fall ikke når du fikk maskinen så billig. De gode tilbud på maskinene kan jo ikke gjelde ekstrautstyret! Det ligger jo i navnet. Den store, tykke instruksjonsboken er ikke billig å trykke på norsk, så det er naturlig at den først foreligger når importøren har råd til å betale trykkeriet, og med den lave avansen han har, tar det naturligvis tid. Ledninger bør du kunne lodde sammen selv - det kan bli nyttig lærdom.

### 5. Spar penger ved å kjøpe uoriginale ekstra-d�ler!

Hvis alle de ekstra delene anbefalt under punkt 4, får prisene til å stige i været, spar penger ved å kjøpe uoriginale skrivere, grensesnittkort og kassettspillere. Rent bortsett fra at slikt utstyr er langt bedre enn det produsentene anbefaler, er standardiseringen kommet så langt at alt slikt utstyr passer sammen. Når tiden er moden for innbytte, vil din kløkt på dette punkt selvsagt gi seg positivt utslag i innbytteprisen.

### 6. Prøv ikke maskinen i butikken!

Siden maskinen er nøye testet før den forlot fabrikken, vil den aldri skaffe deg problemer. Hvis uhellet likevel skulle være ute, kan du alltids

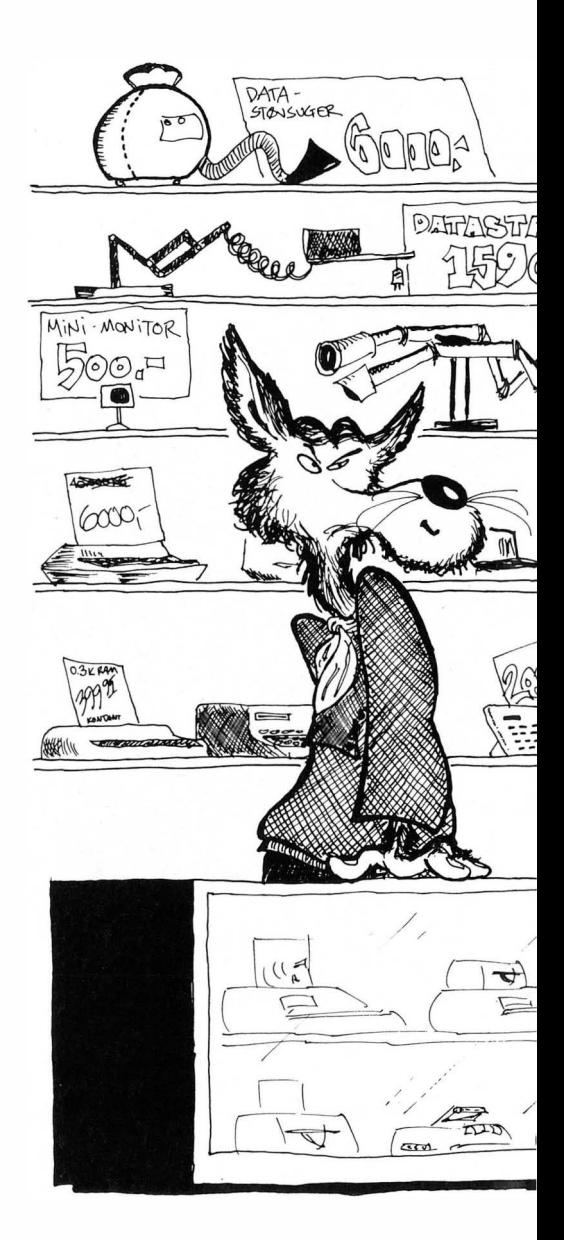

ta den med til butikken for å få pengene dine tilbake uten spørsmål. Det å bruke fem minutter på å koble den opp i butikken er rent tidsspille. Det er mye lettere å koble den sammen hjemme, og så kjøre noen mil tilbake til butikken hvis det skulle mangle en liten del. Dessuten er alltid bruksanvisning, ledninger og garantikort

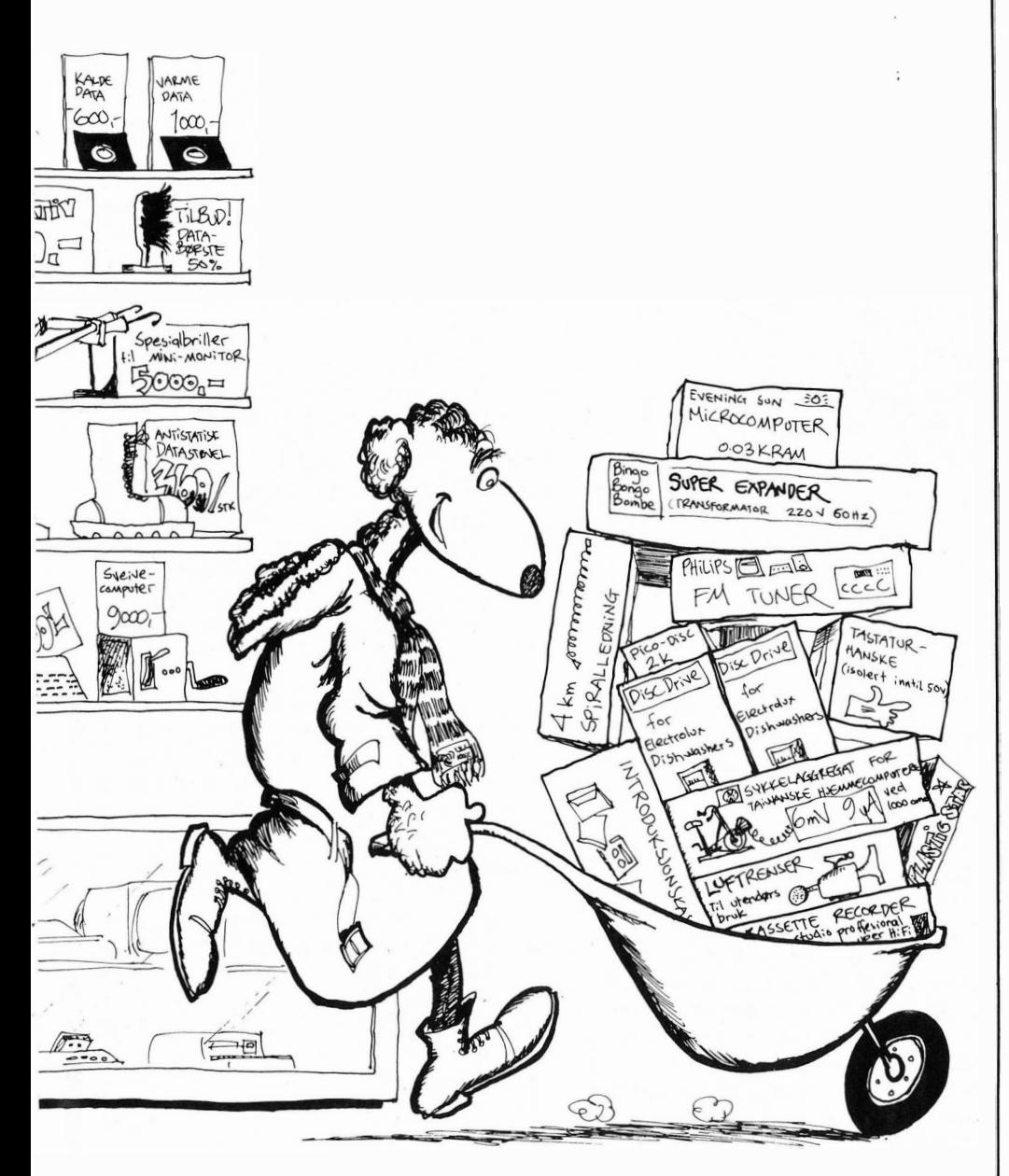

med i pakken, og introduksjonskassetter virker uten unntak.

### 7. Prøv ikke maskinen før du begynner å bruke den til viktige oppdrag!

Alle «kjøpe-programmer» er idag av en slik standard at man aldri står

fast. Du kan derfor trygt begynne å skrive inn din nye roman på tekstbehandlingssystemet uten å ha brukt unødig tid på å teste det først. Legg også inn så mye som mulig med database-programmet ditt før du forsøker å ta noe ut med det. Det som går inn i maskinen må jo komme ut! Logisk, ikke sant?

### 8. Kjøp det ekstrautstyret som forhandleren anbefaler!

Når du allikevel har brukt så mye penger på en ny maskin, kan du like godt få med ekstrautstyr som gjør livet lettere. Litt ekstra hukommelse, en disk kontroller, diskettstasjon og en skjønnskriver kan komme godt med til tekstbehandlingsprogrammet du skal hjem og lage. Forskjellige programmeringssprog er også nødvendig - siden ETT sprog allikevel ikke kan alt. Dette rådet er spesielt godt hvis du kan få ekstrautstyret som del av en «pakke-løsning» som også omfatter moderne programmeringssprog som COBOL, FOR-TRAN og APL.

### 9. Kast instruksjonsboken!

De fleste maskiner er like når man bare kjenner dem litt, og det er derfor ikke noen vits i å samle på instruksjonsboken. Den tar bare plass, og innehold�r aldri nyttige tips. Og, mens vi husker det - emballasjen kan du også kvitte deg med. Moderne teknologi er så ufeilbarlig at du aldri får bruk for den, og plass tar den jo også. Hvis uhellet først skulle være ute, tar importør eller produsent helst imot maskiner som er pakket i avispapir, da også de synes det er mye styr med pappesker.

### 10. Undersøk ikke hva garantien omfatter!

Alle maskiner leveres med den samme garanti  $-$  dessuten gjelder jo  $kjøpsloven - og den kan vi jo alle$ utenat. Kassalappen gjelder alltid som garantikort, og selv om det ikke er noe garantikort vedlagt maskinen din, kan du ta det helt med ro. Butikken sender det inn for deg slik at du mottar informasjon om brukerklubb�r, nye forbedringer o.l. Det er ikke nødvendig å få noen av disse løftene skriftlig. Har du gitt fra deg hundrelappene dine, har du inngått en avtale, og en muntlig sådan er like bindende som en skriftlig. •

13

Fenomenet hacker har vært mye omtalt i det siste, og alltid som noe<br>negativt og samfunnsskadelig. Og det er kanskje riktig,<br>men hva kunne alternativet vært? I denne artikkel beskrives hackere negativt og samfunnsskadelig. Og det er kanskje riktig,

men hva kunne alternativet vært? I denne artikkel beskrives hackeren

Slik vi ser ham. Vi serverer også noen antydninger<br>
Maxima lokke frem det beste i<br>
hockeren det beste i I KKE DOCI <sup>om hvordan en po sitiv holdning kanskje</sup><br>I en kunne lokke frem det beste i kunne lokke frem det beste i

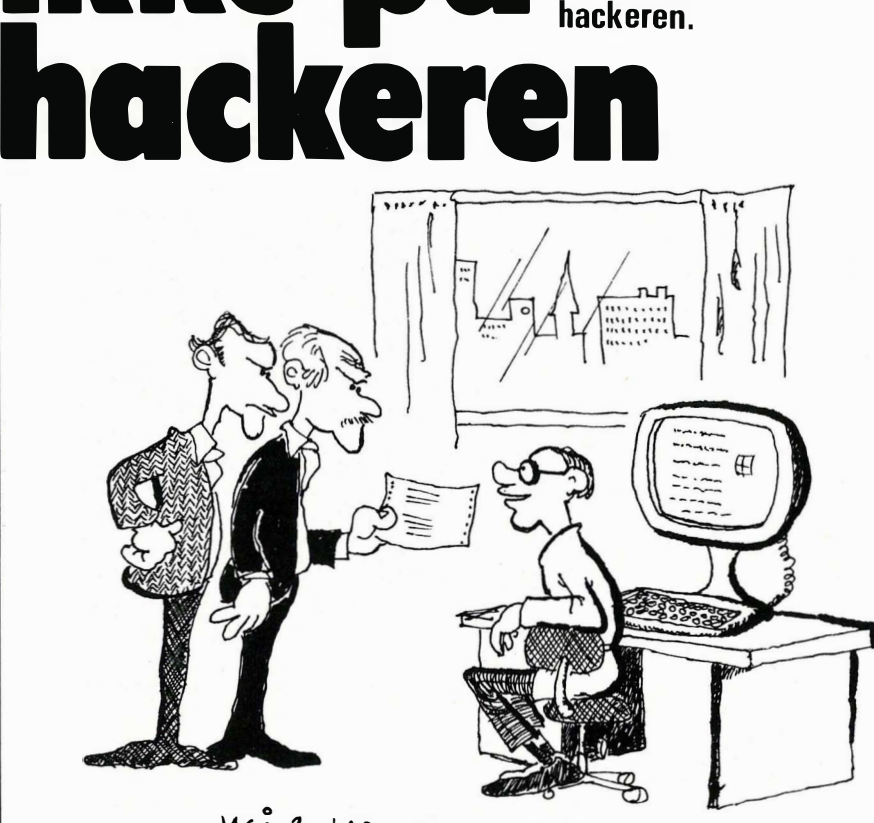

- JASA ? HAR JEG GITT MEG SELV - JASA ? HAR JEG GITT MEG SELV<br>FIRE MILLIONER TILBAKE på SKATTEN ? DET MÅ VÆRE EN FEIL I DATA- $ANLEGGET$ ...

En hacker er en som utfordres av de  $\parallel$  ringer i ett sett en uke eller to, affisesperrer som skal hindre uvedkommende å trenge inn i databanker tilknyttet telenettet. Med sitt eget datautstyr, som ikke behøver være annet enn en billig hjemmecomputer, kobler hackeren seg inn på telenettet ved hjelp av et like billig modem, og jakten er i gang. Selv om hackeren ikke en gang vet telefonnummeret til basen han vil bryte inn i, kan han klare seg. Ved å vite beliggenheten kan han anta de to første siffer, og da er det i verste fall «bare» 10 000 muligheter igjen (de mulige kombinasjoner av de fire siste sifre hvis telefonnummeret er sekssifret). A ringe 10 000 ganger høres kanskje ille ut, men hackeren lager bare et program som automatisk ringer ett og ett nummer og registrerer de nummer som gir forbindelse med en databank. Hvis ikke hele området myldrer av databanker, vil hackeren ikke ha store jobben før forbindelsen med den ønskede database er opprettet. Og treffer han en annen base enn tiltenkt, så er det kanskje like interessant. At datamaskinen hans står og

rer ikke hackeren det minste. Han fyller tiden med andre gjøremål, og titter innom en gang i blant.

Når forbindelsen er oppnådd, begynner den virkelige utfordringen: A finne stikkordet eller koden som gir fri adgang til basen. Da er det sjelden vellykket å bruke samme metode som med telefonnummeret. For det første fordi valgmulighetene er så enormt mange at programmet vil gå i måneder og år. Og hvis basen i tillegg har en sikkerhetsrutine som bryter telefonforbindelsen etter et par bommer på koden, kan dette bli en livsoppgave.

Nei, det er her hackerens fantasi og kreativitet kommer inn i bildet, samt kanskje litt datakunnskap, skjønt dette slett ikke alltid er det viktigste. Mange som lager kodeord for baser, tenker ikke lenger enn nesa rekker, og dit kan det hende hackeren kan tenke også. En database tilknyttet en bank med «mynt» som kodeord, burde ikke føle seg særlig trygg. «Seddel» er kanskje det eneste ord hackeren ville prøvd før!

### Skadelig virksomhet?

La oss fortelle en klassisk historie: En ansatt ved National Westminster Bank i London programmerte datamaskinen der til å foreta avrundinger som er vanlige på kontoutskrifter til kundene(I Norge vises f.eks. kr. 29,9936 som kr. 29,99). Disse avrundinger skjer bare på papiret som kunden får skrevet ut, mens selve kontoen inneholder tall med flere sifre. Dette gjelder særlig ved valutatransaksjoner hvor provisjon og kurs avregninger ikke går opp i nærmeste øre. Vår engelskmann lot avrundingene skje såvel på konto som på papiret, og lot differansen tilflyte sin egen konto. Da han ble tatt til slutt, skyldtes det ikke at noen hadde klaget. Kundene så jo til enhver tid at kontoen stemte med utskriften de hadde fått. Nei, mistanken ble vakt fordi hans egen konto fylte seg altfor raskt!

Poenget ved å fortelle dette er å vise hva folk tror er hacking. Men denne historien handler om en datasvindler som brukte sin programmeringskunnskap til å bedra sin arbeidsgiver. En hacker, derimot, er en utenforstående som prøver å bryte gjennom kodene inn til datasentralene, og dette er en viktig forskjell. All verdens koder og smarte sperresystemer kan ikke hindre betrodde ansatte i å misbruke sin stilling, og er vel heller ikke beregnet på akkurat det. Det er uvedkommende, alle hvemsom-helster utenfra, man gjerne føler behov for å gardere seg mot.

### Nyttig

Og det er her vi vil fremheve vår frekke påstand: Hackerens virksomhet er nyttig! Ikke så å forstå at hackeren ikke kan forårsake de farligste situasjoner. Det har vi sett mange eksempler på. Og i teorien kunne det ha vært en hacker som fra utsiden foretok de nevnte bank-manipulasjoner i vår lille historie.

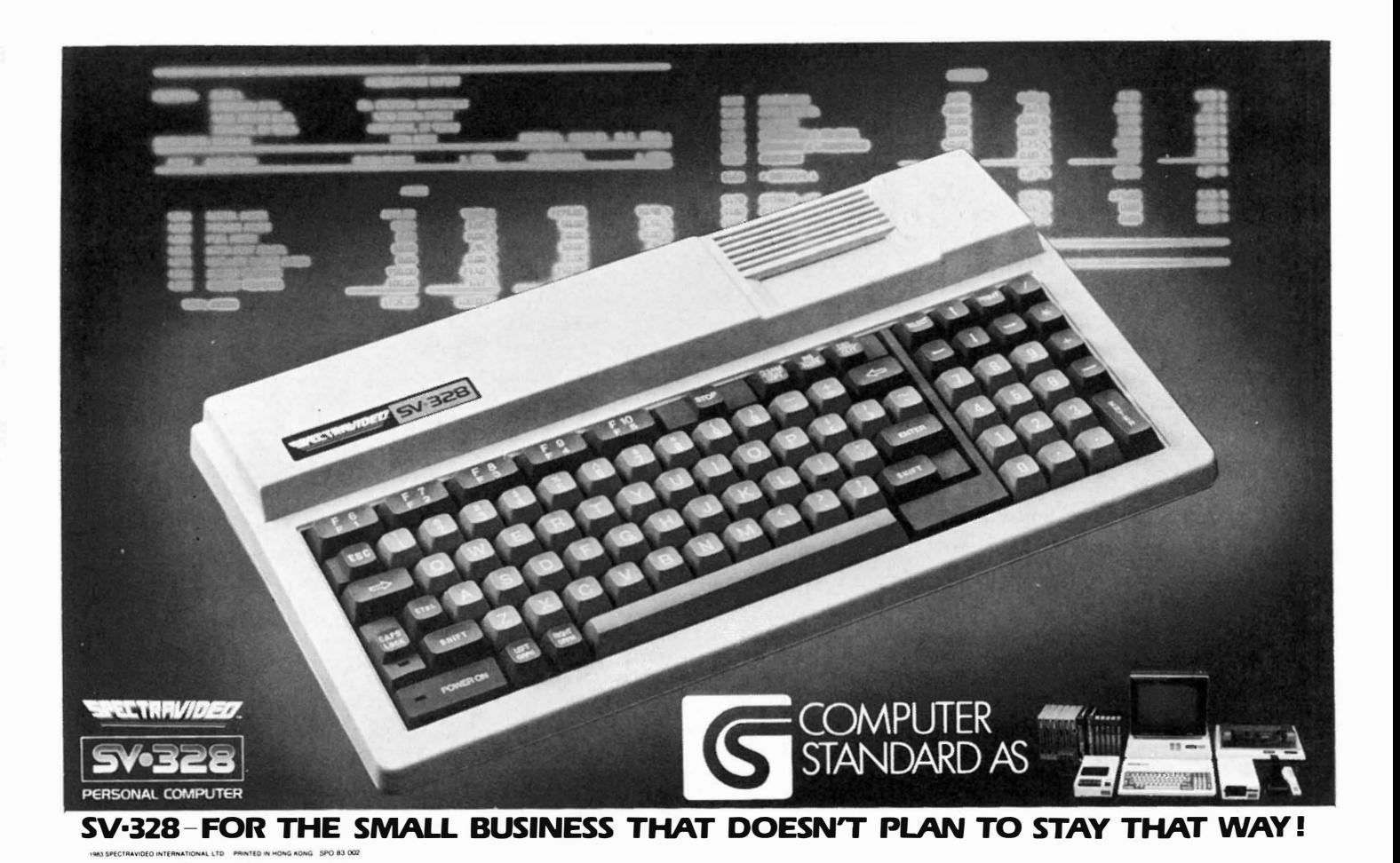

Men hackeren er i samme situasjon som en byråkrat i vårt velferdssamfunn: Han kan gjøre en nyttig jobb, men gjennom sine fullmakter får han en usynlig makt som det av og til kan være fristende å misbruke.

For det skadelige ved hackerens virksomhet er alt det gale han kan kode inn i et system etter å ha brutt gjennom kodene, ikke det at han bryter dem.

Virkelig samfunnsnyttig ville det blitt hvis hackeren sto frem og fortalte om de koder han hadde brutt. Han ville kunne gjøre innehaverne av datasentraler, offentlige såvel som private, oppmerksomme på svakheter i deres sikkerhetssystem og således gi dem muligheter til å forbedre disse.

Ved å avkriminalisere hackeren vil det være lettere å få ham til å stå frem med sine resultater, og sannsynligvis vil adskillig færre kladde i datasentralene de bryter seg inn i. Hackerne er stort sett engasjerte unge mennesker uten ondt i sinne. Men når de først har klart å bryte koden, er de stolte og faller kanskje for fristelsen til å legge igjen et visittkort - ofte uten anelse om konsekvensene. Denne trangen til å vise seg ville de til fulle fått dekket hvis de offentlig kunne stå frem og si: «Jeg brøt ligningsvesenets kode, men motsto fristelsen til å gi meg selv 3 mill. tilbake på skatten.»

### Proffene kommer·

Det er viktig å verdsette hackerens  $virk somhet i dag - for hvor lenge ble$ Adam i paradis? Med de muligheter for spionasje og terrorisme som her ligger åpent, må vi bare prise oss lykkelige for at amerikansk (og kanskje norsk?) ungdom har hatt større fantasi enn KGB. Imidlertid tviler vi ikke på at KGB-skolens linje for internasjonal terror, samt kanskje også linjen for desinformasjon, har fått et nytt fag: Hacking. Og fra KGB har nyttig lærdom en tendens til å spre seg til allverdens mer eller mindre selvstendige terroristgrupper. Vi tenker med gru på at det neste fremstøt ei la Baader-Meinhof eller Røde Brigade blir utført med trussel om endring av alle sykejournaler og diagnoser i datasentralen til et større sykehus. Dette er bare ett eksempel fantasien behøver ikke være stor for å finne flere.

### Den gode, gamle hackeren

Og da er det vel vi tenker tilbake på hackeren med vemod. Dette ivrige, unge menneske med den snodige hobby å bryte koden til datasentralen. Tenk om vi hadde latt dem stå frem - og fått avslørt våre svakheter i datasikring litt tidligere? Vel, det er kanskje ennå ikke for sent. Gjør en god gjerning  $-$  ros en hacker i dag! $\blacksquare$ 

### EN OPPFORDRING til den norske hacker!

Den norske hacker finnes. Hvor mange det er og i hvilken grad de lykkes, er umulig å si. Hjemmedata har i hvert fall vært i kontakt med en. Vi har bedt om et intervju, men har fått nei, selv om vi garanterte hans anonymitet. Uten å kunne si noe mer vil vi i alle fall oppfordre Veritas til å sikre sine data bedre. Og vi vil komme med en oppfordring til alle norske hackers: Meld fra til Hjemmedata om dine resultater. Da samfunnet ennå ikke aksepterer din virksomhet, garanterer vi for anonymiteten. Hjemmedatas utgiver går i fengsel før han røper sine kilder. Men vi ber deg: Bryt kodene, men kluss ikke med dataene. La oss vise at hackeren er en nyttig person!

# Tande-P: Nei. kvinnfolkl

### Mine herrer!

Jeg griper pennen for å komme med en advarsel. Mitt navn er Geil Kaaten, og jeg er direktør i et velrennomert firma innen kortevarer. Vi fører blant annet korte laken og korte glass. Og nu i det siste har vi gjort det skarpt med nyheten kort sytråd. Men nok om det - det jeg egentlig har på hjertet, er som sagt en advarsel. En advarsel mot å komme kvinner i møte i deres evindelige mas om likestil- $\log$ . Jeg har nemlig prøvd  $-$  og gjort smertelige erfaringer.

Min historie er  $-$  kort fortalt (He, he. Dere tok vel den?):

Her en dag kalte jeg inn min sekretær, frøken Eng. «Sett Dem, frøken Eng», sa jeg  $-$  og klappet meg innbydende på det ene låret. Hun ble stående. Røya.

«De har sikkert registrert, frøken Eng, at firmaet er gått til anskaffelse av data-anlegg?» Nå var jeg noe mer brysk i stemmen. Går det ikke med det gode, så blir de ihvertfall mjuke som smør av en stemme med naturlig og myndig autoritet.

« Ha!», lo hun. «FIRMAET, De liksom. Narr meg ikke til å le. Dette dødsboet av ei sjappe består bare av Dem. Og meg - desverre. Men det er jo håpløst å få seg en skikkelig jobb nå for tida. Og DATA-ANLEGG?!? Det heter hjemme-computer. Og ikke forstår jeg åssen De har fått råd til det?»

«Jo, det skal jeg si deg  $-$  di kjønnsløse mærr. Den har jeg kjøpt for feriepengene dine. Og egentlig så ba jeg deg komme inn fordi jeg hadde tenkt å være hyggelig - jeg hadde tenkt å la deg få operere data-anlegget. Men skal det være på denne måten, så...»

«Men kjære herr Kaaten  $-$  ikke misforstå. Jeg har bare stått opp fra gal  $seng$  - nei, med galt ben i dag. Kjære Dem, har De virkelig tenk å la meg få styre data-anlegget? Og jeg som alltid har drømt om noe slikt  $-$  noe som er mer utfordrende. Og givende. Ja, jeg klør formelig i fingrene etter å få korte-varene over på kort, så å si. De er sannelig en hyggelig sjef. Kan jeg si Geil?»

«Selvfølgelig!» Sa jeg. «Men sett Dem, frøken Eng». Jeg klappet meg på låret igjen. «Det er en del ting vi må prate om - angående data-anlegget.» «Kan vi ikke heller gå hjem til meg?» Sa hun. «Så lager jeg noe godt, åsså koser vi vårs - før jobbinga, mener jeg.»

«Javisst», sa jeg. «God ide. Jeg blir gjerne med Dem Eng, frøken Hjem - nei, jeg mener selvfølgelig hjem, frøken Seng.»

Og slik ble det.

Men hvorfor sitter så jeg og skriver dette i ei celle i Oslo Kretsfengsel? Med dype kloremerker i ansiktet, og anmeldt for voldtekt? Jo, fordi utakk er verdens lønn.

«Når kan jeg starte?» Spurte hun. Etterpå. «Når som helst», sa jeg. «Men husk: Ikke i arbeidstiden!»

«Ikke i arbeidstiden? Nå forstår jeg ikke?» Sa hun.

«Klart jeg ikke vil ha spilling i arbeidstida! Det går dårlig nok som det er, detta firmaet.»

«SPILLING?» Ropte hun. «Ja, spilling!» Svarte jeg. «Du kan velge mellom tennis, fotball, labyrint og krigs -spill. Men altså: Ikke i arbeidstida. For da bruker jeg det.»

Nei! Gi fanden lillefinger'n  $-$  og alt det der.

Dest i klassen! CBS ColecoVision Computer-spillet som er første byggesten i markedets

### mest komplette familiecomputer!

Da CBS ColecoVision ble lansertiUSA i 1982, skapte det vOldsomt oppsikt blandt fagfolk. Plutselig var TV-spill ikke lenger et leketøy, men et høyteknologisk dataprodukt. Iløpet av et par måneder ble ColecoVision et av USA's mest solgte data-spill!

Grunnen er helt klar:

- \* Enestående bildegjengivelse (nesten som tegnefilm!)
- \* De mest avanserte og populære spil<sup>1</sup> lene på markedet (Donkey Kong, Smurt, Zaxxon, etc.)
- \* De beste hånd kontrollene (joysticks med 8 retninger, et 12 knappers tastatur, to action-knapper og 1,8 m spiralledning)
- . \* En intern datamengde (RAM) som er 100 ganger større (!) enn ATARI VCS
- CBS Colecovision er en 16-bits dator og den totale adresseringskapasiteten for et vanlig spill er på hele 65K bytes
- Spill-modulen er en integrert del av den første virkelige familiecomputeren!

### RESULTAT:

Resultatet er et spilleprogram og en Kvalitet som er de andre data-spillene totalt overlegen

CBS Electronics Østre Aker vei 19 Oslo 5

Tlf.  $02 - 643790$ 

Iløpet av 1. halvår 1984 vil CBS-ColecoVision være fullt utbyggbar til en komplett hjemmecomputer - den første virkelige familiecomputeren

Med Colecovision vil man ha et data-system som er tilpasset barn og ungdom i alle aldre – fra det rene TV-

pillet til den mest avanserte datamaskin.

- **•** En elektrisk skrivemaskin
- **•** Et tekstbehandlingssystem
- Et senter for utdannelse og opplæring
- Et underholdningssenter

- og til priser som ingen har våget tenke på.

### **Ekspansjons**modul nr. 3: «ADAM» CBS **LIEC**

ADAM leveres komplett med profeSjonelt keyboard, skriver (med skrivemaskinkvalitet), nyutviklet lynrask båndstasjon, Super-game kassett (på 500 K), BASICprogram og innebygget tekstbehandlings program.

Computeren er den første datamaskinen som er virkelig lett å bruke og lett å forstå. Den tenker nemlig som et menneske - derfor behøver ikke du tenke som en datamaskin!

Enhver som klarer å operere en skrivemaskin kan i løpet av noen få minutter lære seg ADAM.

Minne-konsollen inneholder 80 K RAM (kan utvides til 144K RAM), en digital båndstasjon på 500K RAM. Minne-

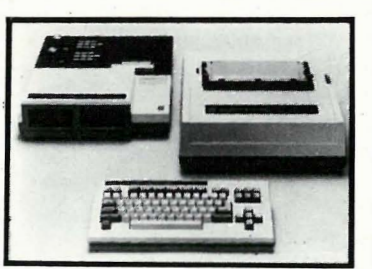

CBS COLECOVISION leveres

håndkontroller, transformator og MOUSETRAP

komplett med

konsollen er kompatibel med Applesoft og CP/M.

Tastaturet består av 75 taster samt kalkuleringstaster'

Skriveren benytter skrivemaskintyper. På automatutskrift er hastigheten 120 ord i minuttet.

### Av Espen Evensberget

Commodore 64 er en av markedets mest solgte microcomputere. Det finnes flere tekstbehandlingsprogrammer tilgjengelig for denne maskinen, men vi har valgt å teste et av de mest solgte av disse.

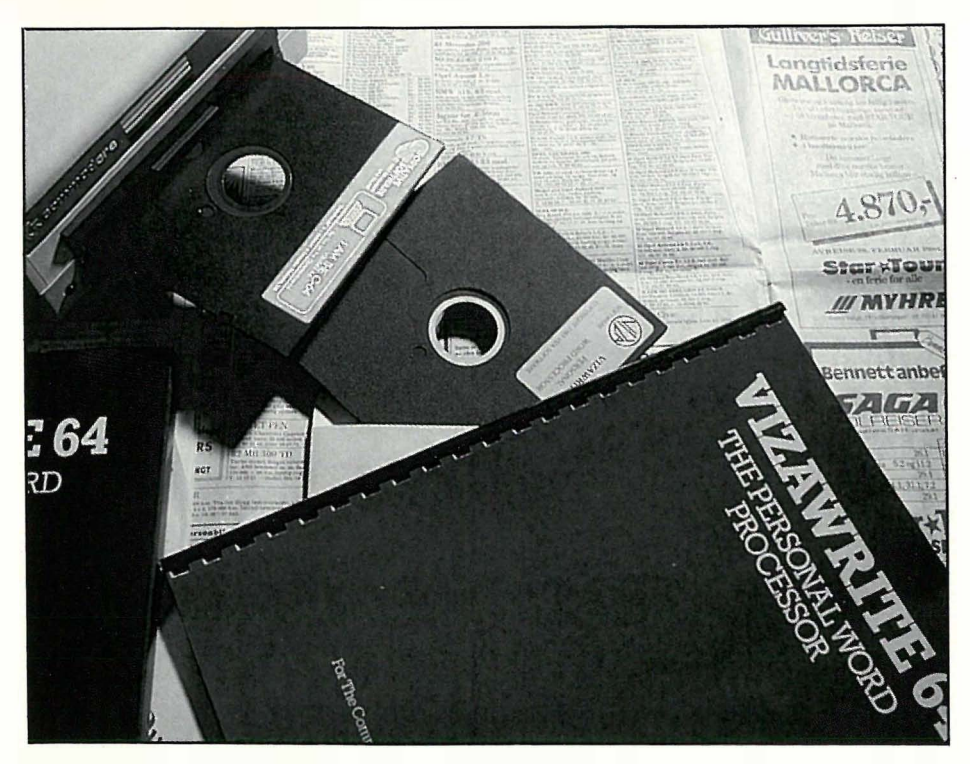

## Tekstbehandling med Vizawrite 64

Vizawrite 64 produseres av Viza Software i England. Programmet leveres enten i en ROM-modul sammen med en diskett som bl.a. inneholder en hjelpefil og et teksteksempel, eller du kan få programmet på en skrive- og kopieringsbeskyttet diskett. Brukermanualen er i A4-format og på ca 70 sider. Cartridge versjonen koster kr 1180,- (pluss eventuell moms) mens programmet på diskett koster kr 1040,-. Importør er AlS Navus (Tollbugt. 4, Oslo 1).

Selve programmet er skrevet i maskinkode og er på ca 20k. Programmet opptar ikke noe plass i bruker-RAM, men legger seg over BA-SIC-interpreteren, I/O-rutinene osv. Siden Vizawrite ikke jobber mot lagringsdisketten, blir filstørrelsen begrenset til ca 30 000 tegn. Dette tilsvarer ca 20 A4-sider og burde i de fleste tilfelle ikke utgjøre noen praktisk begrensing for bruk av programmet da flere filer kan lenkes sammen ved utskrift.

### Hva trenger du?

Foruten en Commodore 64 trenger du et TV-apparat, en diskettstasjon og en skriver. Programmet kan bruke flere typer av Commodores diskettstasjoner, og har man programmet i en ROM-modul er det teoretisk mulig å benytte kassettspiller i stedet for diskettstasjon.

Andre typer skrivere enn Comodores Hjelpefilen som følger med på dis-når du kommer til kolonne 40 vil

egen kan tilkobles systemet. Med en spesialkabel (koster ca kr 300) kan du bruke skrivere med Centronics grensesnitt. Programmet C64-PARA-LLEL.PRG som tillater bruk av Centronicsskrivere også når du ikke bruker Vizawrite.

Bruker du farge-TV eller -monitor kan du selv bestemme fargen på tekst og bakgrunn. Jeg vil anbefale bruk av monitor til tekstbehandling. Et vanlig TV-bilde er såpass uskarpt og flimrete at det blir umuligt å skrive i lengre tid uten å skaffe seg hodepine.

### Brukermanualen

Det viktigste ved ethvert program er brukermanualen. Manualen til Vizawrite 64 var på engelsk (importørene lover at en norsk versjon snart skal foreligge) og eksemplarisk i sin utforming oversiktlig og med et greit og enkelt språk.

Heftet starter med å gi en kort introduksjon om tekstbehandling og gir detaljerte anvisninger for hva du trenger og hvordan det skal kobles sammen. Lasting av Vizawrite og hvordan tastaturet virker i programmet forklares. En oversikt over kommandoene som styrer programet samt en seksjon om utskrift av dokument, avslutter brukermanualen. Det er bare å håpe at den norske utgaven blir like bra.

kett må også nevnes. Denne inneholder en liste over kommandoene og hvordan disse skal brukes.

### Hvordan er Vizawrite i bruk 1

Selv testet jeg diskettversjonen av Vizawrite. Å laste programmet inn fra diskett tar ca. tre minutter, og i mellomtiden kan man studere en fin tegning av en diskett på skjermen. Tre minutter er etter min mening minst to minutter og 30 sekunder for mye, men dette sier mer om hvor treg 1 54 1-diskettstasjonen jeg brukte er, enn om programmets kvalitet. Car-, tridge-versjonen er selvfølgelig tilgjengelig umiddelbart når maskinen slås på.

Endelig lastet inn, vises en aktivitetsmeny, der du inviteres til å velge mellom å redigere et allerede skrevet dokument (funksjonstast Fl), skrive et nytt dokument (F3), få oppgitt innholdet på disk'en (F5), skrive inn en diskettkommando (F7) eller avslutte arbeidet (F8).

Ved å taste F3 går man inn i vanlig tekstbehandling - og programmet er klart til å motta tekst. Øverste linje på skjermen er status-linjen som viser dokumentets navn, hvor markøren befinner seg og hvor mange sider dokumentet består av. Neste linje viser aktuelle kommando-instruksjoner, og skjermens nederste linje brukes til feilmeldinger. øverste dokumentlinje er format-linjen som viser valgte margposisjoner og tabulatorstopp.

Som kjent kan Commodore 64 kun vise 40 tegn pr. linje, mens standard skrivebredde ved tekstbehandling er 80 tegn. Problemet løses med rulling sidelengs (à la Osborne). Det vil si at

# Gi barna en fremtid nå!

Laser 200 er en unik leke/læremester som kan betjenes av barn ned til 10 år, uten forkunnskaper. Samtidig er Laser 200 såpass avansert at den kan løse store oppgaver ettersom brukeren stiller høyere krav. Maskinen kan bygges ut med fargeprinter og hukommelsesmoduler fra 16 til 64k Ram. Laser 200 har farger, lyd og grafiske funksjoner. Den kan kobles rett inn i et s/hv-eller farge-TV, og data kan lagres ved hjelp av en vanlig kassettspiller.

Maskinen lærer deg fort programmeringsspråket BASIC gjennom den norske bruksanvisningen. På Laser 200 kan du også spille en mengde spill, eller kjøre morsomme og aktuelle program, som du får kjøpt ferdig.

Laser 200 er fremtidsrettet og har en mengde utbyggingsmuligheter, likevel koster den ikke mer enn hva en enkel lommekalkulator gjorde for 15 år siden.

- gi barn et forsprang på fremtiden nå.

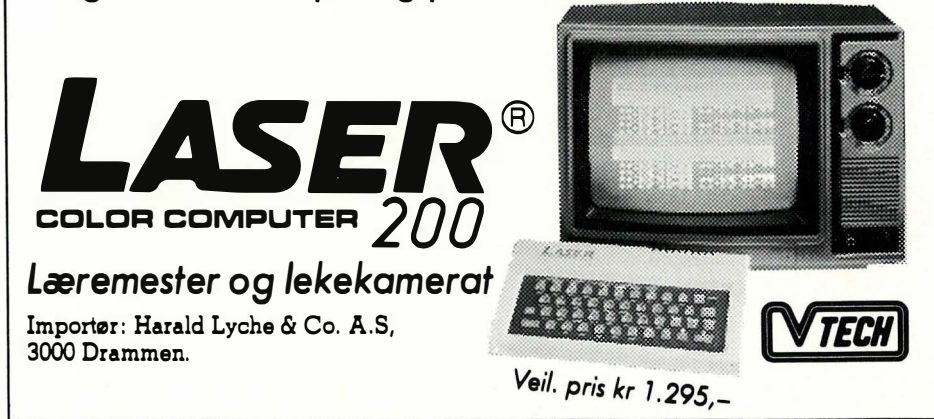

bakover 1 side

Utskrift av et dokument er enkelt. PRINT-kommandoen setter deg over til en meny hvor du kan velge de fleste utskriftsfunksjoner.

Vizawrite 64 har norsk tegnsett.

### Kommandoer

Vizawrite 64 har alle vanlige tekstbehandlingskommandoer .Disse er i noen tilfeller direkte tilgjengelige, men som regel må CBM -tasten trykkes inn sammen med en annen tast for at en kommando skal utføres. Kommandoene må pugges - i motsetning til f.eks. Wordstar er det ingen menyer som hele tiden forteller deg hvilke taster som skal brukes for å utføre det du ønsker.

Vizawrite-kommandoer inkluderer:  $\left[\begin{array}{c} \text{byte ut} \text{ or } \\ \text{gå til side} \end{array}\right]$ 

rulle skjerm opp rulle skjerm ned flytte markør til tabulatorstopp flytte markør til begynnelsen av linjen innsett på/av fjerne tekst innrykk sette tabulator fjerne tabulator ny side sentrere tekst understrekning utheving kopiere en del av teksten til et annet sted finne ord eller setning flytte tekstblokk forover 1 side  $\left| \begin{array}{c} g \text{à til side} \\ F \text{ortsettes side } 38 \text{ fill} \end{array} \right|$ 

skj ermbildet flytte seg til siden for å vise deg de siste 40 tegnene en standard skrivelinje skal bestå av. Denne sidelengs rullingen er ganske irriterende til å begynne med, men du venner deg snart til den.

I likhet med de fleste programmer for tekstbehandling er Vizawrite 64 utstyrt med «word-wrap». Du slipper derfor å tenke på å skifte linje - programmet gjør det automatisk, og hele ordet som ikke får plass på linjen flyttes til neste linje.

For å gjøre det enklere å lese korrektur og å redigere etter at teksten er skrevet, kan man benytte kommandoen WIDTH. Denne kommandoen stokker om teksten slik at alt du har skrevet kan leses på skjermen med 40 tegns bredde. Da slipper du å måtte flytte bildet til siden. En ny bredde-kommando stokker om teksten på nytt: tilbake til 80 tegn pr. linje. Margen høyrejusteres ikke automatisk under skriving, men dette kan om ønskelig gjøres ved utskrift.

Markøren flyttes rundt på skjermen med pilknappene, og DEL-tasten fjerner tegn til venstre for markøren. HOME flytter markøren til tekstens øverste venstre hjørne.

Ny tekst kan settes inn i dikumentet med kommandoen Innsett på. Vizawrite lager da et «hull» i teksten hvor du skriver inn ny tekst. Innsett av «lukker» hullet, og margjusterer dokumentet på nytt. Dette er en litt tungvint fremgangsmåte. Selv foretrekker jeg automatisk innsett, slik at ny tekst automatisk kan settes inn i dokumentet ved å skrive den inn på ønsket sted.

En liten, men nyttig finesse ved Vizawrite, er den såkalte «arbeidssiden» (work page), hvor du kan kladde, oppbevare notater, disponere teksten, osv. Ved en enkel kommando blar du om til arbeidssiden og kan skrive notater eller sjekke viktige opplysninger før du igjen går tilbake til selve dokumentet. Selv hadde jeg stor nytte av å kopiere hjelpedokumentet over på arbeidssiden slik at jeg på en raskt kunne finne ut av kommandoer osv.

# • <sup>I</sup>hopper i bløfvaren I

Det hjelper lite å sitte med en maskin du må programmere selv for å kunne ha nytte av de aller færreste av oss (bortsett fra rene «data-frikere») har tid eller peiling nok til å lage avanserte programmer på egen hånd.

Vi vil i tiden fremover se på programmer til de vanligste av våre hjemmecomputere. Vi vil konsentrere oss om bruksprogrammer. Det vil si programmer som kan løse konkrete arbeisoppgaver, hvor computeren har vesentlige fordeler sammenlignet med gammeldagse metoder som f. eks. kulepenn-papir-metoden, kartotekkort-systemer osv.

Slike bruksprogrammer har tidligere vært skrevet for langt større og mer kostbare maskiner enn de vi vanligvis befatter oss med i Hjemmedata. Småmaskiner har imidlertid etterhvert fått større yteevne og mulighet til å kjøre disk-program. Å skrive og selge slike programmer beregnet for småmaskiner er i ferd med å bli en lukrativ business, og vi kan i den aller nærmeste tiden vente oss et stadig bedre utvalg i programvare for mikro-makiner.

For enkelh�ts skyld kan vi dele de såkalte bruksprogrammene opp i fire grupper:

1. Tekstbehandling. Dette er programmer som tillater deg å skrive og redigere tekst, lagre teksten på diskett. Teksten kan skrives ut på skriver.

2. Regneark (engelsk: spreadsheet), er et program som gir effektiv informasjonsbehandling ved regnskap, budsjettering og beregninger av forskjellig slag.

3. Database-programmer gir deg muligheten til å lage din egen samling med data (adresseliste, oversikt over frimer kesamlingen, boksamlingen, osv.). Du kan redigere, sortere, og på en enkel måte hente ut informasjon. 4. Utdanningsprogrammer av forskjellig slag. Dette kan f.eks. være kurs i regning eller rettskrivning, kurs i BASIC og andre programmeringssprog, - eller rett og slett det at maskinens bruksanvisning ligger i et program som du skal gå igjennom for bedre å forstå maskinen din.

### Tekstbehandling

Tekstbehandlingsprogrammer er sannsynligvis de mest utbredte av alle bruksprogrammer. Tidligere ble det laget egne tekstbehandlingsmaskiner, men nå har hjemmemaskinene fått større kapasitet og produsententene har gått over til å lage tekstbehandlingsprogrammer som kjører på mikromaskiner direkte.

Det mest benyttede tekstbehandlingsprogram for mikromaskiner er WordStar, et meget fleksibelt tekstbehandlingsprogram utgitt av Micro-Pro International Corporation i USA. Vi kan ta utgangspunkt i WordStar, ikke fordi det nødvendigvis er det beste programmet , men fordi det er så utbredt og fordi det i mange år har vært nærmest en standard, som alle andre programmer er blitt sammenlignet med.

Jobbing med WordStar fungerer omtrent slik:

WordStar-programmet lastes inn fra diskett. På skjermen skrives en meny som spør deg om hva du ønsker å gjøre: skrive eller redigere en fil, slette en fil, skrive ut en fil, osv. Når du har fortalt programmet hva du vil jobbe med (f.eks. skrive en fil), går maskinen over til en ny meny som gir videre instrukser for hvordan du går frem når teksten skal skrives.

Ved enkle kommandoer setter du marger, tabulatorer og innrykk ved avsnitt. Markøren beveges rundt på skjermen enten med pilknappene eller med kontroll-kommandoer. Teksten skrives inn omtrent som med en vanlig skrivemaskin, men med to viktige unntak. Når markøren kommer til slutten av linjen behøver du ikke tenke på å skifte linje, og du trenger ikke sette nye ark inn i maskinen etterhvert som du skriver, det gjør maskinen automatisk. Dette vil sannsynligvis øke skrivehastigheten din vesentlig.

Når teksten er skrevet, inneholder den (hvis du da ikke er en virkelig skrivemaskinracer) skrive- og slurvefeil. Kanskje er du ikke helt fornøyd med innholdet heller. Her kommer tekstbehandlingens muligheter til sin rett. Du kan legge inn og fjerne avsnitt. Ord, setninger og hele tekstblokker kan flyttes rundt i teksten til der du mener de passer best. Enkeltord kan lett og elegant byttes ut med andre ord bare ved et par tastetrykk, f.eks. kan du bytte ut ordet «datamaskin» med ordet «computer» i denne teksten.

Finner du ut at du egentlig heller ville ha andre marger, er dette ikke noe problem. Nye marger tastes inn, og programmet omformatterer hele teksten automatisk.

WordStar har også en rekke andre finesser, som det ikke er plass til å komme inn på her. En liten ting til bør nevnes: Med tillegget SpellStar vil programmet også kunne sjekke  $rettskrivningen din - med andre$ ord: slutt på alle dumme skriveflei.

Vi har nevnt WordStar som et eksempel. Andre tekstbehandlingsprogrammer kan ha andre muligheter og andre funksjoner. Tekstbehandling på microcomputere er et overordentlig effektivt verktøy hvis du har mye skrivearbeid.

### Regneark

Regnearkprogrammer kan betraktes som en slags «super-kalkulator». Programmenes viktigste bruksområde ligger innenfor tallbehandling som budsjettering, regnskap og bereg-

### Bruks ammer

ninger. For å kunne svare på om du trenger et regnearkprogram kan du spørre deg selv om du bruker en masse tid til å jobbe med kalkulatoren din. Regnearkprogrammer er egentlig en moderne erstatning for denne gammeldagse 70-tallsinnretning, slik at hvis du bruker masse tid til dette, er det store sjanser for at et regnarkprogram kan øke din arbeidseffektivitet meget vesentlig.

Regnearket er satt sammen av «celler». Det har fra 100 til 250 rekker, og 40 til 80 kolonner. Dataskjermen din viser selvsagt ikke hele arket på en gang, men virker derimot som et vindu som du ved hjelp av pilknappene kan flytte rundt omkring på arket. Hver enkelt celle betegnes med en

bokstav/tall-kode, slik at f.eks. celle nr. Al er den cellen som ligger i rekke nr. 1 i kolonne A, altså øverst i venstre hjørne av diagrammet, celle E5 ligger 5 rader nedover og 5 kolonner bortover, osv.

Hver celle inneholder informasjon enten tall eller tekst. Markøren kan flyttes fra celle til celle ved hjelp av pilknappene. En informasjonslinje nederst på skjermen forteller deg til enhver tid hvilken celle markøren befinner seg i. Informasjonen kan skrives inn i cellen rett under markøren. Hver enkeltcelle kan gjøres avhengig av det som ligger i andre celler ved å legge inn formler. Formlene består av vanlige regneoperasjoner. Enkle regneark har kanskje bare +  $- x$  ÷ mere avanserte regnearkprogrammer har også andre matematiske funksjoner.

De regneoperasjonene formlene består av, utføres umiddelbart når tall legges inn i en enkeltcelle. Alle celler som er avhengig av denne cellen via en formel forandres også. Disse er kanskje med i en annen formel som gjør at verdiene i andre celler forandres. En forandring sprer seg som ringer i et vann tvers igjennom hele arket. I store ark, med mange formler, vil ofte det å forandre innholdet i en enkelt celle føre til forandringer i omtrent hver eneste celle på arket.

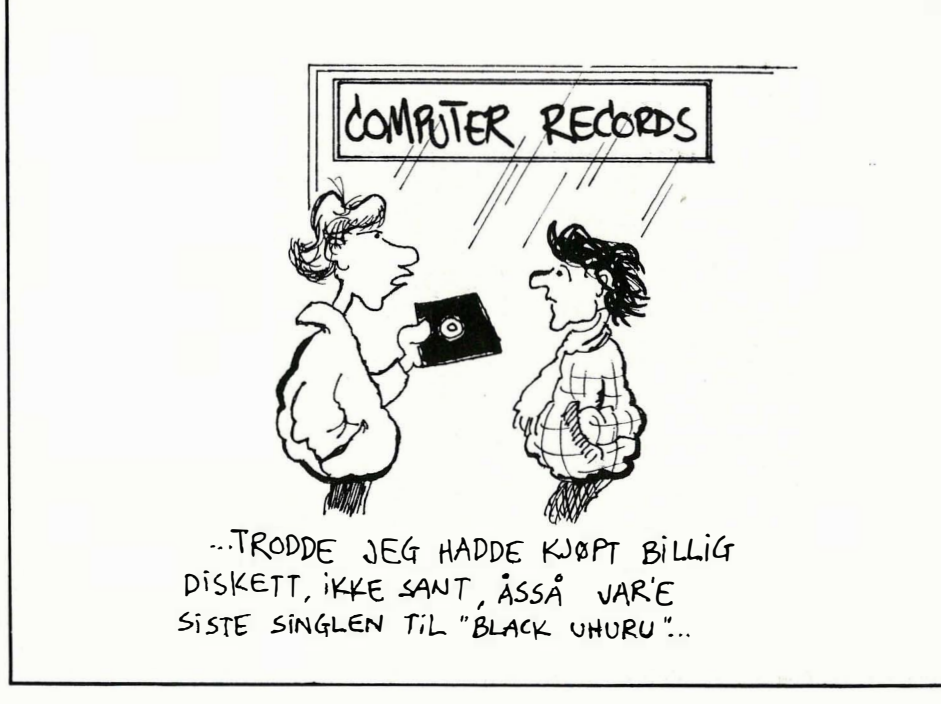

Computeren er imidlertid raskt og utrettelig villig til å utføre alle omregninger enkelt og smertefritt.

Dette er den store fordelen med regnearkprogrammer. Ved å forandre et tall i f.eks. en budsjettanalyse, vil man umiddelbart kunne se hvordan denne forandringen påvirker resten av budsjettet.

### Database

En database er en samling med informasjon, lagret slik at det er lett å finne frem til ønsket informasjon. I dagliglivet benytter vi oss av databaser på mange måter. Telefonkatalogen er en database hvor informasjonen består av navn, adresse og telefonnummer. Informasjonen er tilrettelagt slik at man lett finner telefonnummeret til en person, hvis man vet hvor vedkommende bor, og kan alfabetet.

Datamaskinen kan lagre mange data. Med et databaseprogram kan du lagre data i den form du selv ønsker, og enkle kommandoer gjør det lett å finne frem den informasjon du trenger. Slikt sett har en database store fordeler fremfor gammeldagse metoder (f.eks. telefonkatalogen). For det første tar selve lagringsmediet (kassett eller diskett) mye mindre plass. Dernest gir programmet muligheter til informasjonsbehandling som vanligvis f.eks. bøker og papirarkiver ikke har. Vil du f.eks. finne hvem som eier et bestemt telefonnummer, vil det ta svært lang tid hvis du skal lese i telefonkatalogen. Men en datamaskin kan like lett finne et nummer som et navn. De flest databaseprogrammer har også rutiner for sortering og feilretting.

Data du tidligere har bearbeidet med tekstbehandlings- eller regnearkprogrammer kan lagres i databasen din.

### Utdanningsprogrammer

Det finnes også programmer som lærer barna å skrive og regne. Med flere hjemmecomputere følger kassetter med i bruken av din nye datamaskin - slik at du ikke lenger trenger å lese en ofte kjedelig brukermanual, men kan sette deg direkte til tastaturet. Videre finnes det programmer som gir deg opplæring i BASIC og andre programmeringssprog. Etterhvert som datarevolusjonen skrider frem, er dette en type programvare som vil få stadig større betydning, ikke minst i skolene.

### UTVALG

Samtlige leverandører av mikrocomputere i Norge satser nå bevisst på å skaffe brukbare programmer til sine maskiner. Vi vil her i Hjemmedata føle denne utviklingen på pulsen, og teste programmer til de ulike maskiner etterhvert som de blir tilgjengelig - og slik gi vårt lille bidrag til å skape best mulig oversikt over mikro-markedet.

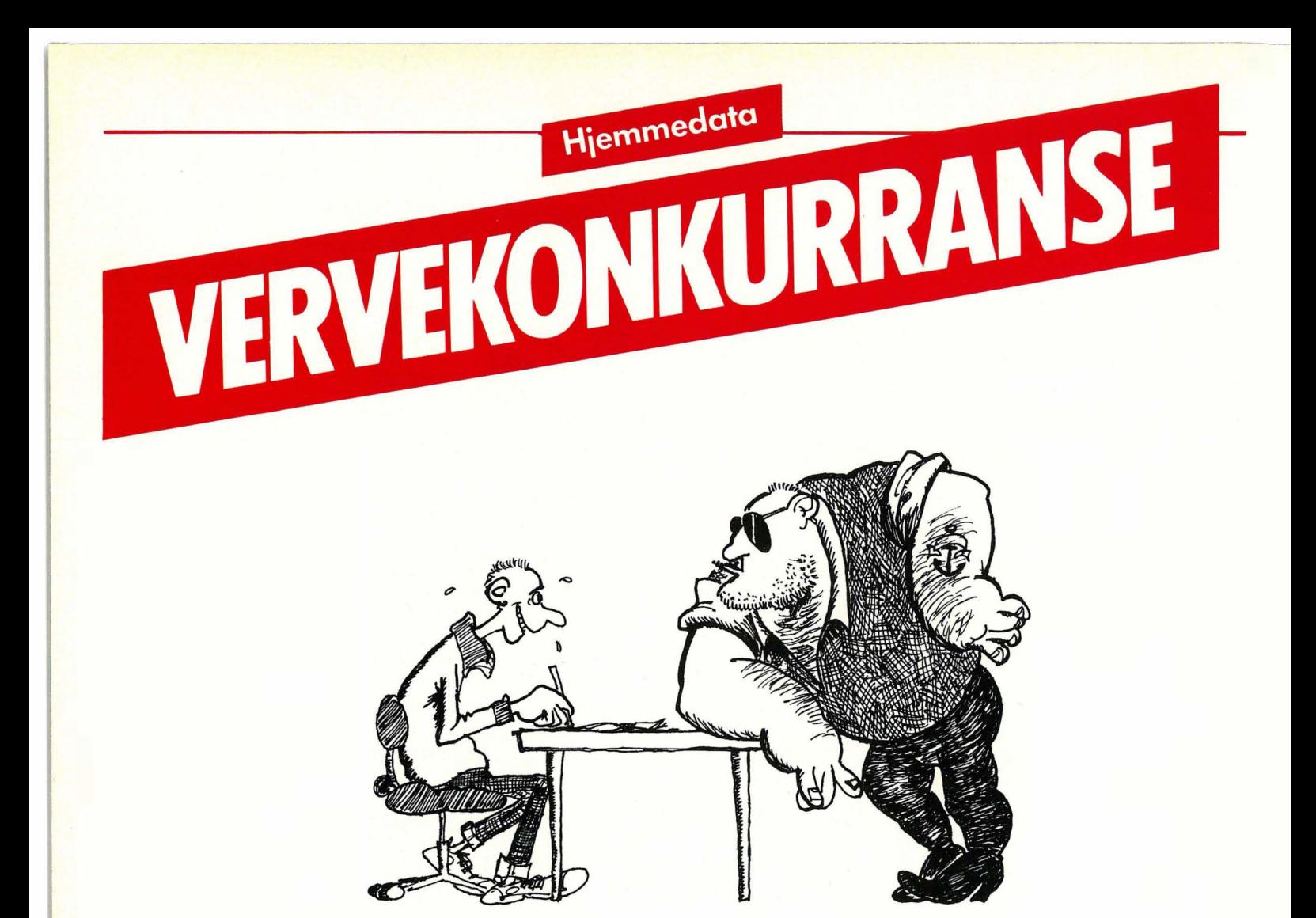

### FORTELL DINE VENNER OM HJEMMEDATA OG VINN UTSTYR FOR 10.000 KR.!

Den av våre lesere som skaffer Hjemmedata flest abonnenter, kan selv plukke ut datautstyr til en verdi av kr. 10.000,-. Den som skaffer nest flest kan velge og vrake for kr. 2.000,-, mens tredjemann kan velge for kr. 500,-.

Men ingen skal tape!

For hver 10. abonnent som verves vil du få et flott dataspill som passer til din maskin.

Bruk kupongen på siden her, eller skriv på vanlig papir når du sender inn navn og adresse på nye abonnenter.

OBS! Bare betalte abonnenter kommer med i oppgjøret. Det holder altså ikke å føre opp søskenbarnet på Gjøvik uten å spørre først!

Pengene kan du legge ved i sjekk, eller du kan sette dem inn på vår bankgirokonto 7085.05.03999 eller postgirokonto 2 14 28 00. Husk i såfall å oppgi hvem og hva beløpet gjelder. Hvis du heller vil, kan du be oss om å sende dine nyvervede abonnenter innbetalingskort i posten. Da må du i såfall skrive dette på vervelisten du sender oss.

Abonnement koster kr. 120,- for et helt år med Hjemmedata, så du får flere nummer gratis!

Alle abonnementer som er oss i hende før 30. april, er med i den første konkurransen. Lykke til!

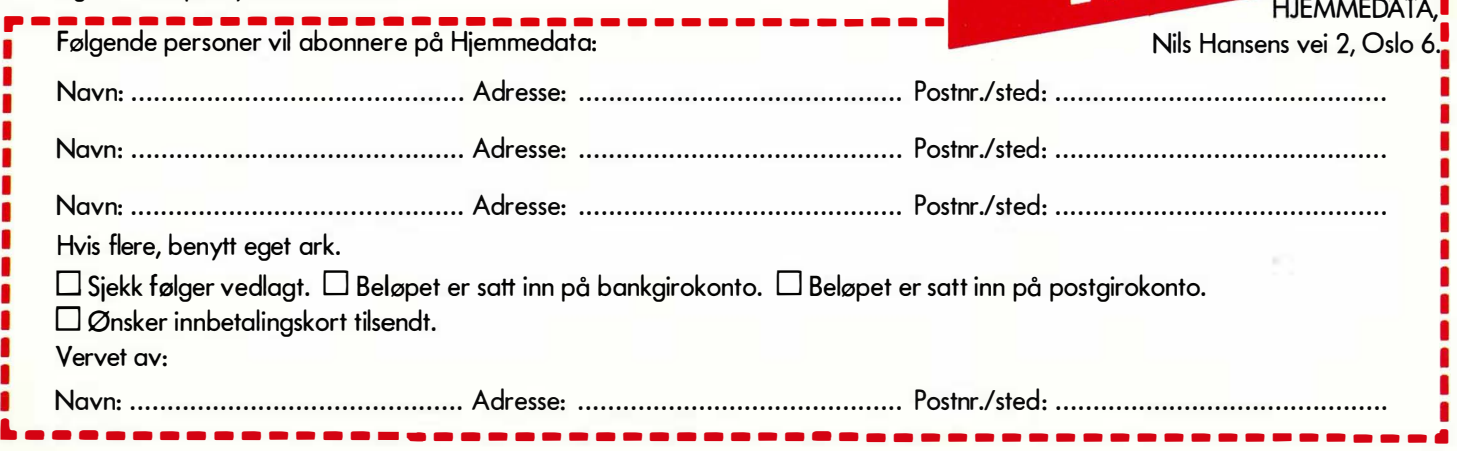

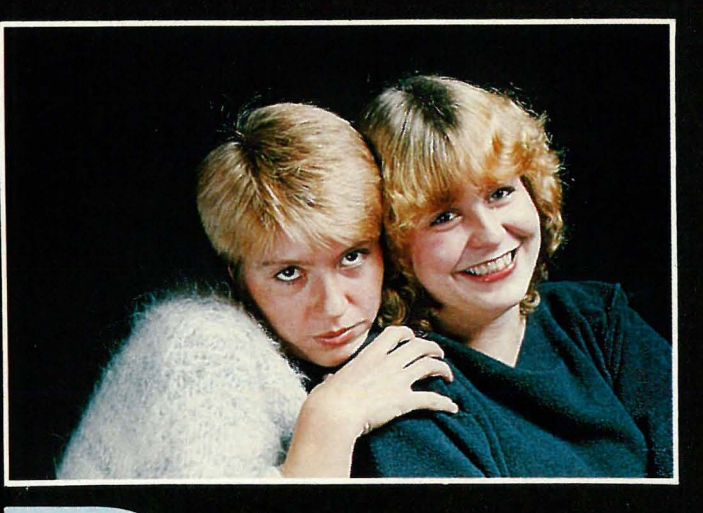

# Anne

Denne gangen tar Anne og Marie for seg maskiner som, selv om de ikke topper salgsstatistikken, likevel er interessante. Begge er relativt nye på det norske markedet, og **importørene håper på høye** salgstall i 1984.

### Fargeånden som ble borte i en fillehaug

«Det fine med denne maskinen skulle være fargene,» begynner Anne. «Men de som laget den, burde lest slutten på eventyret. Alladin ender opp ulykkelig, fordi lampen hans ikke virker mer!»

Men nå foregriper vi begivenhetenes gang.

«Dette var den enkleste maskinen å koble opp vi har vært borte i,» sier Marie. «Den har bare to ledninger, så vi trenger hverken hode eller bruksanvisning!»

Etter oppkoblingen kom turen til velkomstkassetten.

«Instruksjonsboken som er på engelsk, anbefaler oss å begynne med introduksjonskassetten, så vi begynte med den,» sukker en oppgitt Anne.

### Program, program på kassetten min, kom deg nå i kompjuteren inn!

Hvis alt gikk greit, skulle fargeånden varsle dem på skjermen med to stjerner oppe i hjørnet.De ventet lenge og vel, men ingen ånd. Ingen stjerne heller for den saks skyld.

«Kanskje den har gjemt seg inne i boksen?» lurte Anne på, men ingen form for utvendig massasje av kabinettet fremkallte noen reaksjoner. Ikke justering og bytting av kassettspiller heller. Ved å eksprimentere videre fant de ut at maskinen rett og slett ikke virker.

### Forsøk nummer 100

Tre kassettspillere og like mange timer senere holdt ånden fremdeles til inne i boksen, og frustrasjonsterskelen var for lengst overskredet hos den dynamiske duo.

«Dette er fullstendig håpløst, vi gir opp å få dette til,» sa en nedslått duo. «Dessuten skjønner vi ikke hva vi skal gjøre med Æ,Ø og Å sålenge vi har med en helt engelsk maskin å **IIII** gjøre.

# nne & Marie

Den har engelsk bruksanvisning, som ikke sier et pip om hva vi skal gjøre for å få tilbake de tastene Æ, Ø og Å har «stjålet» fra maskinen. Det gjelder blant annet CLEAR SCRE-EN-knappen, som brukes til å rense skjermen for tull. Den er grei å ha som nybegynner! Dessuten savner vi BREAK-tasten og @ - de kan jo komme godt med!

Vi synes synd på nybegynnere som skal bruke denne maskinen!»

### klinge Vi krysser med  $en$ SORD!

«Vi var deppa etter møtet med farge-ånden og så frem til møtet med en sverd-svinger med blandede følelser,» sier Marie. «Men tungsinnet forsvant da vi fikk se den norske bruksanvisningen. Både Anne og jeg ble begeistret for den. Grei og rett på sak. I løpet av to minutter var maskinen koblet opp, klar til bruk. I veiledningen var dette forklart med både tekst og bilder.

### Plugg inn, skru på, frik ut!

Det første man gjør med denne maskinen, er å plugge i BASIC ROMkassetten, som skal sitte i hullet under lokket oppå maskinen.

«Alt var grundig forklart på en slik måte at vi måtte vært idiot for ikke å

WHT

MOD<br>SEL

**SHIFT** 

LOCA

 $\circ$ 00

EG2000 Colour Genie

GRN

skjønne, samtidig som vi ikke fikk følelsen av å være det, hvis dere skjønner,» sier Anne.

«Bruksanvisningen til BASIC 1 er skrevet på dansk, og det var vi glade for,» fortsetter hun. «BASIC 1 er en sammenfatning av mer kompliserte BASIC-typer, slik at når man mestrer BASIC 1, kan man trygt gå videre til andre typer.

Da vi hadde lært oss hvordan vi skulle taste inn bokstaver og tall, og hvordan vi skulle slette tall, bokstaver og symboler, skrek vi høyt av fryd!»

 $\frac{2}{10}$ 

**NH** 

W

逶

**N<sub>E</sub>** 

图图

**SIER** 

M

«Ikke nok med at vi leste en bruksanvisning som virket, men her var også en maskin med skikkelige pil-knapper!» legger Marie til. «Hele fire stykker også. Nå kunne vi nemlig rette feil uten å bruke CONTROL- og DELtastene. De er greie nok når du oppdager feilen med en gang, men når du må viske ut nesten hele linjen for å komme frem til stedet du bommet, da er det en pine! Med pilknapper kan du plassere markøren hvor du vil på skjermen uten at bildet forandrer «Boken er til å frike ut av!» fortsetter Marie. «Både Anne og jeg ble litt glade i den. Den er full av gode bilder og forklarer maskinen i en saklig og grundig tone. Den er ikke så artig og full av vitsetegninger som noen av de andre vi har sett. Men det er bedre å le av glede over å få til maskinen enn IIII

m)

**F3** 

RETURN

SHIFT

 $FA$ 

 $F1$ 

FO

# .nne  $\&$

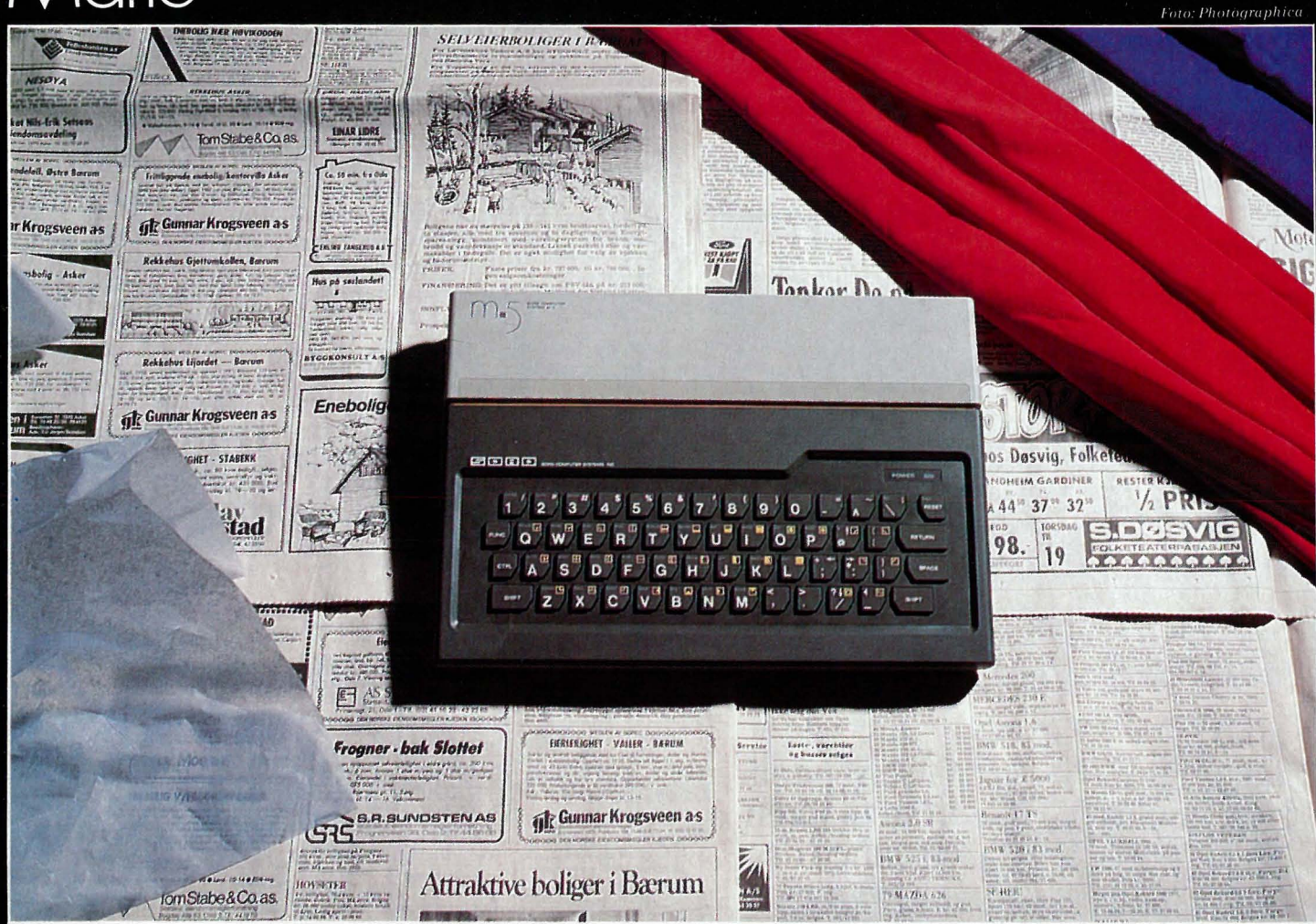

å le seg ihjel av bruksanvisningen for så å gråte over en maskin som ikke virker!»

### **Kassettspiller som virker!!!**

«Hva tror dere skjedde da vi prøvet å LOADe og SAVE fra kassett? Jo, det virket! Akkurat som det stod i boken!» Anne er helt i hundre.

«Vi spillte Baseball og Zac Banic uten problemer. Lagret egne programmer og fikk dem tilbake. Greit alt sammen.»

### Hva synes vi om SORD M5

«Vi synes dette er en kjempetøff maskin. Den har en brukerveiledning som er den beste vi har vært borte i. Den danske manualen var også bra. Alt er forklart,» sier Marie. «Men det beste med maskinen var at alt<br>fungerte som det skulle. Og gjorde vi først en feil, var maskinen en engel når det gjaldt å få rettet den.»

«Vi har noen negative punkter også,» sier Anne, «maskinen er for kjedelig i designet, den er for liten for våre fingre, og knappene er av gummi. Omtrent som å stikke fingeren i tyggegummi.»

«Men på tross av dette elsket vi SORD M5,» sier Marie. «Den er ganske enkelt den beste maskinen en nybegynner kan starte med!»

«I alle fall av dem vi har fått prøve hittil,» legger Anne til.

### A leke med sverd

Sord M5 leveres med bruksanvisning som forklarer hvordan du skal lage dine egne spill.

«Den er såpass god at det ikke er vanskelig å programmere selv kompliserte figurer som raser rundt på skjermen,» sier Marie.

«Men det er endel kjedelige feil i TA-ROT-programmet,» legger Anne til.<br>«Dette programmet skulle spå oss i Tarot-kort, for vi var så spente på vår fremtid i Hjemmedata, men så fikk vi beskjed om at det var feil i linje 500. Etter en halv times hard jobbing fikk vi rettet feilen i linje 500 (vi fjernet hele linjen!), men da ble det feil i linje 70 også, og da gav vi opp!

Maskinen insisterte på at det var feil variabel, og da både Anne og min kjennskap til slike er heller laber, måtte vi gi tapt. Vi hadde jo tross alt ikke skrevet programmet.»

### **Konklusion**

«Denne måneden har vi hatt det gøy!» sier duoen i kor. «SORD M5 er absolutt en maskin i særklasse. Den er enkel å bruke og leveres med det du trenger for å kose deg lenge og vel. Vi likte ikke 'joy-stick'en deres, vi foretrekker en skikkelig stav fremfor en rund plate å trykke på, men det hadde vært å ønske seg for mye, ikke sant?»

Anne og Marie er tilbake i neste nummer av Hjemmedata med nye maskiner!

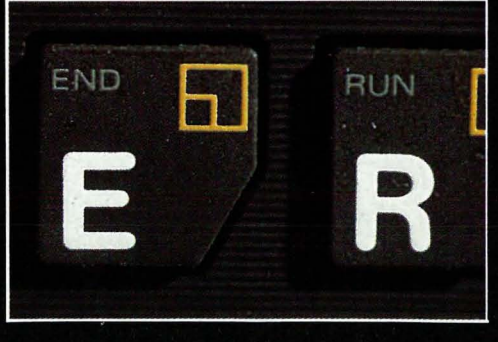

# KJØP computer-spill og monitorer av oss som har erfaring!

### SPIL

LANDETS STØRSTE UTVALG AV TOPP-SPILL FRA DE LEDENDE SOFTWARE PRODUSENTER.

懵

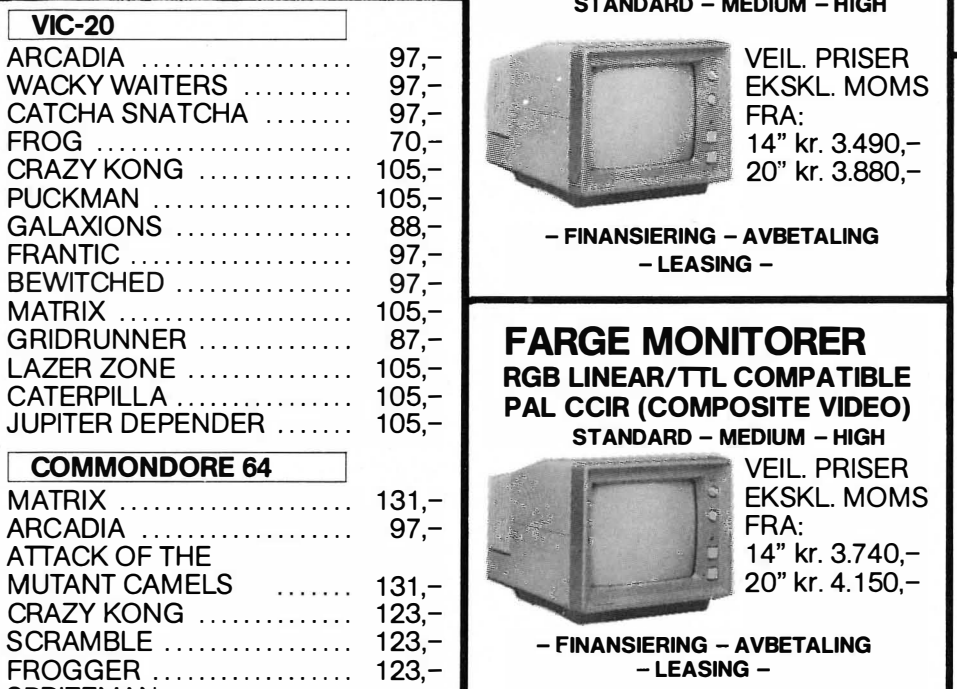

SIRIN CITY (C&D) ........... 130,-DEFENDER (C&D) ........... 123,-PHONENIX (C&D) ........... 123,-HOVER BOUVER ........... 130,-

GRIDRUNNER ............... 131,-

INVANDERS ................. 122,-SENTINEL ...................... 122,-CENTEPEDE ................. 122,-

ATARI 400/800

**BBC-32 K** 

 $\tilde{\mathbf{v}}$ 

### FARGE MONITORER RGB LlNEAR/TTL COMPATIBLE STANDARD - MEDIUM - HIGH

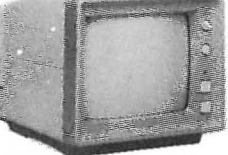

**VEIL. PRISER** EKSKL. MOMS FRA: 14" kr. 3.490,-20" kr. 3.880,-

- FINANSIERING - AVBETALING - LEASING -

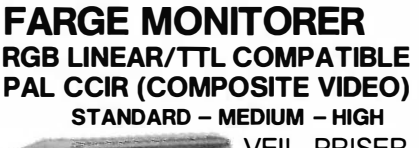

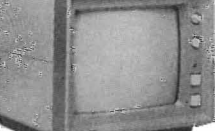

**VEIL. PRISER** EKSKL. MOMS FRA: 14" kr. 3.740,-

20" kr. 4.150,-

- FINANSIERING - AVBETALING - LEASING -

### S PRITEMAN . . ..... . ........ 1 23,- \_\_\_\_\_\_\_\_\_\_\_ .. PANIC ... ...... .............. 1 23,- MONOCROME MONITORER - HIGH RESOLUTION -

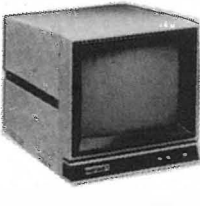

**VEIL. PRISER** EKSKL. MOMS FRA: 12" kr. 1.440,-15" kr. 1.690,-20" kr. 1.980,-

- FINANSIERING - AVBETALING - LEASING -

### VI SØKER FORHANDLERE AV SPILL - SOFTWARE OG MONITORER OVER HELE LANDET.

BE OM NÆRMERE INFORMASJON OG OPPGI SAMTIDIG COMPUTER-TYPE

**BOS** IMPORT - ENGROS COMPUTER & LEISURE EQUIPMENT SCANDOMANC AS ÅSLIEN, P.O.BOX 37 - 1745 SKJEBERG TLF. 031 - 68 489 el. 031 - 68 757, TLX: 17490 MECCA

SPILLENE BLIR FORHÅNDS-TESTET AV ET EKSPERT-TEAM SOM HAR MER ENN 10 ÅRS ERFARING MED FORSKJELLIGE TV-SPILL!

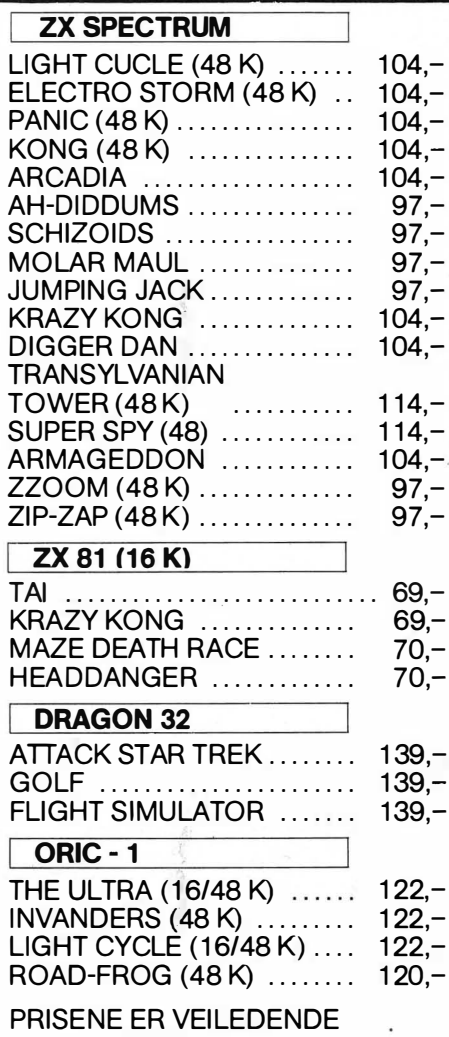

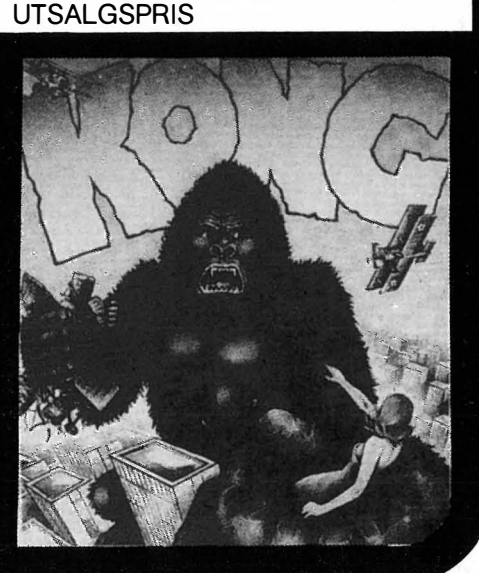

Vil du selge? Kjøpe? Eller bytte? Da er DATABØRS et sted for deg.

### DATABØRS

### Hjemmedata

Nils Hansens vei 2 OSLO 6

Husk:

Oppgi alltid navn og fullstendig adresse. Av praktiske grunner kan vi ikke operere med bill. mrk.

Spill « Kickman» (ROM-modul) til Commodore 64 selges for kr 100,- eller byttes.

Leif Olav Tjomsland, Hamrane 27, 5540 Førdesfjorden

Som ny! TI-99/4A med joysticks, kassettkabel og to spill (Munch-man, Carwars) selges pga. maskinbytte. 6 mnd gammel og lite brukt, kr 2500,-. Ole Jakob Ottestad, Boks 225, 6100 Volda

Tlf. (070) 77 149.

c )

to krav: Det som annonseres må ha

MZ 700-eiere.Progr. for norsk BASIC levert på kassett. kr 85,-. T. O. Christiansen, Mårvn. 4, 2030 Nannestad Tlf. (06) 99 75 94.

TI-99/4A, 16k, som ny selges med to modulspill: «Carwars» og «Munchman», joysticks og kassettledning. Mye software på kassett. Ny pris ca kr 3000,-, selges for kr 1500,-. Brynjel Johnsen, Nerbyvn. 7, 2800 Gjøvik Tlf. (061) 73 483 etter kl 16.00.

### SHARP MZ-700 software.

Spill, undervisning, økonomi, databaser, tekstbehandling, sprog etc. rimelig til salgs. Skriv eller ring etter liste. Trond Paulsen, 4210 Vikedal Tlf. (047) 60 253.

DATAB0RS står til gratis disposi-Pris: høyeste bud over kr 6000,- (veil. sjon for leserne av Hjemmedata. Til å pris for 3 år sider kr 15000,-) begynne med vil vi operere med fær- Hole ungdomsskole, tlf. (067) 39 186. rest mulig grenser. Vi stiller allikevel Spør etter Jenvin eller Lid. ABC 80 med 16k RAM, utstyrt med monitor, printer og kassett-spiller til salgs. En del håndbøker og noen ferdige program på kassett følger med.

noe med bladets tema å gjøre. Og de  $ZX$  printer-interface, centronics for som annonserer må ikke drive forret- Spectrum, kr 680,- m. ledninger tilningsmessig virksomhet gjennom sendt.

Vi forbeholder oss selvsagt retten til Seikosha printer kr 3900,- (kan selges å forandre reglene hvis de viser seg separat). ZX 81 med interface, 16k, tastatur og

Tlf. (03 1) 44 742.

Nesten ny HP-41CV med termisk printer HP-82162A, kassettstasjon<br>HP-82161A, HP-IL interface HP-82161A, HP-IL interface HP-82 160A og statistikkpakke STAT 1 til salgs samlet, 30 % under ny pris. Tlf. (02) 44 47 43 etter kl 17.00.

9 NEC monitor(dataskjerm) selges kr 1800,-, ny kr 3000,-. Tlf. (02) 37 12 81.

Software selges for BBC, Spectrum og Commodore 64. Tlf. (02) 78 46 88.

Atari TV -spill med 17 kassetter selges kr 2800,-. Tlf. (02) 29 19 85.

Avansert hjemmecomputer, TRS 80 <sup>&</sup>lt; modell III med 48k RAM og innebygd skjerm. Ubetydelig brukt. Ny pris kr 1 1400,-, selges høystbydende. Prisantydning kr 5000,-.

Tlf. (02) 43 42 77 mellom kl 09.30 og 16.00.

TRS-80 extended colour computer med tilhørende kassettspiller og kabler selges. Alt av lærebøker medfølger, blant annet BI's eget kompendium om bruk av datamaskiner. Kjøpt i september, selges pga studier. Maskinen er spesielt valgt av BI til bruk ved deres PC-kurs, og selges med garanti for kr 3500,-. Skriv eller ring til J. Chr. Hansen, Kyhnsvei 12, Oslo 11. Tlf. (02) 29 30 28.

New Brain 32k hjemmedatamaskin selges rimelig med kassett. Ring etter 25. februar tlf. (02) 60 11 84 etter kl 17 .00.

Lommecomputer Sharp PC- 1500 med CE-150 skriver selges. Tlf. (02) 71 59 18 etter kl 17.00.

Hjemmedatamaskin Colour Genie, selges med printer. Tlf. (02) 26 62 30 etter kl 17.00.

disse annonser.

for romslige.

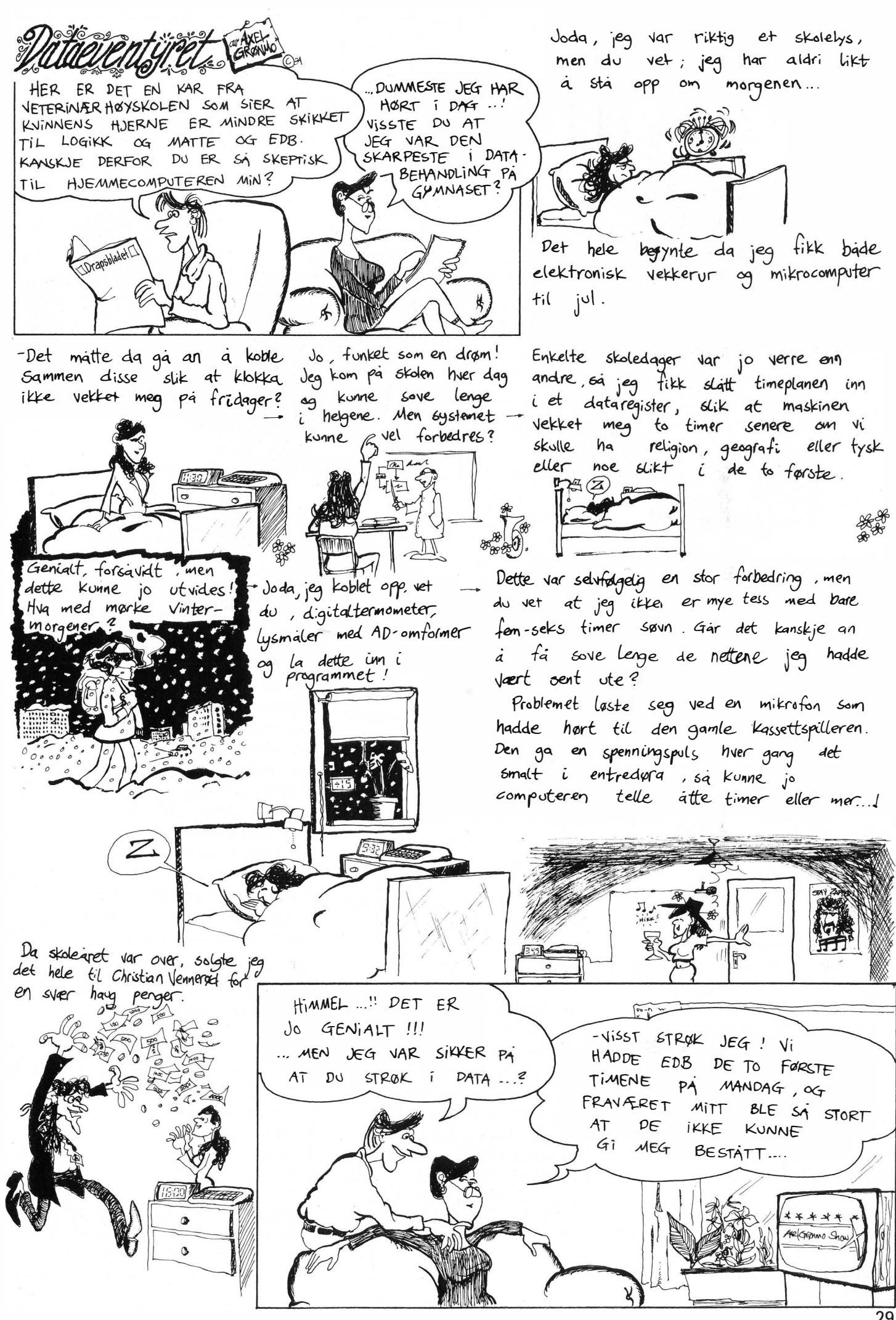

# Ett sted må du begynne...

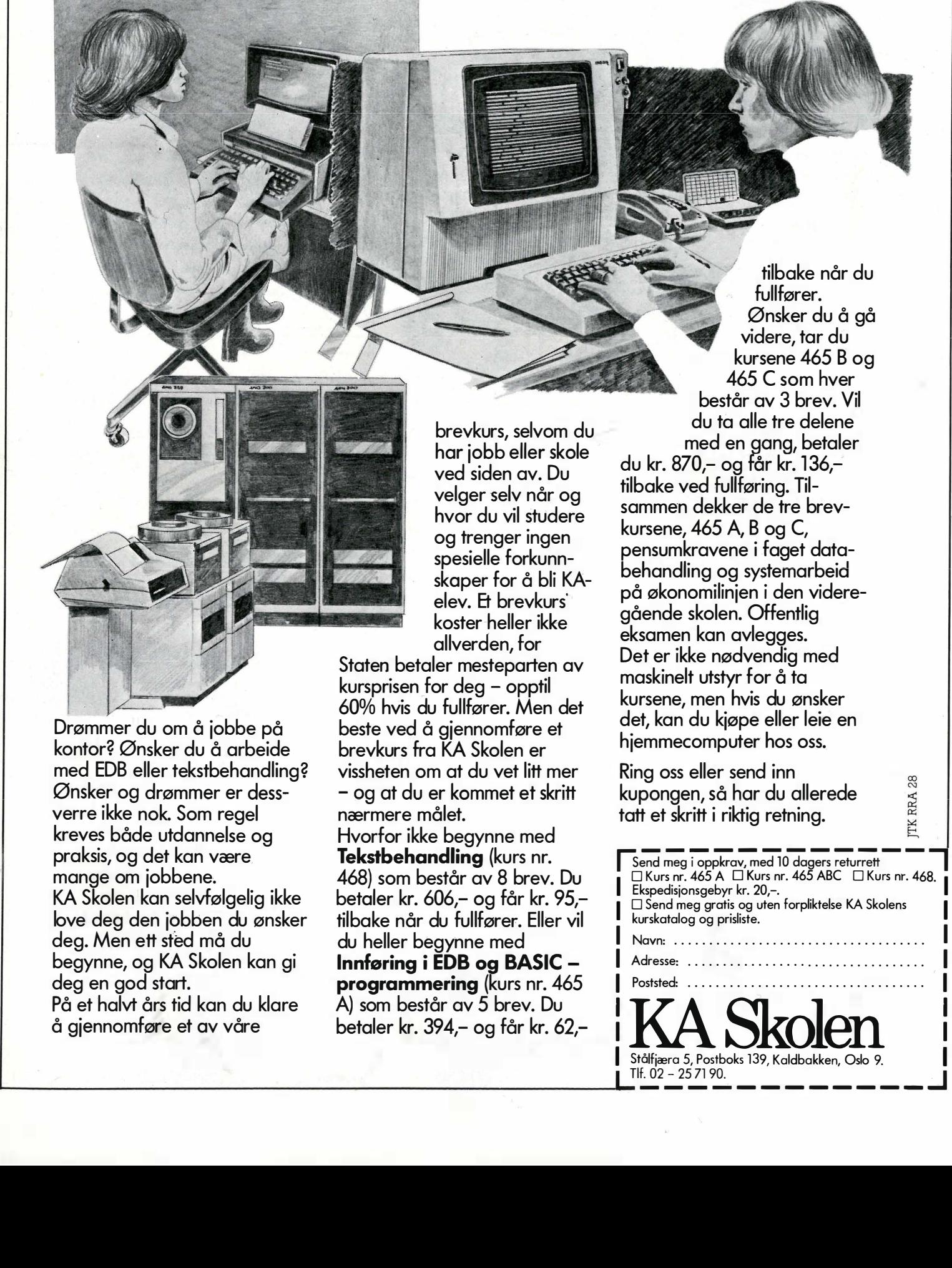

Drømmer du om å jobbe på kontor? Ønsker du å arbeide med EDB eller tekstbehandling? Ønsker og drømmer er dessverre ikke nok. Som regel kreves både utdannelse og praksis, og det kan være mange om jobbene. KA Skolen kan selvfølgelig ikke love deg den jobben du ønsker deg. Men ett sted må du begynne, og KA Skolen kan gi deg en god start. På et halvt års tid kan du klare å gjennomføre et av våre

brevkurs, selvom du har jobb eller skole ved siden av. Du velger selv når og hvor du vil studere og trenger ingen spesielle forkunnskaper for å bli KAelev. Et brevkurs' koster-heller ikke allverden, for

Staten betaler mesteparten av kursprisen for deg - opptil 60% hvis du fullfører. Men det beste ved å gjennomføre et brevkurs fra KA Skolen er vissheten om at du vet litt mer - og at du er kommet et skritt nærmere målet.

Hvorfor ikke begynne med Tekstbehandling (kurs nr. 468) som består av 8 brev. Du betaler kr. 606,- og får kr. 95, tilbake når du fullfører. Eller vil du heller begynne med Innføring i EDB og BASIC programmering (kurs nr. 465 A) som består av 5 brev. Du betaler kr. 394,- og får kr. 62,-

fullfører. Ønsker du å gå videre, tar du kursene 465 B og 465 C som hver består av 3 brev. Vil du ta alle tre delene med en gang, betaler du kr. 870,- og får kr. 136, tilbake ved fullføring. Tilsammen dekker de tre brevkursene, 465 A, B og C, pensum kravene i faget databehandling og systemarbeid på økonomilinjen i den videregående skolen. Offentlig eksamen kan avlegges. Det er ikke nødvendig med maskinelt utstyr for å ta kursene, men hvis du ønsker det, kan du kjøpe eller leie en hjemmecomputer hos oss.

tilbake når du

Ring oss eller send inn kupongen, så har du allerede tatt et skritt i riktig retning.

I

 $\frac{1}{\sqrt{1-\frac{1}{\sqrt{1-\frac{1$ □ Kurs nr. 465 A □ Kurs nr. 465 ABC □ Kurs nr. 468. <mark>]</mark><br>Ekspedisjonsgebyr kr. 20,–. I Dend meg gratis og uten forpliktelse KA Skolens<br>I kurskatalog og prisliste. Navn: ...................... I Adresse: .................................. I I Poststed: .................................. I Stålfjæra 5, Postboks 139, Kaldbakken, Oslo 9.<br>Tlf. 02 – 25 71 90.

I

# D

### Fil

En fil er et område på diskett eller kassett hvor data er lagret. Data i denne sammenheng kan være et program du har skrevet, kjøpt eller kopiert, eller en mengde opplysninger som du vil ta vare på. For å finne igjen en fil må den ha et navn.

Ved lagring på diskett legges dette navnet i innholdsfortegnelsen (directory-området) til disketten og filen skrives på disketten. Sammen med navnet lagres opplysninger om hvor på disketten filen er lagret og hvor stor filen er. Du kan selv velge hva en fil skal hete, f.eks. SPILL.BAS eller ADRESSE.DTA.

Når du skal hente inn en fil fra diskett, gir du navnet på filen. Filen hentes inn i maskinen bit for bit, som lagres i et mellomlagringsområde. I mellomlagringsområdet kan eventuelt en bit av filen forandres og deretter skrives tilbake til disketten før neste bit leses. Når du henter inn et program som skal kjøres (eksekveres), leses det inn og legges i maskinens arbeidshukommelse.

Mellomlagringsområdet er en slags «spade» som maskinen «spar» i filen med, og så legger data inn i primærhukommelsen.

Ved lagring på kassett, må du selv sørge for å finne den plassen som du vil bruke. Mellomlagringsområdet brukes på samme måte som ved lesing fra og skriving på diskett.

### Post

Vi kan si at en fil består av en mengde med linjer. En slik linje kaller vi en post (eng. Record). Posten i en fil kan være av en bestemt lengde eller av variabel lengde. Hvis postene i en fil er av variabel lengde, settes det et merke i hver post som viser hvor posten slutter.

Hvis du f.eks. skal lage et adresseregister over dine venner, lager du en POST for hver av dem. I hver post legger du NAVN, GATEADRESSE POSTADRESSE og FØDSELSDATA: På denne måten blir hver POST opplysninger om en av vennene dine.

Ved å legge inn postene slik at navnene kommer i alfabetisk rekkefølge, får du det vi kaller en nøkkelsortert fil, og nøkkelen til de enkelte postene er navn. Denne teknikken brukes til å forenkle fremfinning av en bestemt POST.

### Felt

En post er bygd opp av ett eller flere felt. Et felt inneholder en bestemt type informasjon og er av en bestemt lengde.

I adresseregistereksemplet er NAVN, GATEADRESSE, POSTADRESSE og FØDSELSDATO felter. Et FELT kan altså være en streng (tekst-variabel) eller et tall (variabel).

Når du leser inn en post fra en fil, legges feltene over i variabler, som du kan bruke i et program. Og omvendt, når du skal skrive på en fil, flytter du variabler inn i post-feltene før poster skrives til filen.

### **Monitor**

Vi har tidligere beskrevet monitor som skjermen som benyttes i forbindelse med en datamaskin. Men monitor har også en annen betydning som vi vil beskrive her.

En monitor, også kalt tilsynsprogram, har til oppgave å sørge for at maskinressursene utnyttes best mulig.

Operativsystemet sørger for at funksjoner som kontroll av disketter, at maskinen mottar tegn fra tastaturet, at tegn presenteres på skjermen, at skriveren kontrolleres osv., er tilgjengelige. Monitoren administrerer bruken av disse funksjoner, og hindrer at operativsystemet forsøker å utføre to operasjoner samtidig.

I flerbrukersystemer har monitorer en særlig viktig funksjon. Når flere programmer ber om å få utført en oppgave samtidig, kan bare ett program bli utført. De andre programmene må vente til dette er ferdig. Monitoren lar da det første programmet få beholde ressursene til det er ferdig, og frigjør så ressursene til det neste programmet som venter.

### RGB

På svart-hvitt TV sveiper elektronkanonen en elektronstråle av skiftende intensitet over skjermen. Der hvor elektronene treffer skjermen, får vi lyse punkter, og der strålen ikke lyser opp skjermen, forblir den følgelig svart. Mønsteret av lyse og mørke punkter danner bildet på skjermen.

Et fargefjernsyn er litt mer komplisert. Istedet for bare en elektronkanon har de fleste apparater tre, en for hver farge, rød, grønn og blå, derav forkortelsen RGB. Istedet for skiftende intensitet på elektronstrålen, blandes de tre fargene slik at de forskjellige nyansene i bildet kommer frem.

I et TV-apparat og i de fleste billigere monitorer er der bare ett signal for alle fargene, og de tre fargesignalene må separeres før de sendes til de tre elektronkanonene. Mer avanserte og vanligvis dyrere fargemonitorer, RGB-monitorer, gir deg direkte kontroll med hver stråle. Resultatet blir et skarpere og mer detaljert bilde på skjermen.

Desverre er det vanskeligere å lage separate signaler for de tre fargene. Derfor har ikke alle hjemmecomputere RGB-utgang. Spectrum og Maraton 32K har f.eks. bare TV-utgang, mens BBC og Sharp MZ-700 har både TV- og RGB-utgang.

Til enkelte maskiner finnes spesielle grensesnitt som gir RGB-signal fra et kombinert videosignal. Et annet problem er at RGB ikke er standardisert. Derfor er det ikke sikkert at RGB-monitoren forstår signalet fra datamaskinen.

- I utviklingen av datateknologien er det få som spør hva en datamaskin kan gjøre i det kvinnearbeidet som består i å snu gamle mennesker i sengen og vaske og stelle dem, passe barn og skifte bleier, koke dagens måltider og bytte på sengene.

- I datateknologiens tidsalder, har mannssamfunnet med den produksjonsforståelse som hersker i toppskiktene ingen sans for kvinnenes forværrede situasjon.

I oktober 1979 holdt Verdensforbundet av sekretærer sin internasjonale konferanse i byen Lugano i Sveits. 2000 kvinner fra hele verden var samlet i en hel uke. De meget få menn som var tilstede var enten administratorer av konferansen eller IBMs foredragsholdere.

De 2000 kvinnene var preget av en velutviklet evne til å føre seg. De varvelkledde, tiltrekkende og kloke.

### **Lysende framtid**

IBMs representant holdt et glitrende foredrag om hvordan framtiden ville fortone seg for intelligente(!) og tidligere underbetalte kvinnelige sekretærer. Han forespeilet dem at de nå var på vei inn i en tid der alle ville bli i «management». Og hva var så det? Jo. Hver eneste en ville bli planlegger, en slags liten miniforsker av høy faglig standard. Mens en lysende framtid ble penslet ut for forsamlingen, en framtid der såvel den undervurderte profesjonelle kontorleder som «kontorslaven» ville komme på sin rette hylle, følte jeg meg stadig værre til mote. I mitt manuskript hadde jeg henvisninger til André Gortz' artikler i Le Monde. I disse opplyser han at de største tyske og franske firmaer, blandt andre Siemens, for tiden bruker opptil 40 prosent av sine investeringer til å utrede hvordan de ved hjelp av databehandlingsutstyr kunne kvitte seg med så mye som mulig av sitt kontorpersonale. 32

Den overveiende majoritet av konferansedeltagerne grep visjonene: Her sto han, mannen, sjefen, eksperten og arbeidsgiveren og ga dem drømmer og mulighetenes verden. Bare et fåtall av deltagerne reiste spørsmålet: «Men er det vi som kommer til å få disse jobbene?»

Svaret var tillitsvekkende: jovisst! Riktignok ville det kreve en del videreutdannelse: et grunnfag i økonomi, litt mere statistikk, en del kurs i betjeningen av nye maskiner, men han visste jo hva et kontorpersonale kunne greie, særlig når det består av utholdende og arbeidsvillige kvinner.

### «Sludder»

I forsamlingen satt det også en kvinnelig arkitekt. I hennes firma hadde de fått i oppdrag å tegne et moderne data-kontorlandskap. Hennes replikk hevet seg høyt over forsamlingens hoder da hun ytret et eneste ord: «Sludder».

Senere fikk hun i et innlegg anledning til å utdype spørsmålet. De kontorene hun hadde vært med på å utforme, hadde alle de kvaliteter som tilsa at de var for konkurransedyktige, mobile og teknisk velutdannede personer. Folk som på kort tid kunne ta videreutdannelse og klatre i lederskiktet. Folk uten sosiale eller familieforpliktelser. Kort sagt: Menn. I den utstrekning kvinnene fikk jobber, sa hun, ville det bli den ytterst monotone avlesning av informasjon fra skjermer ved skrankene i banker og bibliotek.

Mens hun argumenterte, dokumenterte og advarte forsamlingen betraktet forsamlingen henne med den ytterste mistenksomhet.

Dypt i deres langvarige yrkestilpasning syntes det å ligge en overbevisning om at det var mannen som var eksperten og at hun, denne kvinnen som var så forskjellig fra dem, sikkert var en av disse frigjorte feministene. Ja, IBM-mannen selv antydet det. Men bare som en spøk, selvfølgelig.

### Kvinner først rasjonalisert bort

Sjøl sank jeg tilbake i stolen, under IBM-mannens foføreriske tale. Selv-

følgelig visste han at han løy. Jeg hadde vært med på å skrive en større artikkel, Kvinner og teknologi i industrialiserte land, til FN-konferansen om teknologi og utvikling i Wien, i august 1979. I den svenske utgaven av den sto det blandt annet:

«Den mikroelektroniska revolutionen beräknas komma att medföra djuptgåande förändringar innom hela den industrialiserade världen. Frågan er hur denna utveckling kommer att drabba kvinnorna.

Redan nu tillverkar man i t.ex. Japan fabriker helt utan arbetare men med enbart roboter. Men inte bara tilverkningsindustrins arbetare kommer att drabbas, utan också tjänstemannasektorn. Siemensgruppen gjorde i november 1976 en undersøkning som visar att 25-30 prosent av allt kontorsarbete kommer att automatiseras

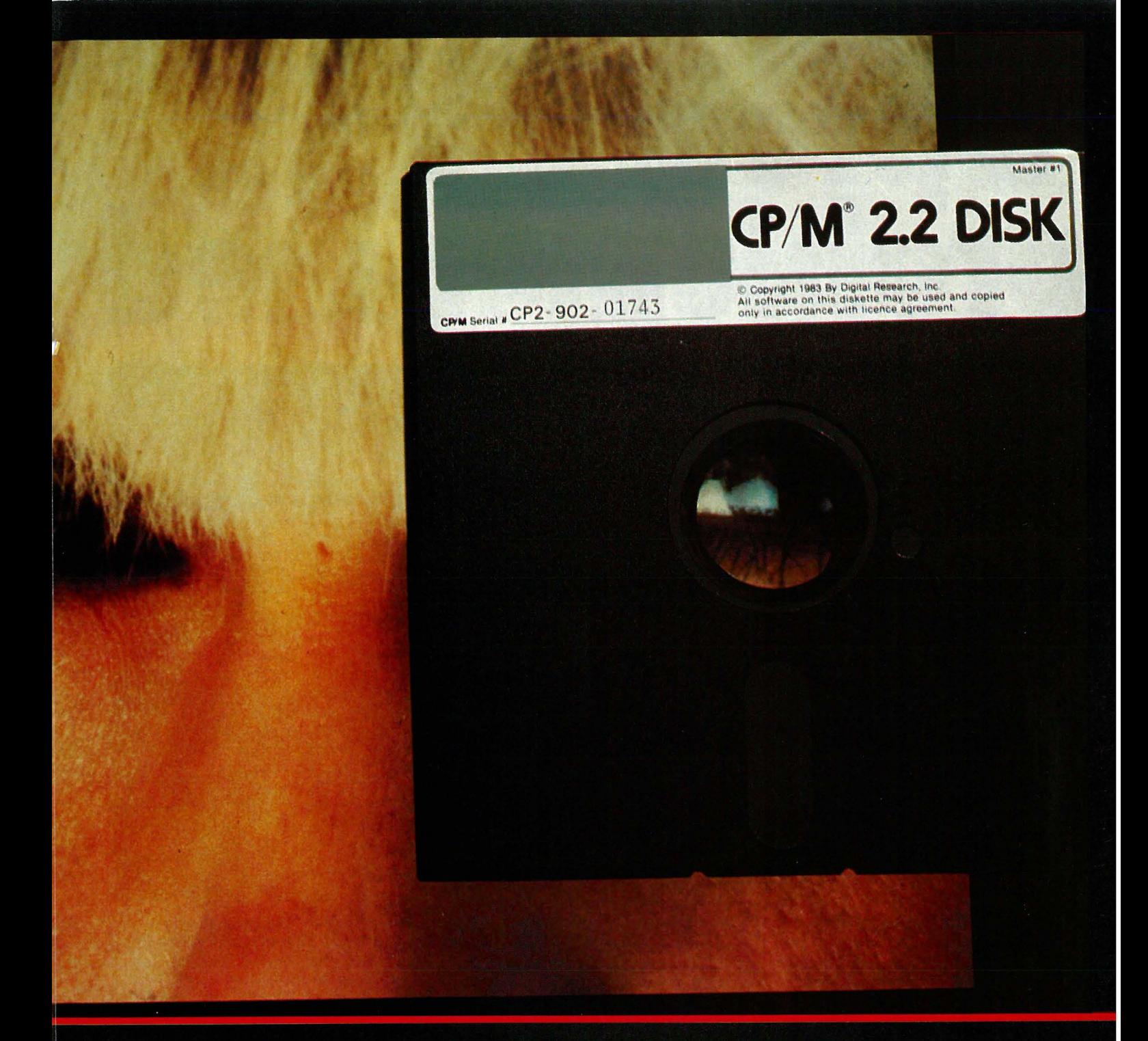

under de närmaste åren... Av de två miljonerna maskinskriverskor Tyskland kommer 40 prosent til att bli överflödiga. «Konsekvenserna för de anställdas del kan likställas med en katastrof», summerar en engelsk rapport.»

Av Berit Ås

Det svenske statistiske sentralbyrå hadde allerede i 1975 regnet ut at bortfallet av arbeidsplasser, enten fordi de var nedlagt eller fordi de ikke hadde blitt opprettet, beløp seg til mellom 60 000 og 90 000. De yrkesgrupper som minsket mest var kategorier som kontorpersonell, maskinskriversker, innkjøpsstillinger etc., hovedsakelig kvinnelige arbeidsplasser.

### Supersekretæren: **Mannens støtte**

Mange feminister, ikke minst blant forskere og politikere, var redd en ny idiologi ville bli tatt i bruk for å kontrollere kvinnene: En romantisering av hjemmehustruen og barnemoren på den ene siden og en økning i prostitusjon, kvinnenedvurdering og kvinnehat på den andre. Opp gjennom historien vet vi at kampen mellom menn og kvinner om arbeidsplassene skjerpes når lønnsarbeid blir et knapt gode.

Men i Lugano skjedde det nå noe annet. Den neste hovedforedragsholderen var en ferm yrkeskvinne som var rektor ved en sekretærskole. Hun snakket i varme ordelag om hvor viktig det var å beholde den kvinnelige «touch». Den overanstrengte og betydningsfulle mannen som de arbeidet for, hadde massevis av problemer. Av den grunn var det viktig at sekretæren var både sosialarbeider og problemløser for ham, hans «hukommelse» og personlige rådgiver.

Det ble tegnet et bilde av store avtaler og overenskomster i industri og politikk som ikke ville ha kommet i stand hvis ikke akkurat sjefens kvinnelige sekretær hadde vært ytterst påpasselig.

Fortsettes side 62 HI

# blemer med Foto: Photographica

Commodore 64 er i øyeblikket den mest populære maskin i Norge. Mange vil nok underskrive på at det ikke er den noe svake BASIC-versjonens fortjeneste. Derfor ser de seg rundt etter alternative programmeringsprog . Det gjelder alle fra den spillegale gutten som fikk maskin til jul og vil ha Simons BASIC for å kunne utnytte grafikken fullt ut, universitetsstudenten som vil ha Pascal, til den fanatiske hobbybruker som lengter etter Forth's utrolige hastighet og fullkomne logikk.

Vi vil se litt på hva som finnes av slike sprog på markedet i dag og beklager at vi ikke har maktet å få med alle. 34

### Pascal

Pascal er vel et av de mest etterspurte programmeringssprog blant Commodore 64-eiere. Det er et strukturert og oversiktlig sprog. Programmene går ganske fort til å være skrevet i et høynivåsprog. Det skyldes at programmet blir kompilert før det kjøres.

Det er to hovedmåter å kompilere et program på. Det kan bli oversatt til en stikkordkode, men programmet kan da ikke kjøres direkte fra BA-SIC, det er avhengig av at Pascalkompilatoren er lagt inn. Den andre måten er en direkte oversettelse til maskinkode, slik at programmet senere kan kjøres uten å ha Pascal inne i maskinen på forhånd.

For Commodore 64 er det så vidt oss bekjent bare tre forskjellige Pascal-kompilatorer å velge mellom.

G-Pascal kommer både på diskett og kassett, selv om vi fremdeles har til gode å se kassettversjonen. Doku �entasjonen er meget god, men er ingen lærebok i Pascal.

De som kjøper denne pakken i den tro at man vil finne en helt vanlig Pascal tar skammelig feil. Enkelte standard Pascalkommandoer og funksjoner er fjernet til fordel for en rekke nye kommandoer som virkelig utnytter maskinens grafikk og lyd.

Direkte oversettelse til maskinkode er ikke mulig. Den alvorligste anklagen man kan komme med overfor denne Pascal-kompilator er mang �len på desimaltall, bare heltall er tillatt. Men vi tror denne Pascal-varianten er en god løsning for alle som har lyst til å lage gode spill uten å måtte ty til maskinkodens frustrasjoner.

For den noe konservative Pascal-entusiast vil nok Zoom Pascal fra Abacus Software være et bedre alternativ. Denne versjonen har alle standard Pascal funksjoner. Den kommer kun på disk og har en pris i USA på . ca. \$40. Kompilatoren oversetter programmene rett til maskinkode og programmene går meget raskt. Dokumentasjonen er dessverre ikke like god, men siden det dreier seg om mer eller mindre standard Pascal, skulle

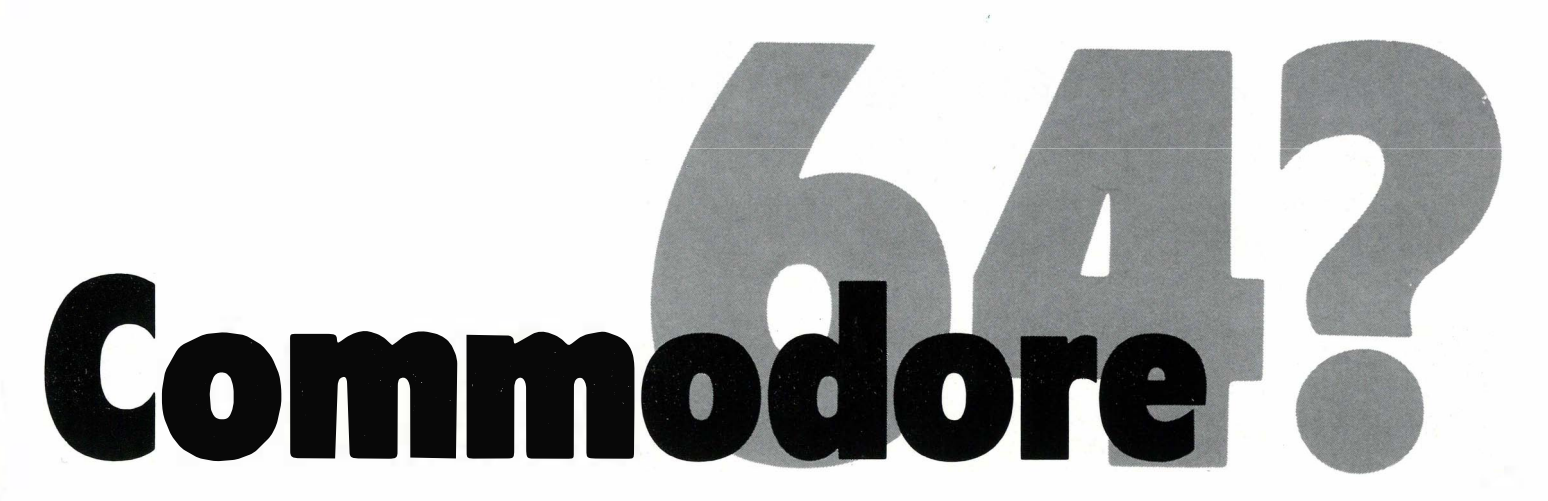

det være enkelt å skaffe seg den informasjon man trenger.

Det store og velkjente tyske firmaet Data Becker har også lansert en Pascal. Denne er en komplett Pascal og er utrolig nok skrevet i BASIC. Det faktumet gjør bare at kompileringen går noe tregere.

### Logo

Det mest interesante aspektet ved Logo er kanskje den såkalte «skilpaddegrafikk». På en høygrafikkskjerm har man en pil-lignende figur som kan beveges fremover mens den etterlater seg en linje på skjermen. Dette gjøres med instruksjonen «FORWARD». Pilen kan snu seg til høre og venstre et bestemt antall grader for å tegne en strek i en annen retning. På denne måten kan ganske kompliserte tegninger lages på ganske kort tid uten noe som helst kjennskap til programmering. Dette gjør Logo særlig egnet til opplæring av barn og burde derfor være interessant for skolelærere og andre engasjert i undervisning.

Mange setter derimot likhetstegn . mellom denne grafikken og programmeringssproget Logo. Det er helt feil. Logo er et fullverdig sprog som sammen med LISP brukes i eksperimenter med « kunstig intelligens».

Commodore Logo kommer på disk og er en fullstendig Logo etter det vi kan se. Fyldig dokumentasjon og en rekke programeksempler følger med pakken som i USA koster ca \$45. Human Engineered Software har også lansert et program som går under navnet «Turtle Graphics Il», men vi har ikke hatt mulighet til å prøve dette.

### Fortran

Ellis Computing TM har lansert sin CP/M-FORTRAN for Commodoremaskinene. Basert på FORTRAN IV er det en god mikromaskin verdig og markerer at gapet mellom de store maskiner og hobbymaskinene blir mindre og mindre. Dokumentasjonen er god og hele pakken vitner om profesjonalitet. Versjonen er et bra alternativ for den vitenskapelige bruker som ikke har altfor mye å rutte med. Nevada FORTRAN, som produktet heter, koster \$30. i USA.

### Cobol

COBOL (Common Business Oriented Language) er et høynivåsprog som inntil nylig bare var å finne på profesjonelle maskiner.

Sproget er meget tungt og formelt og slett ikke lett å lære for en nybegynner innen programmering. Et Cobol-

### Av I. Arnesen og B. Zachrisson

program må inneholde fire hovedprosedyrer, noe som gjør at programmer som bare trenger noen få linjer i BASIC trenger en lang og komplisert rutine i COBOL. Allikevel brukes Cobol sammen med BASIC i stor utstrekning innen EDB-undervisning ved amerikanske universiteter.

COBOL-versjonen fra Ellis Computing krever CP/M-kortet og koster \$30. i USA. Den selges så vidt vi vet ikke i Skandinavia.

Det spørs om ikke programmet er rettet mot et annet marked enn hjemmemaskinmarkedet. Men til samme pris som FORTRANen kan det være en rimelig satsing for data-freaken som sikkert vil like den gode, men noe tunge dokumentasjon som følger med.

### Pilot

Pilot er et sprog som er utviklet av lærere, og er nyttig innen undervisning. Det brukes til å lage undervisningsprogrammer, og vil du lage eventyrspill er det enkelt å skrive med Pilot. Det spørs allikevel om sproget vil oppnå stor popularitet dataverdenen.

Versjonen vi har prøvd, Nevada Pilot, er kraftig, ikke bare fordi standardprogrammene kan kjøres direkte, men også fordi den utnytter Commodore 64-maskinen fullt ut.

Pakken kommer på diskett i selskap med en lærebok på 111 sider. Både i manualen og på disketten er det flere gode eksempler som viser litt av hva sproget kan brukes til. Manualen er lagt opp i en logisk, om enn kanskje litt kjedelig stil. Hvis du ikke sovner før du kommer gjennom den, kan du . tilegne deg gode kunnskaper i sproget. Grafikk- og spritekommandoene er kraftige og lette å bruke. Lydmulighetene er begrenset, men alt i alt er ikke \$30. mye for denne versjonen.

### Forth

Forth er data-freakens kjæreste barn. Det blir av de største entusiaster kalt «det fullkomne sprog». Forth er ganske forskjellig fra de andre programmeringssprogene. Det er konstruert slik at det ligger nær opp til maskinsproget. Programmene går derfor meget hurtig. Forth leveres til mange hjemmecomputere, men lider imidlertid sterkt under mangelen på gode lærebøker.

Den utgaven som Commodore Norge markedsfører er laget av Handic AB i Sverige og koster 625 blanke norske kroner. For den prisen får du en ROM-modul og en liten referanseguide på svensk. Guiden er skrevet i god gammel Commodore-stil og fortjener ikke annet en strykkarakter. Selve Forthen er ganske standard (Forth-79) og har få spesialkommandoer for grafikk og lyd.

I skarp kontrast til Handic's Forth kommer HES's (Human Engineered Software) versjon som distribueres av Automatikkprosjekt (APRO). Den koster kr. 210,- for en ROM-modul samt en av de beste instruksjonsbøker vi har sett: 160. sider spekket med all den informasjon du trenger for å bruke Forth. Denne Forth inne- Ill"

 $\lambda$ 

### · Sprogproblemer med Commodore 64?

holder ved siden av et ganske standard Forth-vokabular, en makroassembler, en sprite-editor og tallrike grafikk- og lydkommandoer.

Fra Acabus Software kommer Tiny Forth 64. Den leveres på kassett eller diskett og har et litt utvannet, men godt' Forth-vokabular. Men her møter vi igjen sørgelig dokumentasjon. Det er allikevel et lavprisalternativ som koster ca \$15 i USA.

Til sist vil vi nevne Audiogenic Forth-64. Med plugg-inn-kortet følger en god manual som inngående forklarer alt du trenger å vite for å operere programmeringssproget.

### Basic-utvidere

Den mest kjente BASIC-utvider er nok Simons BASIC, laget av en 1 6-årig gutt og markedsført av bl.a. Commodore Norge. Her får du nesten alle de BASIC-kommandoene du noengang vil komme til å trenge for en pris rundt kr 900. Mindre kjent, men også bra, er BC-BASIC fra BC-Computers. Denne inneholder rundt 50 ekstra kommandoer.

Diverse kontakter ga mulighet til å teste Commodore Extended BASIC, et av de første produktene fra en norsk programvareprodusent, Polar Consultings. Her finner man ved siden av en rekke nye kommandoer for lyd, grafikk og de vanlige programmeringshjelpemidlene, norsk tegnsett, modemkommandoer og 1 K ekstra hukommelse. BASIC-utvideren lanseres i februar/mars og prisen er anslått til kr. 250,-. Den vil være et godt alternativ for de som ikke har råd til Simons BASIC.

Det finnes mange flere, bl.a. Toolkit 64 fra Handic AB, Power 64 fra Kobra Micro Marketing, Supergraphik fra Data Becker, Sysres fra Solidus Ltd., Ultrabasic-64 fra Adamsoft og Master 64. Det spørs allikevel om ikke Simons BASIC har oppnådd et slikt velfortjent ry, trass i alle «bugs», at den blir den mest brukte BASIC-utvideren.

Ved siden av disse BASIC-utviderne har man spesialpakker som f.eks. Superbase 64 fra Precision Software Ltd. Mange lesere vil nok stusse over at en database blir nevnt i en artikkel om programmeringssprog. Men Superbase 64 inneholder en egen BASIC for profesjonell bruk av Commodore 64, noe prisen også tyder på (drøye 1 000 kroner).

### Basic-kompilatorer

En BASIC-kompilator er et program som oversetter dine BASICutskeielser til maskinkode. Dermed går kjøringen av programmet mye raskere. Dessverre fører prosessen til at det endelige program ofte blir lengre.

Det er noen få BASIC-kompilatorer på markedet i dag. Den som skiller seg klart ut, er Petspeed markedsført av Commodore Computers. Nesten alle BASIC-programmer kan kompileres med denne og hastigheten øker mellom 3 og 15 ganger.

Tiny BASIC Compiler fra Abacus er et rimelig alternativ for dem som med en slunken pengepung ikke kan koste på seg en « ekte» kompilator. Den oversetter enklere BASIC-programmer og finnes på kassett.

### Maskinkodemonitorer

For dem som arbeider med maskinkode, er en monitor et uvurderlig hjelpemiddel. Den er et program som lar deg «titte» inn i hukommelsen i datamaskinen. Den mest elementære form for monitor gir bare en utskrift på skjermen av innholdet i hukommelsen. Denne utskriften fåes ikke i vårt vanlige titallssystem, men i 16-tallsystemet. Grunnen til dette er at en hukommelsescelle bare kan inneholde tall mellom O og 255, og dette kan representeres med bare to sifre i 16-tallsystemet.

De fleste monitorer i salg i dag har også en såkalt disassembler. Denne leser hukommelsen og gjør om tallkodene til korte stikkord, assemblerinstruksjoner.

For å lage sine egne maskinkodeprogrammer bør man ha en assembler. En assembler går den motsatte veien av en disassembler. I stedet for at du poker verdier inn i hukommelsen, skriver du korte stikkord, assemblerkoder, og programmet oversetter disse til tallkoder som legges inn i hukommelsescellene.

En assembler kan enten oversette koden mens du taster den inn, instruksjon for instruksjonen, eller la deg skrive hele assemblerprogrammet før det oversettes. Disse alternativene kalles henholdsvis en-pass og to-pass assemblere. De assemblere som er å finne i maskinkode-monitorer er som regel (nesten alltid) enpass. Vi vil derfor anbefale en ordentlig assembler, altså en to-pass, hvis man vil lage større maskinkodeprogrammer.

Titalls slike monitorer er til salgs i dag, men vi nevner bare noen av disse. Jim Butterfields monitor burde være midt i blinken for dem som er glad i å sitte flere dager i strekk og taste inn listede programmer. Den står listet i den forøvrig meget gode boken « Using the 64» . Den har en en-pass assembler, en disassembler, kommandoer for fylling av hukommeisesceller med en bestemt verdi, utføre et maskinkodeprogram, lete etter en spesiell tegnkombinasjon, lese, lagre, registerutskrift og flytting av data i hukommelsen.

En monitor bør helst være på plugg -inn-modul da andre program ofte er i hukommelsen samtidig med monitoren. Hesmon fra APRO og 64-mon fra Commodore er da de beste alternativene. Se også Supersofts Micro Assembler under assemblere.

J

### Assemblere

Et utall assemblere er på markedet for Commodore 64, og her er det langt lettere å skille mellom de dårlige og de gode. Alternativet for de punchegale er i Commodore 64 Machine Code Master fra Sunshine Books og distribuert her i landet av InfoCom A/S

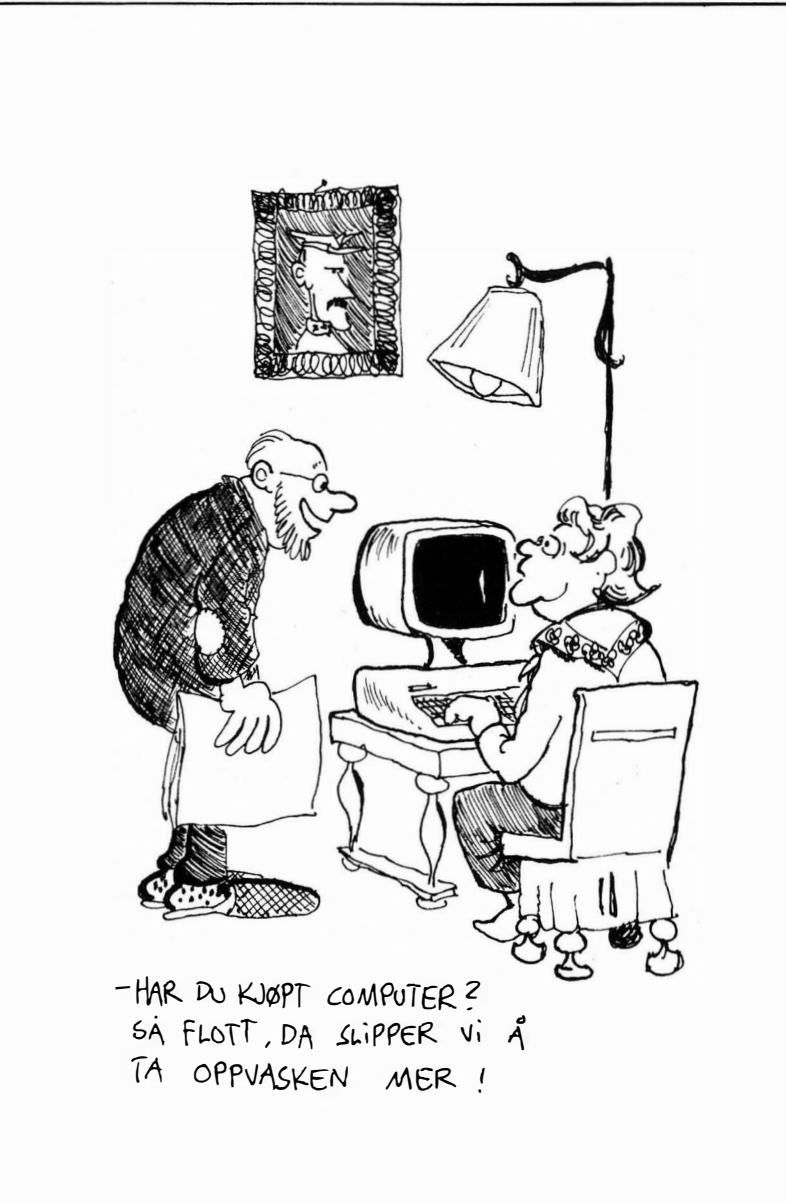

for 100 kroner. Dette er en fullstendig maskinkodemonitor med en to-pass assembler listet i BASIC. Den er på drøye 25 K så det er litt av en kraftanstrengelse å taste den inn. Derfor er også en kompilert versjon til salgs på kassett for kr. 1 75,-. Den er et godt lavpris-alternativ for dem som ikke driver med større programutvikling i maskinkode.

"

Mr. Chips Chipmon minner om Sunshine-pakken rent utstyrsmessig. Man har valget mellom en- og to-pass assembler og programmet koster i England  $\leftarrow$  12.50.

Supersofts Mikroassembler, som er på cartridge, er god. Prisen kan synes høy, men det er kvalitet for hvert øre av de nesten 800 kronene man må ut med.

Stacks to-pass assembler Super Help i en ROM-modul er også utrolig bra for sin pris ( $\leftarrow$  35), men kan desverre bare benyttes av de som har en diskettstasjon.

Interseptors Assembler 64, er et lavprisalternativ (kr. 108,-). Det er en assembler skrevet i BASIC med noen av de underligste stikkordkoder for mikroprosessoren 6502 vi har sett, og den kan derfor virke veldig frustrerende på nybegynneren. Den kan heldigvis kompileres med Pet-speed, noe som øker den ikke fullt så raske assembleringen.

Commodores assembler på diskett skal etter sigende være meget god, m�m da den ikke er mulig å skaffe i Europa, har vi ikke fått sett på den.

### Konklusjoner

Det finnes utrolig mange muligheter for den som vil begynne med et annet programmeringssprog eller bygge ut sitt gamle. Den etterhvert store programparken rundt Commodore 64 er med på å styrke dens allerede sterke posisjon. Fremtiden vil sikkert bringe en rekke nye, glimrende og ikke fullt så glimrende produkter for den kreative Commodore 64-eier. •

### LEVERANDØRLISTE

### Pascal:

G Pascal  $-$  kr. 695,-Commodore Computers Norge AlS Ulvenvn. 89 - Oslo 5  $Z$ oom Pascal  $-$  US\$ 40 Infodata Boks 4251 Torshov - Oslo 4  $Pascal - DM 100$ Data Becker Merovingerstr. 30 4000 Dusseldorf - V-TYSKLAND

### fortb:

Handic-Forth  $-$  kr. 625,-Commodore Computers Norge AlS Ulvenvn. 89 - Oslo 5

 $HES-Forth - kr. 210$ . AutomatikkProsjekt Boks 70 - 3281 Tjodalyng  $Tiny-Forth$   $-$  US\$ 15 Infodata Boks 4251 Torshov - Oslo 4 Audiogenic-Forth  $-$  £30 P.O. Box 88, Reading, Berks ENGLAND

### **Basic Kompilator:**

Petspeed Commodore Computers Norge A/S Ulvenvn. 89 - Oslo 5 Tiny-Basic-Compiler - US\$ 20 Infodata Boks 4251 Torshov - Oslo 4

### Maskinkodemonitor:

Using the  $64$  (bok) - kr. 150,-InfoCom Boks '74 - 1 482 Nittedal  $Hesmon - kr. 280. -$ AutomatikkProsjekt Boks 70 - 3281 Tjodalyng 64-MON A/S NAVUS Tollbugt. 4 - Oslo 1 Commodore Computers Norge A/S Ulvenyn, 89 - Oslo 5

### Logo:

 $CBM LOGO - US$45$ Commodore Computers Norge A/S Ulvenvn. 89 - Osio 5

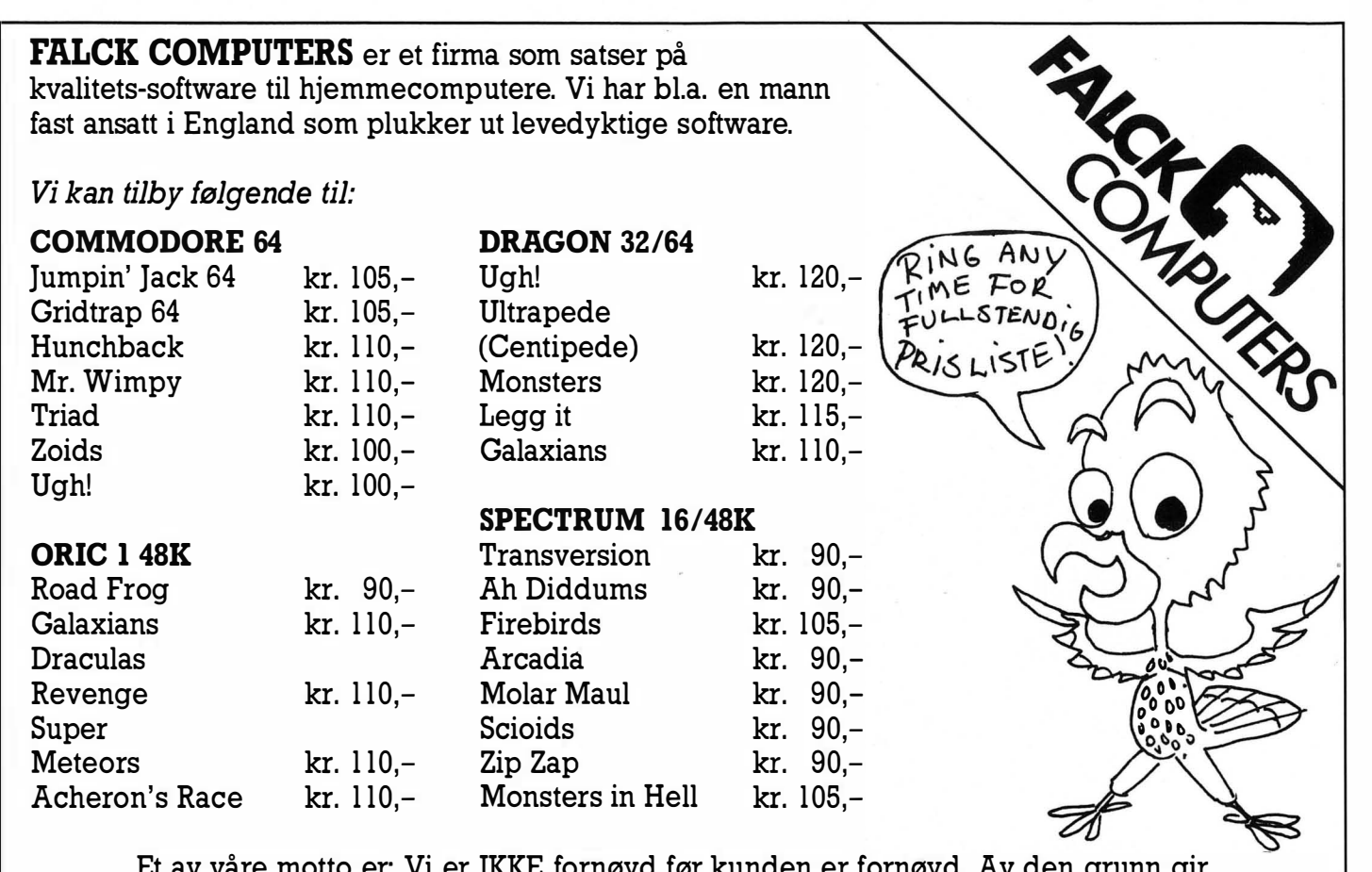

Et av våre motto er: Vi er IKKE fornøyd før kunden er fornøyd. Av den grunn gir vi 2 års garanti på PRO ACE joystick til kr. 240,-.

FALCK COMPUTERS, Nedre Langgt. 33, 3100 TØNSBERG. Telefon: (033) 14 395.

### Fortran:

------------

Nevada Fortran - US\$ 30 Ellis Computing 3917 Noriega St. San Fransisco, CA 94122 - USA

### Cobol:

Nevada Cobol - US\$ 30 Ellis Computing 3911 Noriega St. San Fransisco, CA 94122 • USA

### Pilot:

Nevada Pilot - US\$ 30 Ellis Computing 3917 Noriega St. San Fransisco, CA 94122 - USA.

### Assembler:

CBM-64 Machine Code Master  $(Bok) - kr. 100,$ InfoCom Boks 74 - 1482 Nittedal  $Microsoft - ca. kr. 800,-$ Supersoft, Winchester House, Canning Rd, Wealdstone, Harrow, Middlesex HA3 7SJ, ENGLAND Super-Help  $-$  £35 **Stack** 290/298 Derby Rd, Bootle Merseyside L20 8LN - ENGLAND

 $Assember-64 - kr. 108, -$ InfoCom Boks 74 - 1482 Nittedal  $CBM-64$  DAM  $-$  £25 Commodore Computers Norge AlS Ulvenvn. 89 - Oslo 5

### Basic Utvidere:

 $Simon's Basic - kr. 960, -$ 114 ord, diskett/cartridge Commodore Computers Norge A/S Ulvenvn. 89 - Oslo 5  $BC Basic - £30$ 50 ora, cartridge BC Computers 31a Grosvenor Ave., Long Eaton Nottingham NG lØ 3FQ - England CBM Extended Basic - kr. 250,-50 ord, norske tegn, diskett Polar Consulting Skådalsvn. 34 - Oslo 3 Ultraabasic  $-$  kr. 400,-50 ord, kassett Infodata Boks 4251 Torshov - Oslo 1 Supergraphik  $-$  kr. 500,-, diskett Mail-Computer Osterhausgt. 13 - Oslo 1

•• •

### Fortsatt fra side 19

Skrive ut teksten på skriver lagre teksten på diskgi diskinnhold fortelle hvor mye plass som er igjen på filen gi dokument nytt navn «merge»-kommandoer.

### Konklusjon

Vizawrite er et godt tekstbehandlingsprogram, og ikke alt for dyrt. Spesielt nyttig er muligheten for å kunne drive en annen skriver enn Commodores egen, samt finessen med arbeidskladdeside. Programmet er lett å lære og forholdsvis enkelt i bruk.

Programmets begrensninger ligger hovedsakelig på maskinvaresiden. Commodores 1541 diskettstasjon er irriterende treg, og det tar lang tid å laste inn og å lagre filer. Videre er Commomodore 64's 40-kolonners tegnsett etter min mening også en klar ulempe, selv om problemet her er løst på best tenkelig måte.

Maskinvare-begrensninger til tross, Vizawrite 64 er et meget bra program som gir meget for pengene. Anbefales!

# WICO. Verdens beste joysticks og<br>manøvreringskontroller for datamaskiner

Texas Instruments, TRS -80, IBM PC m.fl.

SpelpataAB Tollbugaten/24 dtg.  $\overline{\mathbf{2}}$ .  $\overline{\text{OSLO}}$   $\overline{\text{V}}$ Telefon: 02-41/39 36 76906 n `lx:

SpelData AB<br>Skovlytoften 17 **2840 HOLTE** Dahmark<br>Telefon: 2-42 27 02

 $\mathcal{L}$ **SOURCE** 

Vectrex gir deg og<br>hele tamilien mulig<br>heter for å ha det<br>gov og utvikle deres alehten sammen.

# ar pectr

Sinclair's Spectrum er en av markedslederne på hjemmeda tafronten, og det er derfor laget mengder av programmer. Selv om Sinclair's microdrive . nå endelig er blitt lansert, fin- ' nes nesten all programvaren fremdeles på kassett. Programmene er derfor billige. «The Spreadsheet» er et regnearkprogram for Sinclair Spectrum. Vi spør: Er det virkelig mulig at et avansert program som et regneark kan fungere på et kassettbasert system til en såpass rimelig penge?

«The Spreadsheet» produseres av Microl i England. Det importeres til Norge av

Datakompaniet(Gyldenløvesgt. 22b, Oslo 2), og koster kr 175,-. For dette får man en kassett med programmet samt en brukermanual. Programmet er skrevet i BASIC og er derfor ganske langsomt sammenlignet med· maskinkode-programmer. Men til gjengjeld kan du liste programmet og om ønskelig forandre det, lage egne kommandoer, nye rutiner, osv. «The Spreadsheet» krever en Spectrum 48k (programmet går ikke på 16k-versjonen), men det opplyses ikke om hvor stor plass programmet tar i RAM.

### Veiledningen

Brukerveiledningen er på engelsk og består av et lite hefte, bare 45 sider i A5-format. Men den er skrevet på en enkel og klar måte, og gir god og fyldig veiledning i bruk av programmet.

På programkassetten ligger 4 demonstrasjons-regneark, og manualen tar hvert av disse for seg og forklarer på en god måte hvordan eksemplene virker, og hvordan du med eksemplene som grunnlag kan lage større og mer

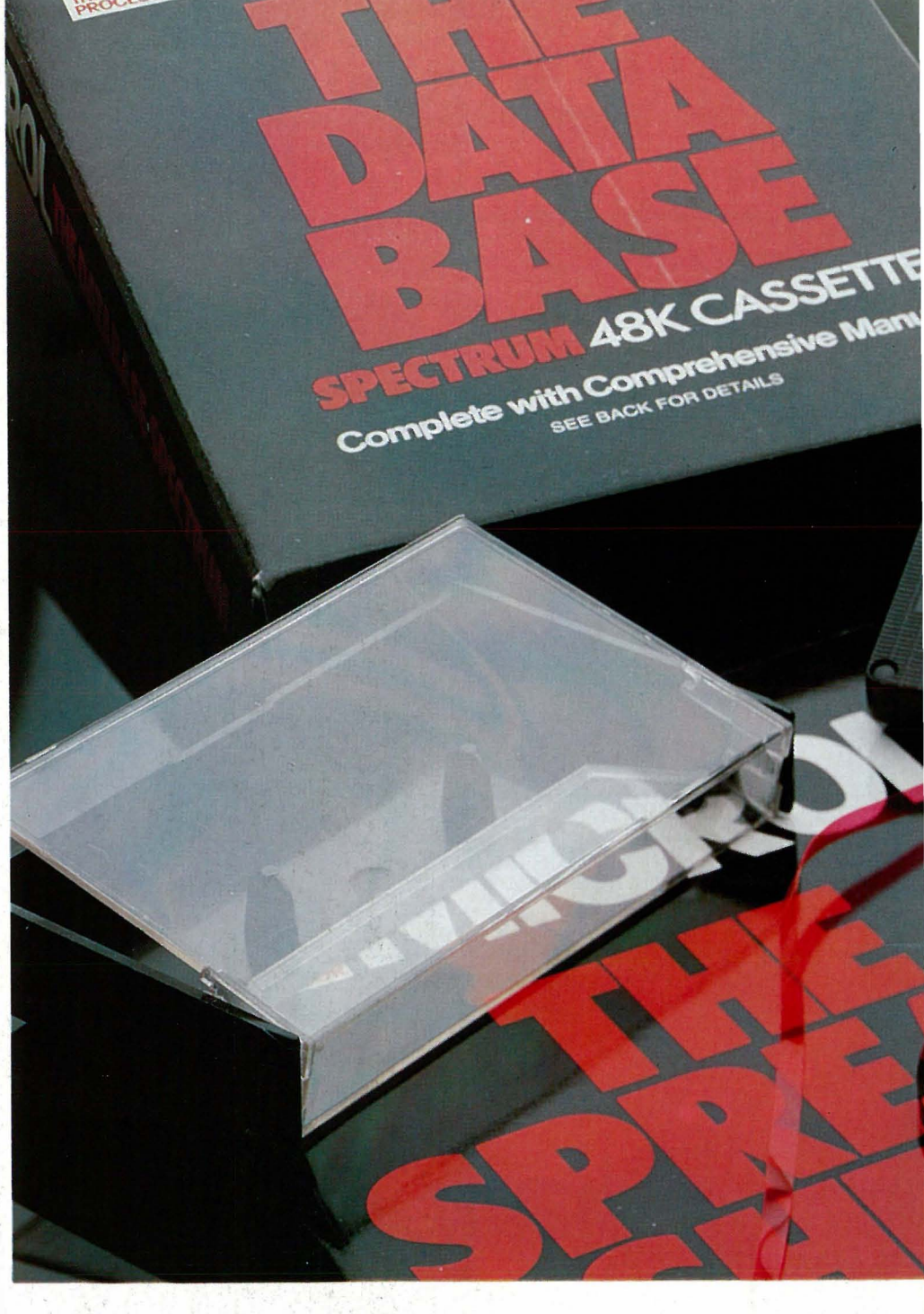

avanserte regneark for ditt eget bruk. Manualen munner ut i en artig historisk oversikt som omhandler utvikling og bruk av regneark gjennom tidene.

Formatet til tross: Brukermanualen får klart godkjent karakter, og det er bare å håpe på at den kan foreligge på norsk snart. Kan importøren gjøre noe med dette?

### Programmet i bruk

Det tar ca 3 1/2 minutt å laste inn programmet fra kassett. Dette er frustrerende lang tid  $-$  men vil man spare de penger en microdrive koster, må man regne med å bruke tid i stedet. Når programmet er lest inn kommer det første demonstrasjons--regnearket opp på skjermen.

Et enkelt regneark kalles vanligvis en «model!», og «arket» med sitt nettverk av rekker og kolonner kalles en «matrise». En «side» tilsvarer den datamengde som kan vises på skjermen samtidig. Kolonner kalles de vertikale radene, mens de horisontale kalles rekker.

I «The Spreadsheet» inneholder en side vanligvis 20 rekker og 4 kolonner. Maksimal størrelse på regnearket er  $26$  kolonner eller  $99$  rekker - men Spectrumens hukommelse er for liten til at du kan ha 26 kolonner og 99 rekker samtidig. Velger du f.eks. å ha 12 kolonner kan du maksimalt ha 77 rekker. Færre kolonner i matrisen gir mulighet for flere rekker  $-$  vil du ha flere kolonner må du nøye deg med færre rekker.

Den første modellen regner ut hvor mange celler en gitt matrise består av, og hvor mange sider eller skjermbilder som trengs for å vise hele arket. Dette er en nyttig modell, som du sannsyligvis vil få mye bruk for senere.

40

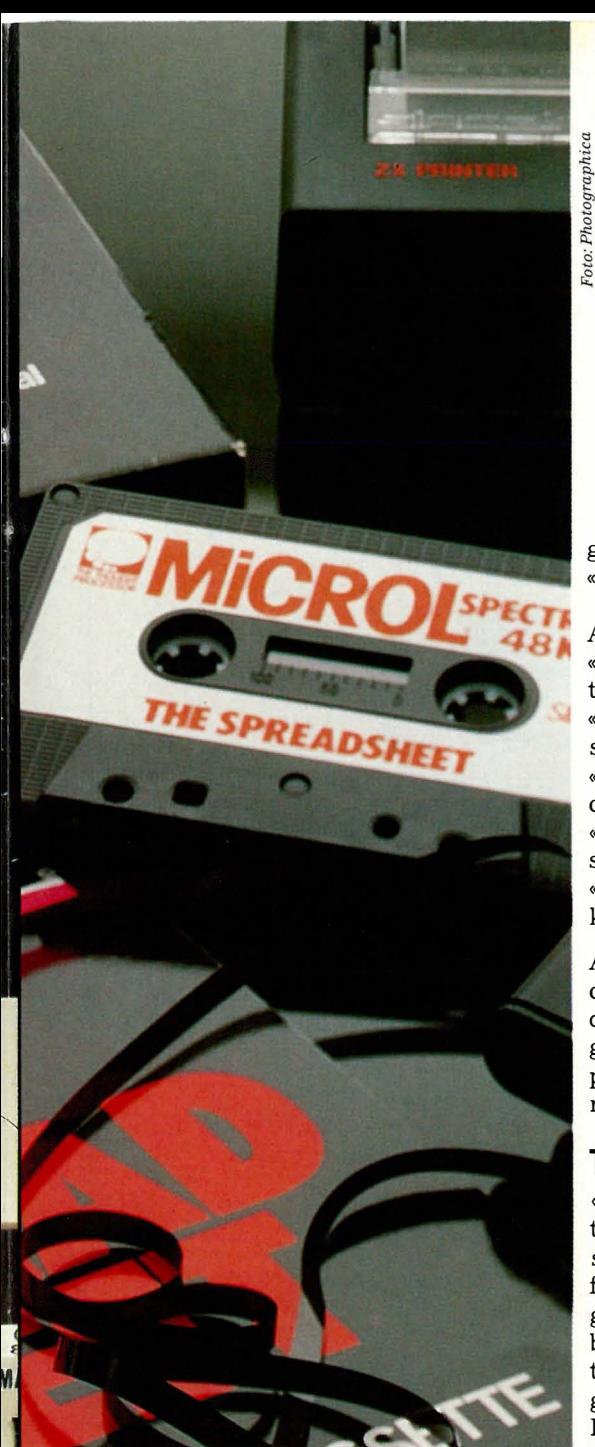

Kommandoen «N» (New) sletter alle gamle matriser, og du er klar til å lage ditt eget regneark. Programmet starter med å spørre deg om hvor mange kolonner du ønsker matrisen skal bestå av. Programmet fortelle så hvor mange rekker du maskimalt kan ha med det antall kolonner du har valgt, og et tomt regneark kommer opp på skjermen, klart til bruk.

Data legges inn på arket ved å flytte markøren til ønsket posisjon ved hjelp av pilknappene. Tall og formler legges inn i en celle ved kommandoen « E» (Expression), og tekst ved kommandoen «L» (Label). Innholdet i en enkeltcelle kan lett kopieres over til andre celler ved kommandoen «R»  $(Replace) - dette gjelder også for$ formler.

Kalkulasjon/rekalkulasjon skjer ikke automatisk, men etter kommandoen «C» som beregner for en angitt gruppe celler eller kommandoen «X» som kalkulerer for hele arket.

### Andre kommandoer er:

 $(B)$ » (Blank) – stryker innholdet i gitte celler.

 $*F$ » (Format) - bestemmer antall desimaler i gitte celler.

 $\kappa$ G» (Goto) - flytter markøren til gitt celle.

«P» (Print) - lister ut gitte celler på skriver.

 $W^*$  (Width) - forandrer bredde på kolonnene.

Alle aritmetriske funksjoner på Sinclair Spectrum kan benyttes. Ved siden av +  $- x \div$  inkluderer dette trigonometriske funksjoner, kvadratrot, potenser, osv. På denne måten kan man foreta avanserte beregninger.

### Tidspress ?

«The Spreadsheet» er i utgangspunktet et bra regnearkprogram, som er i stand til å utføre de fleste av de funksjoner vi er vant til fra slike programmer. Imidlertid har det en klar begrensning, som setter dets nytteverdi på en alvorlig prøve. Programmet er nemlig svært langsomt. En skjermside utgjøres av 4 kolonner og 20 rekker. For å kunne se resten av arket må skjermbildet rulles horisontalt eller vertikalt. «The Spreadsheet» bruker hele 25-30 sekunder for å rulle én kolonne eller rekke. Store ark setter tålmodigheten på en alvorlig prøve.

Programmet tar seg også god tid ved utregning. A omregne en matrise på 13 kolonner og 20 rekker (et typisk husholdningsbudsjett) tar hele 1 minutt og 50 sekunder. Dette er mange ganger så lang tid som andre, tilsvarende regnearkprogrammer for småmaskiner.

Dette er en alvorlig innvending mot et ellers godt fungerende system. Et regneark har én stor fordel fremfor vanlige tallberegningsmetoder, at det er raskt og kan fungere interaktivt med brukeren. Det vil si at du kan, i et ferdig oppsatt regneark, forandre innholdet i en celle og umiddelbart kunne sjekke konsekvensene av denne. Dette gjør regnearket helt over-

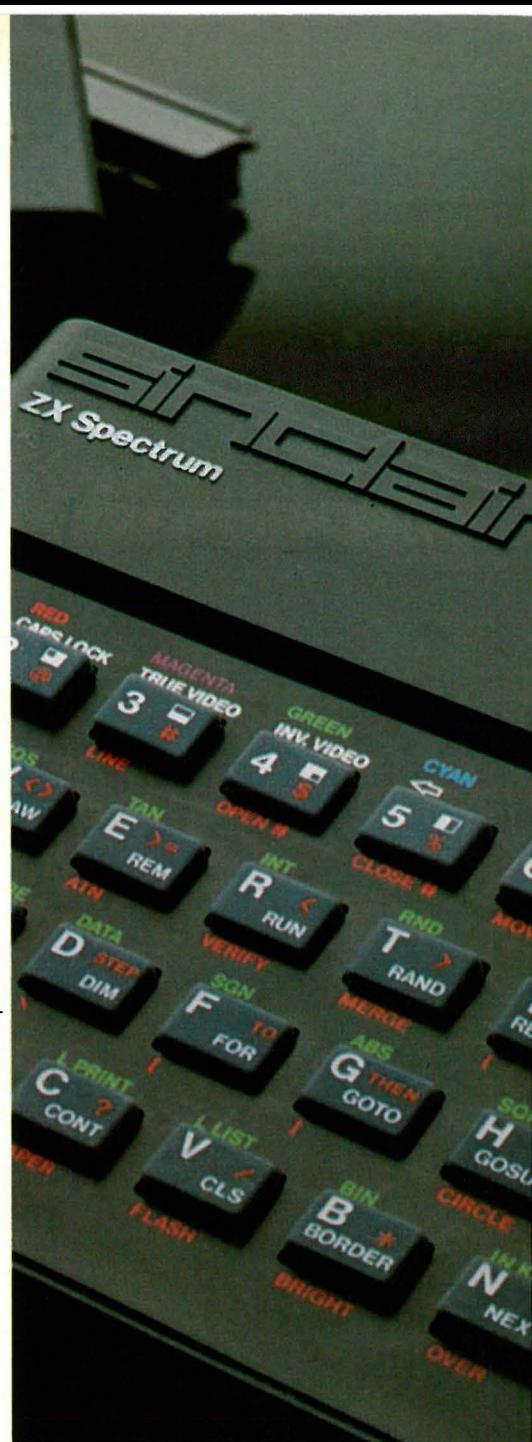

legent i forhold til andre metoder ved analyse av et tallmateriale: Hvis jeg  $g$ jør denne forandringen,  $-$  hva skjer egentlig da?

På kort tid kan man derfor sette opp det best mulige budsjett og den best mulige beregningen uten nevneverdig hodebry og masse tid til beregninger og tallskriving.

Dette krever imidlertid et raskt fungerende system  $-$  og det er «The Spreadsheet» ikke.

### **Konklusion**

«The Spreadsheet» representerer et godt forsøk på lage et regnearkprogram til en rimelig penge. Programmet har alle de funksjoner og muligheter man kan vente (samt noen ekstra!) - og er en ypperlig måte å lære seg regnearkbehandling på. Det vil fungere til hjemmebruk, hvilket det også er laget for. •

# egymner? Les dette

Vår begynnerguide vil vi ta med i hvert nummer som en «førstehielp» til nye lesere. Her blir ord og uttrykk forklart  $-$  om enn noe kortfattet. For bedre forklaringer henvises til Hjemmedataleksikon, som tar for seg noen uttrykk i hvert nummer.

Vi begynner med å spørre: Hva er en datamaskin?

Det er en regnemaskin som er i stand til å motta, behandle, lagre og sende ut informasjon. Informasjon kan være satt sammen av bokstaver, tall eller grafiske symboler. Disse kan med et fellesnavn kalles DATA.

Inne i maskinen kan data bare anta to former:

1. Det går ikke strøm.

2. Det går strøm.

Disse to tilstander kan uttrykkes med to tall, O og 1. De utgjør det BINÆRE TALL-SYSTEMET (TOTALL-SYSTEMET), som bare har to sifre. Ethvert tall kan uttrykkes i totallsystemet. Tallet 12 ser f.eks. slik ut: 1100. Hvert av disse sifre kalles et BIT. En gruppe på 8 bits kalles BYTE.

Dette er den form for data selve maskinen arbeider med. De første datamaskiner ble programmert på denne måten, men å programmere og motta data i MASKIN-KODE er for tungvint. Det er derfor utviklet forskjellige sprog som er lettere for mennesker å skjønne. Disse sprog kalles HØYNIVÅSPROG.

Et av de første høynivåsprog som ble tatt i bruk og oppnådde almen utbredelse, var FORTRAN (FORmula TRANslator).

Gjennom årene er det vokst opp en hel flora av ulike datasprog. Eksempler er ALGOL, FORTH, COBOL, PL/1, PASCAL, LOGO og BASIC.

Det mest benyttede sprog for mikrocomputere er BASIC, som er lett å lære, og derfor godt egnet for begynnere.

I ethvert høynivåsprog blir instruksjoner til maskinen skrevet inn fra et TASTA-TUR og lagret i maskinen. Et eget program oversetter instruksjonene til maskinkode. En INTERPRETER oversetter (tolker) en og en programlinje og sender den videre for utføring hver gang programmet kjøres. En annen type overset-42

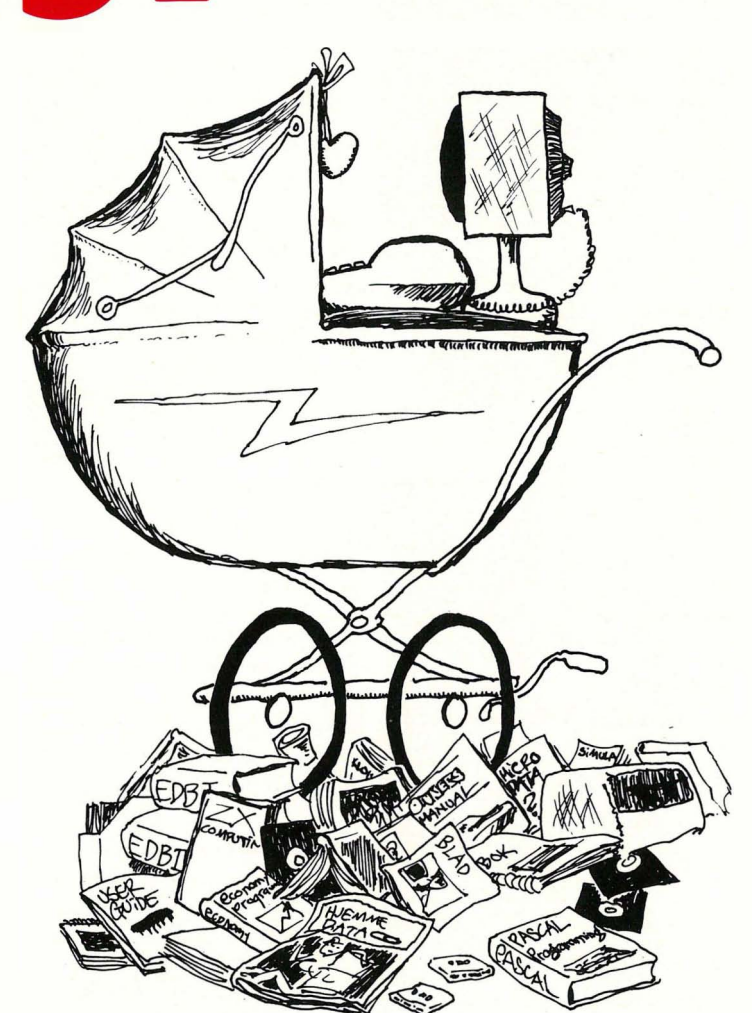

telsesprogram er KOMPILATOREN, som oversetter hele programmet på en gang til maskinkode, hvoretter det ferdig kodede programmet kjøres. Kompilerte programmer går mye fortere en programmer som stadig må tolkes linje for linje.

Et program til som må nevnes, er OPERA-TIVSYSTEMET. Det begynner å gå straks du starter datamaskinen, og bestemmer hvordan maskinen skal forstå de beskjeder du gir den, f.eks. hvor dine data skal havne, om du skal ha melding på skjerm, etc.

La oss nå se på hva en datamaskin egentlig består av. Selve hjernen i en datamaskin er MIKROPROSSESSOREN. . Denne er en INTEGRERT KRETS (IC) eller BRIKKE (CHIP), bygget inn i en plastboks med mange tynne metallben. Disse er fastloddet i et KRETSKORT, hvor strømførende baner skaper de rette kontakter med andre brikker, hver med sine oppgaver. Noen av dem er BUFFERE, midlertidige lagere og forsterkere, andre er hukommelseskretser, og atter andre er styringskretser for TV-skjerm, lagringsenheter osv.

En mikroprosessor trenger hukommelse for å kunne lagre og hente frem data. Hukommeiseskretsene i maskinen er også integrerte kretser, og det finnes flere typer åv dem.

RAM står for Random Access Memory. Mikroprosessoren kan både hente data fra RAM og skrive nye data inn. ROM står for Read-Only-Memory. Denne kan mikroprosessoren kun lese data fra, ikke legge nye data inn i. All informasjon i RAM går tapt dersom computeren slås av, i motsetning til det som ligger i ROM. Derfor har de fleste mikrocomputere viktige informasjoner som interpreter, operativsystem, grafiske rutiner osv. permanent lagret i ROM.

Det er viktig å ha et EKSTERNT LAGER for å kunne oppbevare informasjon og programmer til senere bruk. Til dette benyttes kassett eller diskett.

En helt vanlig KASSETTSPILLER kan brukes for å lagre data på KASSETT. Inne i datamaskinen omformes maskinkode til en serie med toner som spilles inn på kassetten. Senere kan vi spille dette båndet for datamaskinen, som oversetter tonene tilbake til maskinkode. Fordelen ved dette er at det er billig, men ulempen er at det tar lang tid å spille inn/av data, og det er vanskelig å finne frem til akkurat det programmet eller de data man trenger.

En DISKETT er en tynn plastskive dekket med et magnetiserbart belegg, montert i en beskyttelseskonvolutt av papp.

I DISKETTSTASJONEN roterer disketten mens et LESE/SKRIVE-HODE beveger seg over diskettens overflate. Disketten er delt opp i konsentriske sirkler som kalles SPOR (TRACK), og hvert av sporene er i sin tur delt opp i SEKTORER.

Et spesielt program som kalles DISK OPERATIVSYSTEM (DOS), finner frem fra disketten den informasjon datamaskinen ber om ved å flytte lese/ skrivehodet til det riktige sporet, og deretter vente til den riktige sektor kommer opp.

Overføringen av data går langt raskere med diskett enn med kassett. Overføringshastighet måles i BAUD, bits pr. sekund. Baud-tallet delt på 10 gir omtrent det antall bytes som overføres i samme tidsrom. Kassettspillere overfører data med en hastighet fra 300 til 2400 baud; diskettstasjoner kan gjøre det flere hundre ganger raskere (selv om dette varierer sterkt).

Med SKJERM kommuniserer maskinen med deg. Skjermen kan være et vanlig TV-apparat eller en spesiell MONITOR. Monitorer gir som regel (avhengig av pris) et langt bedre bilde enn en TV.

Dersom du ønsker en skriftlig kopi, trenger du også en SKRIVER. Disse fåes i alle prisklasser og kvaliteter.

Et GRENSESNITT (INTERFACE) gjør det mulig å overføre data til og fra eksterne enheter eller andre maskiner. Selve overføringen skjer enten PARALLELT eller SERIELT. SERIE I/O (Input/Output) sender bytene en og en bit av gangen gjennom en ledning, mens PARALLELL IlO sender alle åtte bitene samtidig gjennom åtte ledninger.

Det finnes flere standarder for hvordan dette gjøres. Det mest brukte SERIE-GRENSESNITT heter RS 232, og det mest brukte PARALLELL-GRENSESNITT er CENTRONICS.

Ved hjelp av et MODEM kan datamaskinen kobles inn på telefonnettet, og gjennom dette kommunisere med andre tilkoblede datamaskiner hvor de enn måtte befinne seg i verden. •

### o MANEDENS PROGRAM

Har du skrevet et program eller flere som du synes er virkelig, bra? Hvorfor ikke gi andre muligheten til å bruke det? Det kan være et spill eller en fiks og nyttig rutine. Programmeringstips er også velkomne.

Programmet kan være skrevet for en hvilken som helst hjemme-datamaskin. Send oss programmet på en kassett eller diskett. Hvis du har en printer så legg gjerne ved en utskrift av programmet. Ellers har vi alt nødvendig utstyr for utlisting av programmene. Sammen med programmet trenger vi en beskrivelse av hva det gjør og omtrent hvor mye plass det opptar i maskinen.

Alle programmer vi finner gode nok, blir trykket i Hjemmedata. Det programmet vi mener er best i bunken, blir MÅNEDENS PROGRAM. Innsenderen av dette får en gavesjekk  $p\hat{a}$  minst 750 kr i posten  $-$  mener redaksjonen programmet er en virkelig tungvekter, blir det verdsatt høyere efter skjønn.

Så sett i gang og programmér. Send dine beste programmer og tips til:

Månedens program Nils 'Hansens vei 2 Hjemmedata Oslo 6

43

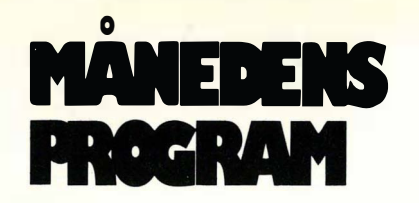

# asterming

for Commodore 64 blitt kåret til månedens program. Vi har faktisk fått inn flere forskjellige, men her kommer det vi valgte.

Programmet inneholder en del hjelpetekst, men ikke alt som er nødvendig å vite for å spille det.

Denne gangen har Mastermind | Til å begynne med spør programmet om du vil ha noen forklaring, trykk J for ja eller N for nei. Svarer du J får du se en side med hjelpetekst.

> Så skal du velge vanskelighetsgrad. Dette setter du med antall punkter som skal tippes, og anntall lovlige farger. Begge tall må være i området 3-8. Et lite tips: Det blir fort vanskeligere, antall mulige svar finner du ved å opphøye antall punkter i antall farger. For eksempel, 3 punkter og 4 farger høres lite ut, men det gir faktisk 81 forskjellige muligheter.

Nå begynner selve spillet. Programmet forteller deg hvilket trekk du skal skrive inn, og gir en del annen informasjon på skjermen. øverst til venstre vises hvilke farger du kan bruke, med et tall over. Trykker du tasten med dette tallet får du fargen vist under. Disse fargene er de samme som står avmerket på talltastene, bortsett fra 1 som gir orange farge i programmet. Du trykker så mange taster som du har valgt, og deretter RETURN. Skriver du feil, kan du rette dette ved å trykke Fl.

Så vil programmet regne ut hvor mange punkter som har riktig farge og som står riktig plassert, og hvor mange punkter du har med riktig farge, men som står galt plassert. Disse tallene dukker opp nederst på skjermen under den kombinasjonen du skrev inn. Det øverste tallet er det antall punkter som har riktig farge og som er rett plassert.

Enten finner du riktig kombinasjon, eller programmet viser deg den etter 16 trekk. Så blir du spurt om du vil spille igjen og du svarer med J eller N. Svarer du N vil datamaskinen varmstarte; svarer du J får du et spørsmål til. Vil du spille igjen med samme vanskelighetsgrad, svarer du J, vil du forandre vanskelighetsgraden, svarer du N.

Programmet er sendt oss av Jahn Andersen Lavrans vei 5 Oslo 6 som kan glede seg over at kr. 750,- er på vei.

```
1 00 POKE 53280 , 0 : POKE 5 32 8 1 � Ø : REM *** SORT SKJERM *** 
110 POKE 650,255:REM *** REPETERENDE TASTER ***
120 PRINT CHR$(8):REM *** LAAS TEGNSETTVEKSLING
1 30 GOSUB 1 0000 
140 PRINT:PRINT:PRINT CHR$(5)
150 PRINT " | ESKRIVELSE (\sqrt{7}) ?
160 GET X$: IF X$="" GOTO 160
1 7 0 IF X$= "N" OR X$= " /" G OTO 400 
180 IF X$≃"J" OR X$≃"પ" GOTO <mark>200</mark>
1 90 GOTO 1 6 0 
200 PR INT CHR$( 145);
210 PRINT " \PsiPILLET \ASTER-\IND ER MEGET ENKELT.";
220 PRINT "-OMPUTEREN SETTER OPP EN KOMBINASJON MED";
230 PRINT "PUNKTER, SOM KAN HA FORSKJELLIGE FARGER.";
240 PR INT " "U FAAR IKKE SE DENNE KOMBINASJONEN, MEN";
250 PRINT "DU SKAL I STEDET GJETTE DEG TIL HVORDAN";
260 PRINT "DEN SER UT. JU SKRIVER DITT FORSLAG, OG";
270 PRINT "PROGRAMMET REGNER SAA UT HVOR GODT DETTE";<br>280 PRINT "FORSLAGET STEMMER MED" KOMBINASJONEN DET";
280 PRINT "FORSLAGET STEMMER MED
290 PRINT "HAR SATT OPP. TERETTER FORTELLER DET DEG";
300 PRINT "HVOR MANGE PUNKTER DU HAR SATT RIKTIG OG";
310 PRINT "HVOR MANGE FUNKTER" SOM HAR RIKTIG FARGE";
```

```
320 PRINT "MEN STAAR FEIL PLASSERT. AT FRA DETTE ER";
330 PRINT "DET MULIG AA TENKE UT ET FORSLAG SOM KAN";
340 PRINT "PASSE BEDRE. LYKKE TIL!
350 PRINT:PRINT:PRINT:PRINT " | RYKK LT| ru/ FOR AA FORTSETTE.";
360 GET X$:IF X$<>CHR$<13> GOTO 360
400 GOSUB 10000
410 MI#="3":MA#="8"
420 PRINT:PRINT:PRINT CHR$(5)
430 PRINT " TUNKTER I HVER KOMBINASJON (3-8) ? _" CHR$(157);
440 GET X#: IF X#(MI# OR X#)MA# GOTO 440
450 AP=VAL(X$):PRINT CHR$(157) CHR$(157) ": " X$:PRINT
460 PRINT " ANTALL TILLATTE FARGER
                                     (3-8) ? _" CHR$(157);
470 GET X$: IF X$<MI$ OR X$>MA$ GOTO 470
480 AF=VAL(X$):PRINT CHR$(157) CHR$(157) ": " X$:PRINT:PRINT:PRINT
490 PRINT " | RYKK _T| A_/ FOR AA FORTSETTE."
500 GET X$:IF X$<>CHR$<13> GOTO 500
510 A=RND(-TI)
520 日台事(1)="[]@":F台事(2)="國@":F台事(3)="國@":F台事(4)="⊾@"
530 FA$(5)="麵●":FA$(6)="<mark>鍾●":FA$(7)="@●":FA$(8)="配●"</mark>
540 CU$=CHR$(19):FOR I=0 TO 23
550 CU$=CU$+CHR$(17):NEXT
560 MI$="1": MA$=CHR$(AF+48)
1000 FOR I=1 TO AP
1010 K(I)=INT(RND(1)*AF)+1
1020 NEXT
1030 FO=0
1040 GOSUB 10050
1050 PRINT LEFT$(CU$,5) CHR$(158)
1060 PRINT SPC(3) LEFT$("12345678",AF);
1070 PRINT TAB(20) "___
1080 PRINT " ";:FOR I=1 TO AF
1090 PRINT FA$(I); : NEXT
1100 PRINT CHR$(158);
1110 PRINT TAB(20) CHR$(18) " F1 " CHR$(146);
1120 PRINT " SLETT FORSØK"
1130 FOR I=1 TO AP
1140 PRINT LEFT$(CU$,13+1)
1150 PRINT SPC(36) "*":NEXT
1200 F0=F0+1:PRINT LEFT$(CU$,10) CHR$(158)
1210 PRINT "
             FORSØK NUMMER: "RIGHT$KSTR$KFO), 2) "
1220 TE=0
1230 PRINT CHR$(158) "_" CHR$(157);
1240 GET X$: IF X$="" GOTO 1240
1250 IF X$=CHR$(13) AND TE=AP GOTO 1400
1260 IF X#=CHR#(133) GOTO 1290
1270 IF X$>=MI$ AND X$<=MA$ GOTO 1330
1280 GOTO 1240
1290 PRINT LEFT $(CU$, 10)
1300 PRINT SPC(25) "
1310 PRINT LEFT $(CU$, 10)
1320 PRINT SPC(25);: GOTO 1220
1330 IF TE=AP GOTO 1230
1340 TE=TE+1:A(TE)=VAL(X$)
1350 PRINT FAS(A(TE));
1360 GOTO 1230
1400 PRINT " ":RP=0:RF=0
1410 FOR I=1 TO AP
1420 IF A(I)=K(I) THEN RP=RP+1:K(I)=-K(I):A(I)=-A(I)
1430 NEXT
1440 IF RP=AP GOTO 1520
1450 FOR I=1 TO AP
1460 IF A(1)(0 GOTO 1510
1470 FOR J=1 TO AP
```
1480 IF K(J)<0 GOTO 1500 1490 IF A(I)=K(J) THEN RF=RF+1:K(J)=-K(J):J=AP 1500 NEXT 1510 NEXT 1520 FOR I=1 TO AP 1530 A(I)=ABS(A(I)):K(I)=ABS(K(I)) 1540 NEXT 1550 PRINT LEFT\$(CU\$,10) 1560 PRINT SPC(25) " 1570 FOR I=1 TO AP 1580 PRINT LEFT\$(CU\$,13+I) 1590 PRINT SPC(1+F0\*2) FA\$(A(I)) 1600 NEXT 1610 PRINT LEFT\$(CU\$,15+AP) CHR\$(158) 1620 PRINT SPC(1+F0\*2) RIGHT\$(STR\$(RP),1) 1630 PRINT SPC(1+F0\*2) RIGHT\$(STR\$(RF),1); 1640 IF RP=AP GOTO 2000 1650 IF FOK 16 GOTO 1200 1660 FOR I=1 TO AP 1670 PRINT LEFT # CU\$, 13+1) 1680 PRINT SPC(36) FA\$(K(I)) 1690 PRINT LEFT#(CU\$,10) CHR#(5) 1700 NEXT 1710 PRINT " DU LØSTE IKKE KODEN MED 16 FORSØK. 1720 GOTO 2500 2000 FOR I=1 TO AP 2010 PRINT LEFT\$(CU\$,13+I) 2020 PRINT SPC(36) FA\$(K(I)) 2030 PRINT LEFT#(CU\$,10) CHR#(5) 2040 NEXT 2050 PRINT " DU LØSTE KODEN MED" FO "FORSØK! 2500 PRINT " EN GANG TIL (J/N) ? 2510 GET X\$: IF X\$="" GOTO 2510 2520 IF X\$="N" OR X\$="/" THEN SYS 64760 2530 IF X\$<>"J" AND X\$<>"\" GOTO 2510 2540 PRINT LEFT #(CU\$, 10) SAMME VANSKELIGHETSGRAD OG 2550 PRINT " 2560 PRINT " FARGEANTALL (J/N) ? 2570 GET X\$: IF X\$="" GOTO 2570 2580 IF X#="N" OR X#="/" GOTO 400 2590 IF X\$="J" OR X\$="'" GOTO 1000 2600 GOTO 2570 9999 END 10000 PRINT CHR\$(147) CHR\$(14) CHR\$(18) CHR\$(153); 10010 PRINT " . **"** ; 10020 PRINT "  $\rightarrow$  10  $\mu$  $\begin{picture}(180,10) \put(0,0){\line(1,0){10}} \put(10,0){\line(1,0){10}} \put(10,0){\line(1,0){10}} \put(10,0){\line(1,0){10}} \put(10,0){\line(1,0){10}} \put(10,0){\line(1,0){10}} \put(10,0){\line(1,0){10}} \put(10,0){\line(1,0){10}} \put(10,0){\line(1,0){10}} \put(10,0){\line(1,0){10}} \put(10,0){\line(1,0){10}} \put(10,0){\line($ 10030 PRINT \*  $\blacksquare$ 10040 PRINT CHR#(146):RETURN 10050 PRINT CHR#(147) CHR#(142) CHR#(18) CHR#(28); 10060 PRINT " **H** 2 10070 PRINT " COMMODORE 64 MASTER-MIND  $\mathbf{H}$ 10080 PRINT " - H F 10090 PRINT CHR\$(146):RETURN

READY.

### Reklamefotografene Photographica, Som er ansvarlige for mange av Hjemmedatas bilder, er ledige for oppdrag. Kontakt oss for nye, kreative foto-løsninger Photographica - Tollefsløkka 26, 1370 Asker - Tlf. (02) 65 14 70

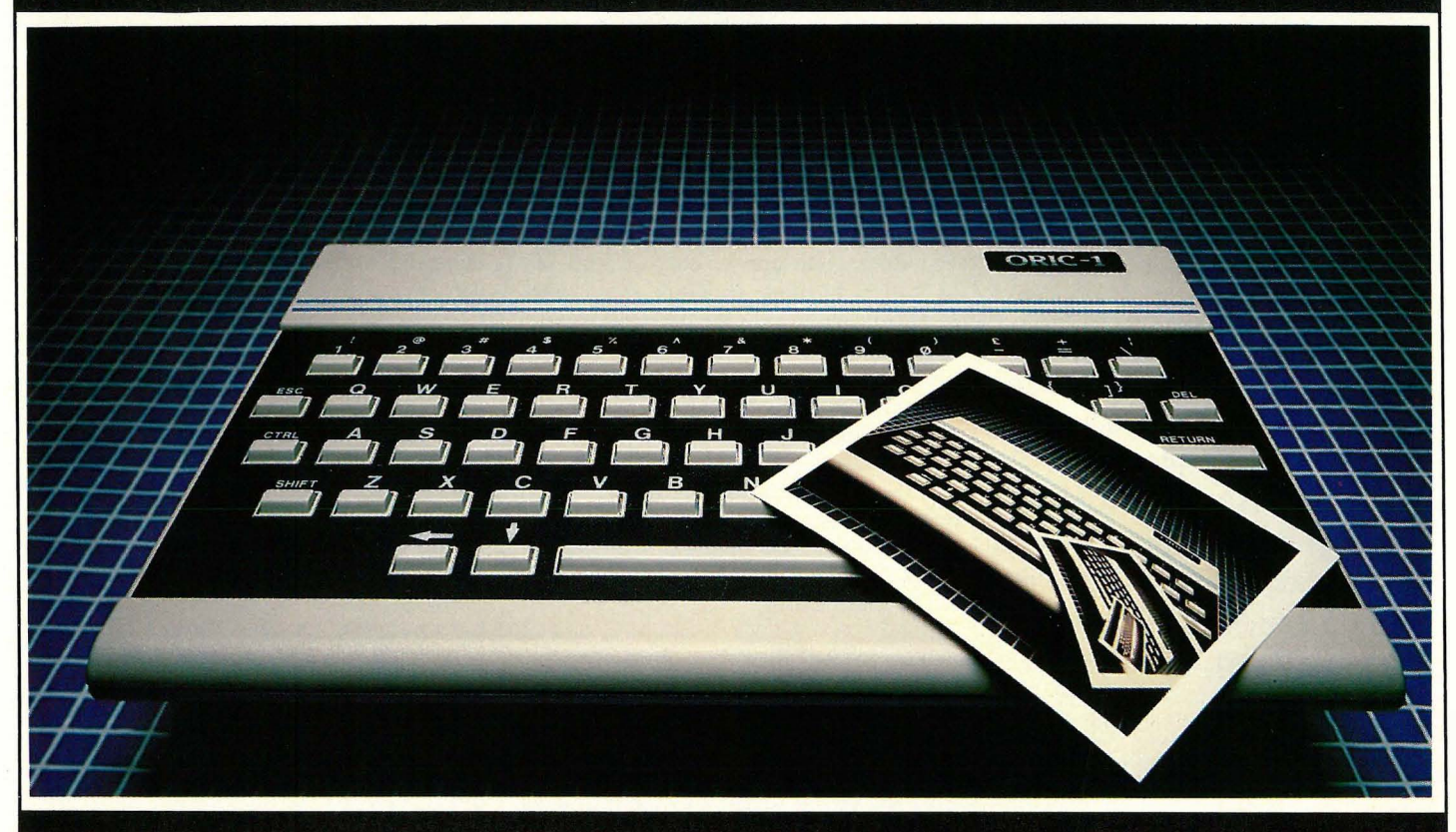

Oppdrag inn og utland. Dag og natt. Inne og ute. Frontprojeksjon. 8 x 10" SINAR. Grafisk design og klargjøring.

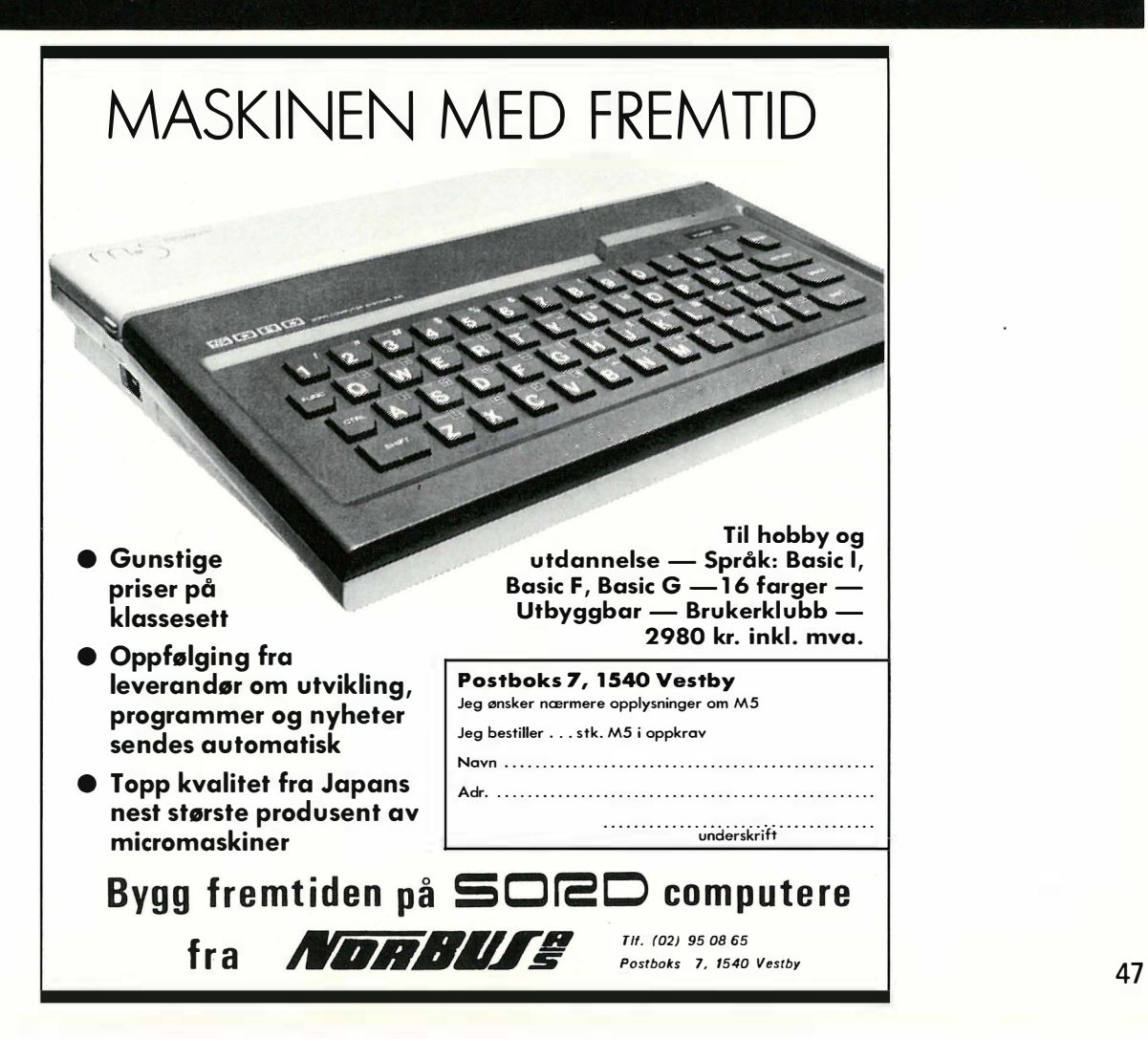

# 

Registerprogrammet Hjemmedatabasen, som vi listet i nr. 2/83 og nr. 1 /84, var tydeligvis populært, da redaksjonen har fått mange henvendelser angående dette. De fleste er interessert i å få vite om programmet kan brukes på diskettstasjon, så vi fant det nyttig å komme med noen tips i den anledning.

Hjemmedatabasen er opprinnelig laget for bruk med kassettspiller, men kan ved å gjøre noen små forandringer tilpasses bruk av diskettstasjon i stedet. Løsningen ligger i OPEN-instruksjonene i programmet. Dette gjelder både for Commodore 64 og Speetravideo.

### Endringer for Commodore 64

OPEN-instruksjonene finner du i linje 3090 i initieringsprogrammet, og i linjene 1130 og 2100 i hovedprogrammet. Etter OPEN følger tre tall, og deretter navnet på filen.

Det første tallet er nummeret på filen som åpnes, og dette behøver du ikke forandre. Skal du endre det, pass på at det er i området 1-255.

Det andre tallet må derimot forandres. Dette er nummeret på enheten som adresseres, og skal være 1 for kassettspiller og 8 for diskettstasjon (adressen til diskettstasjon kan også være et tall fra 9-15, hvis adressen er endret av brukeren).

Det tredje tallet er den såkalte «sekundær-adressen». Det er forskjellig for kassettspiller og diskettstasjon.

For kassettspiller kan tallet være enten O for lesing, 1 for skriving eller 2 for skriving med markering av End -Of-Tape (EOT) etter filen. Som du kan se, er dette tallet O for lesing i hovedprogrammets linje 1130, og i linje 2 100 er det 1 for skriving.

For diskettstasjonen bestemmer dette tallet hvilket «buffer» eller midlertidig minne i diskettstasjonen som skal brukes. Tallet kan være fra O til 15, men enkelte tall har bestemte funksjoner. O og 1 brukes i forbindelse med lagring og lesing av programmer, så disse bør du ikke bruke til datafiler. 15 brukes i forbindelse med kommandoer til diskettstasjonen og kan heller ikke brukes. Dermed er det 2-14 som gjenstår, og du kan fritt velge blant disse.

Filnavnet har også betydning for diskettstasjonen. Etter filnavnet på inntil 16 tegn må du fortelle diskettstasjonen hva slags fil det dreier seg om, og hvordan den skal brukes. Dette gjør du ved å legge til et komma og bokstaven S for sekvensiell fil (kan også skrives SEQ), et komma til og enten W (write) for skriving eller R (read) for lesing.

La oss se på et par konkrete eksempler ved å endre de aktuelle linjene i programmet:

- Linje 3090 i initieringsprogrammet: Vi bruker fortsatt filnummer 2. Adressen til lagringsenheten må endres fra 1 til 8, og sekundæradressen settes til et tall fra 2 til 14. Til slutt, etter filnavnet legger vi til «,S,W» for sekvensiell fil og skriving. Linjen vil se slik ut:

3090 OPEN 2,8,2,N\$ + ",S,W"

- Linje 1 130 i hovedprogrammet: Igjen filnummer 2. Enhetsnummer settes til 8, og sekundæradressen til mellom 2 og 14. «,S,R» legges til filnavnet for sekvensiell fil og lesing. Linjen endres dermed til:

1 130 OPEN2,8,2,N\$ + ",S,R"

- Linje 2100, i hovedprogrammet: Filnummer er 2 og enhetsnummer 8. Sekundæradresse kan være et tall fra 2 til 14, og «,S,W» legges til filnavnet (sekvensiell fil, skriving).Den nye linjen blir:

2 100 OPEN 2,8,2,N\$ + ",S,W"

Dette er alt som er nødvendig for å bruke diskettstasjon i stedet for kas-

setspiller med Commodore 64. Men du kan gjøre mer hvis du ønsker. Commodore's diskettstasjon kan returnere meldinger om «hvordan den har det», enten en eller annen feilmelding eller bare OK. Skal du finne ut mer om dette, anbefaler jeg manualen som følger med diskettstasjonen, samt eksemplene her.

Enda en ting kan gjøres med programmet for ytterligere tilpasning. Hvis du prøver å skrive en fil med samme navn som en allerede eksisterende fil på disketten, får du problemer. Løsningen er å legge på en Dette er et signal til operativsystemet i diskettstasjonen om at eventuelle filer med samme navn skal skrives over. Skal du ha med dette, må linje 3090 i initieringsprogrammet og linje 2100 i hovedprogrammet forandres ytterligere:

3090 OPEN 2,8,2," 2 100 OPEN 2,8,2,"

### Endringer for Speetravideo

OPEN-instruksjonene finner du i linje 3100 i initieringsprogrammet, og i linjene 1130 og 2100 i hovedprogrammet.

Etter ordet OPEN følger filnavnet, så følger FOR, INPUT eller OUTPUT, AS og til slutt filnummeret. Det eneste vi behøver å endre, er filnavnet som angir hvilken enhet filen skal leses fra/skrives til.

De forskjellige enhetsnavn som kan brukes, er som følger: CAS: for kassettspiller 1: for diskettstasjon nummer 1 2: for diskettstasjon nummer 2 CRT: for skjermen LPT: for skriver (via Centronicsgrensesnittet)

KYBD: for tastaturet

Hvis intet enhetsnavn er angitt først i filnavnet, velger maskinen automatisk kassettspilleren.

La oss si at programmet i stedet for å bruke kassettspilleren skal bruke diskettstasjon nummer 1. Da må du endre linjene med OPEN til:

o iskett M

OPEN "1:" + N\$ FOR OUTPUT AS 1 (initieringsprogrammet) 130 OPEN "1:" + N\$ FOR INPUT AS (hovedprogrammet) 100 OPEN "l:" <sup>+</sup> N\$ FOR OUTPUT AS 1 (hovedprogrammet)

Spectravideo's diskettstasjon skriver automatisk over eksisterende filer med samme navn, så det behøver du ikke å tenke på i det hele tatt. I stedet må du selv passe på, slik at du ikke skriver over viktige filer!

Et annet trick som kan utføres med . diskettstasjon, er å sette sammen filer. Hvis du åpner en fil for APPEND i stedet for INPUT eller OUTPUT, vil en allerede eksisterende fil på disketten med samme navn bli utvidet med det du skriver. For eksempel, la oss si at du har en fil på disketten i diskettstasjon 1 som heter DATA. Skal du legge noe til denne, åpner du filen med:

OPEN "l:DATA" FOR APPEND AS L Dette er ikke aktuelt i forbindelse med det program vi nå omtaler, men kan være nyttig i andre forbindelser.

Merk! Hvis du åpner filer med LPT:, CRT: eller KYBD:, dropper du ganske enkelt FOR INPUT/FOR OUTPUT/ FOR APPEND i OPEN-instruksjonen. Velger du LPT: eller CRT:, åpnes filen automatisk for OUTPUT, velger du KYBD:, åpnes filen for IN-PUT. En fil til skriveren åpnes for eksempel med:

OPEN "LPT:" AS 1

Legg merke til at instruksjonen MAXFILES = X må brukes hvis du skal bruke mer enn én fil av gangen (X = høyeste filnummer brukt).

Så er det bare å gå i gang med å gjøre de nødvendige forandringer.

Programmet bør også kunne overføres til andre maskiner uten særlige problemer. Hvis du er usikker på hvordan du skal skrive en linje med en annen BASIC enn Commodores eller Spectravideos, så se i begge listingene. Kanskje er det noe du vil tilføye i programmet? Har du ideer, så send oss noen ord. Dermed vil resten av våre lesere få glede av det! Har du tilpasset programmet til en annen maskin, tar vi gjerne imot programmet til eventuell gjengivelse i Hjemmedata.

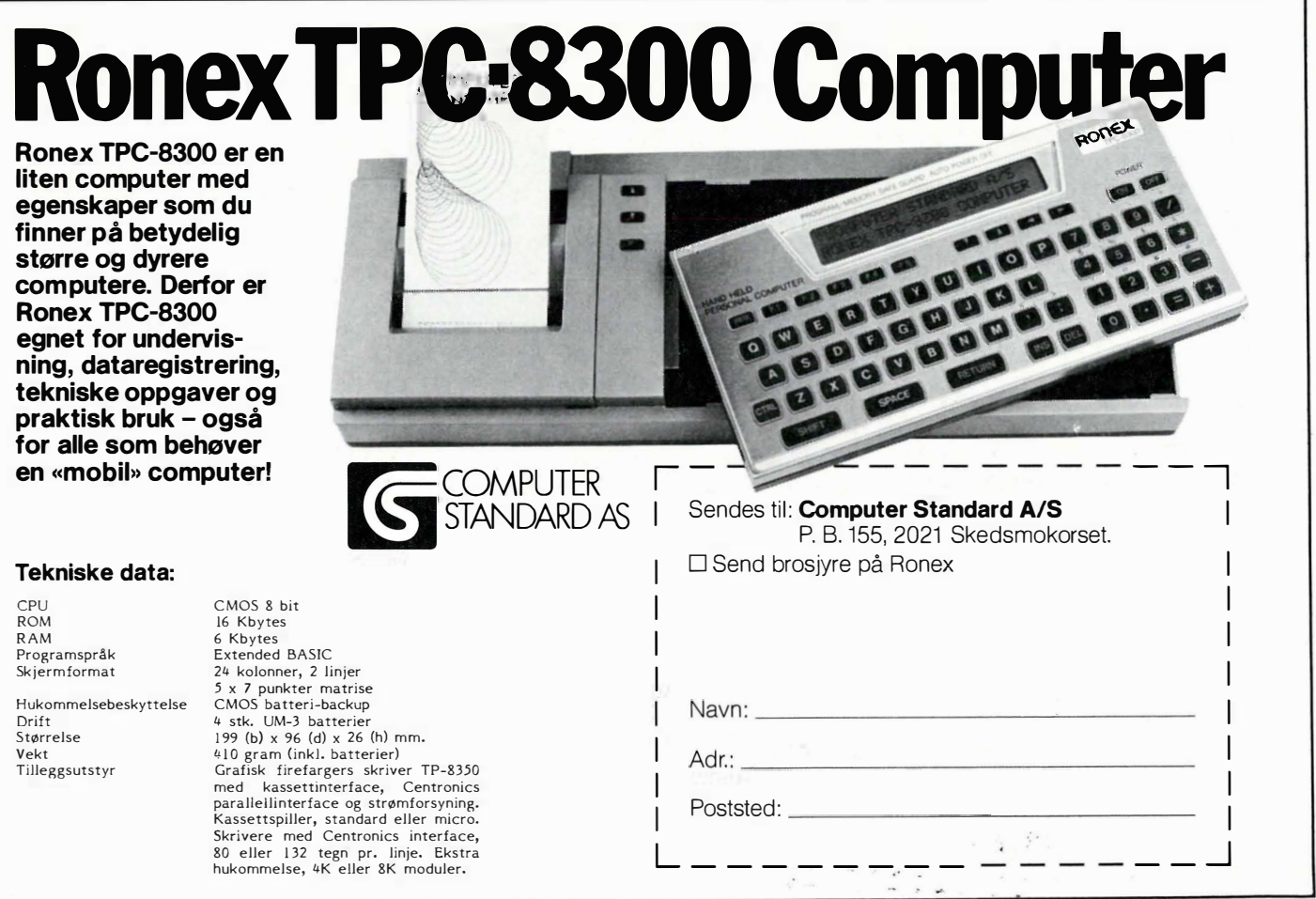

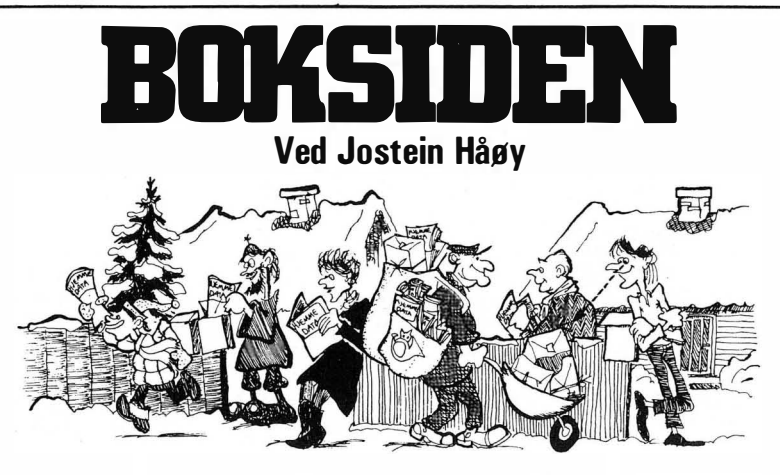

### Francis Samish: Choosing a microcomputer . Granada Publishing Ltd. 1 983 140 sider

Når du skal kjøpe en hjemmecomputer, kartlegger du selvfølgelig alle dine nåværende og fremtidige behov for databehandling, og tar hensyn til disse før du velger maskin og tilleggsutstyr. Skal maskinen bare brukes til spill, eller skal den også kunne ta hånd om egne og innkjøpte programmer for regnskap eller tekstbehandling? Skal data lagres på kassett eller diskett?

Første del av boken er viet denne type spørsmål, og for dem som ikke har erfaringer med hjemmedatamaskiner, kan denne delen gi noen ideer om hva man bør legge vekt på ved valg av utstyr. Selv om hjemmedata- ' maskiner er «billige», blir det fort betydelige summer om man skal anskaffe et komplett anlegg med moni': tor, diskettstasjon og skriver. Dette gjør at man kanskje må redusere kravene til utstyret av hensyn til lommeboka. Og da blir det straks vanskeligere å følge bokens anbefalinger. Men denne delen av boken er bare en veiledning i den terminologi og teknologiske jungel man møter på mikromaskin-markedet.

Boken inneholder en ordliste med forklaring av mange begreper du vil støte på. Men mange av disse kan du også finne i Hjemmedataleksikonet.

Annen del av boken inneholder en oversikt over en rekke mikromaskiner for hjemmebruk og profesjonell bruk. I tillegg er det tatt med en liten software-guide til mer profesjonelle behov.

Selv om boken er utgitt i 1983, er deler av denne oversikten allerede foreldet, da stadig nye versjoner av maskinene, samt helt nye maskiner, kommer på markedet. Prisene på maskinene er oppgitt i  $L$ , og gir derfor bare en indikasjon av det innbyrdes prisnivå mellom maskinene på det tidspunkt boken ble skrevet. Men mye vann er rent i havet siden dengang, og ting skjer fort på mikro-markedet, også når det gjelder priser. Og i alle tilfeller er det norske marked svært forskjellig fra det britiske.

Vaskeseddelen til boken sier: « Ikke kjøp noe før du har lest denne boka!» Følg heller det rådet boken selv gir, snakk med folk som har erfaringer med datamaskiner, og les artikler og maskintester i datablader, da disse er mye mer «up to date».

Rodnay Zaks Dumtl å ikke ta vare' på datamaskinen din Universitetsforlaget 1 983 216 sider. kr. 175.-

Vaskeseddelen som forlaget har trykt på baksiden av boken, er direkte misvisende. Den gir inntrykk av at boken er myntet på eiere av hjemmecomputere, men at den også kan være nyttig for profesjonelle brukere av større anlegg. Det er sistnevnte den egentlig henvender seg til, da den er en innføring i sikkerhetstiltak som en operatør ved et større maskinanlegg bør kjenne til.

I hvert kapittel er det tatt med en leseveiledning til mikromaskinbrukeren om hva som er av interesse for ham. Etter min mening er det bare kapitlet om disketter og behandling av disse, og kapitlene om datamaskinen og magnetbåndstasjoner som inneholder litt stoff som er direkte nyttig for mikromaskinbrukeren.

Ingenting er mer irriterende enn å få meldingen: «BAD SECTOR IN TRACK 13. FATAL ERROR», og oppleve at mange timers arbeid er ødelagt fordi man har vært uforsiktig. Men på den annen side sier det seg selv at man ikke stumper sigaretter på disketter, eller legger dem mellom osten og brødskiva i matpakka for å transportere dem til skolen eller jobben.

Med litt omtanke og sunn fornuft kan mikromas�inbrukeren unngå de fleste «GJØR DET IKKE» som blir listet opp i boken. Eksempelvis er det kjent for de fleste at data lagres på disketter og magnetbånd ved at disse blir magnetisert, og at man derfor må unngå å lagre disse i nærheten av elektriske apparater.

Men denne boken er hovedsakelig av interesse for dem som ønsker å vite litt om drift av større, moderne dataanlegg. Den kan kanskje benyttes som innføringsbok for nye operatører, fordi den på en enkel måte forteller om de forskjellige maskinkomponentene som sentralmaskin, diskettstasjoner, båndmaskiner og skrivere. Boken gir også svar på hvorfor diverse fysiske sikringstiltak benyttes.

Men eiere av en billig datamaskin til hobbybruk, og som ikke er så veldig interessert i hvordan man skal ta vare på større datamaskiner, finner vel bedre anvendelse for de 175 kr. denne boken koster?

Gary Marshall: Computer Languages and Their User. Granada Publishing Ltd. 1 983 1 08 sider.

Det er lite sannsynlig at konstruktørene av NASA's romferger Colombia og Challenger benyttet datamaskinbaserte grafiske hjelpemidler bygd på BASIC. Og da dr. Falcon skrev programmene for WOPR, den velkjente spill- og operasjons-maskinen fra filmen War Games, (og som dessverre (eller heldigvis?) bare finnes der), benyttet han neppe BASIC. Det er heller ikke BASIC-programmer

### Kopiering forbudt

Fortsatt fra side 9

som finner frem informasjoner du ber om når du ringer opp en stor database fra din hjemmemaskin.

Men BASIC er i stand til å håndtere tilsvarende oppgaver i mindre målestokk. Det viser forfatteren av denne boken ved å sammenligne BASIC med fire andre programmeringssprog.

Han ser på fire ulike anvendelsesområder: Databaser, Tredimensjonal grafikk, Simulering og Blokkgrafikk. Hvert område har sine karakteristiske trekk, og hvert av de fire valgte programmeringssprog er spesielt egnet til minst ett av disse områdene. Opp mot dette stiller forfatteren BA-SIC som et generelt programmeringssprog.

Før han viser hvordan et eksempel i BASIC og det sammenlignende sproget er, gir han en liten innføring i hvert anvendelsesområde og en beskrivelse av oppgavene som programmene skal løse. Denne beskrivelse er nyttig og gir ideer til hvordan man selv kan løse tilsvarende problemer. Den gjennomgående konklusjonen er at BASIC takler det meste, men programmene i de andre sprogene er enklere og dermed lettere å forstå og forandre senere.

Til Databaseeksemplet benytter han

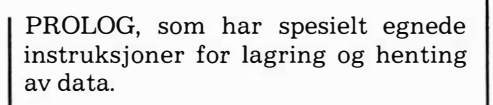

GINO-F er en samling subrutiner til bruk for tredimensjonal grafikk. Subrutinene er skrevet i FORTRAN, og krever så mye primærhukommelse (RAM) at de neppe finnes for noen hjemmedatamaskin foreløpig.

COMAL er et strukturert programmeringssprog, som i boken blir brukt til å vise et eksempel på simulering.

Til Blokk-grafikk har forfatteren valgt å bruke Lisp. Lisp er et programmeringssprog som benyttes til å håndtere lister. Blokk-grafikk er en liste med tegn. En figur i Blokk-grafikk består av flere lister sammensatt av blokk-grafiske tegn.

Hvorfor skal man så lære seg andre sprog enn BASIC når man kan lage de fleste programmer i BASIC? Det er en kjent sak at profesjonelle programmerer og informatikere har lite til overs for BASIC, fordi programmer skrevet i BASIC blir uoversiktlige og vanskelige å videreutvikle. Så hvis du har planer om å satse på profesjonell databehandling, men har hovedsaklig erfaring med BASIC nå, kan denne boken gi impulser og inspirasjon til også å sette seg inn i andre programmeringssprog.

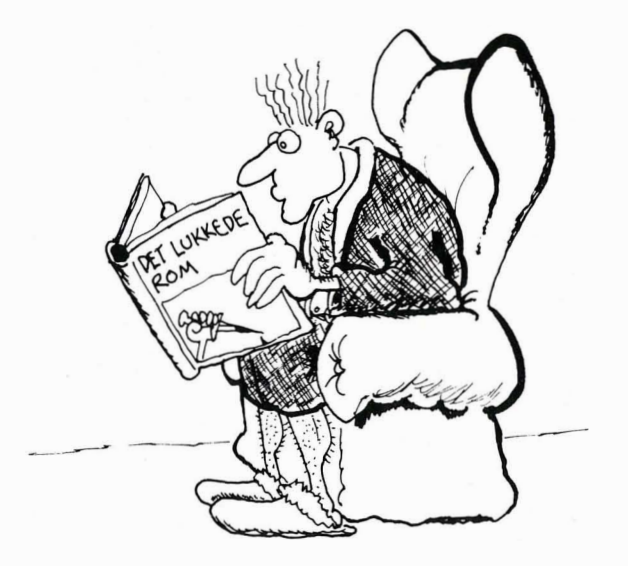

gjengelig, og fjerner det. Men da kan hvem som helst av de 3500 som allerede har kopiert det, sende det ut en gang til. Hvis noen etternølere ennå ikke har fått det, altså. Og programpolitiet er ikke mer effektivt enn narko-spanerne i åttiåra var.

### Ny markedsstruktur

På et slikt marked blir det ikke mange solgte kopier  $-$  uansett hvor bra programmet er. Hva blir da løs- ' ningen for programprodusentene? Går de konk alle sammen?

Nei, programmer vil vi jo ha, så noen vil sikkert lage dem. Kanskje løsningen blir at programmene igjen blir svinaktig dyre  $-$  som i programmeringens barndom? Man kan jo bare regne med å selge noen få.

Men hvem vil betale den høye 'prisen for disse få kopiene? Når vi nå skuer inn i fremtiden, får vi kanskje forsøke å ta i betraktning de forhold vi allerede har forutsagt. Vi snakket om store databaser. Disse ville bli de naturlige kunder for fremtidens programvareleverandører. Basene må fore sine abonnenter, deg og meg, med så godt stoff at vi fortsatt opprettholder vårt abonnement og ikke går til konkurrenten. (Vi forutsetter et fritt marked med konkurrerende baser. Blir Statens Offentlige Monopolbase en realitet, bærer det jo lukt inn i diktaturet.)

Basene har mange betalende abonnenter og er derfor i stand til å kjøpe dyre programmer. Selvfølgelig kan de kopieres og sendes ut på konkurrerende baser, men dog kun illegalt på «oppslagstavlene», hvor de ikke kan utnyttes i offisiell reklame. Så det er nok en del verd for en base å kunne si: «Vi har super-programmet. Abonner på « Mye-for-pengene-basen»!»

Slik kan det gå, men det kan selvfølgelig også gå anderledes. Vi må som nevnt passe oss for monopoler. De vil ødelegge konkurransen og derved drepe programprodusentenes insitament til å lage nye, bedre programmer.

Så Televerket - hands-off!

## Hvor lenge blir Adam i paradis?

Fortsatt fra side 5

ling av de forskjellige tastene og har en riktig utforming på selve tastene, som gjør det enkelt og behagelig å skrive touch.

Seks «smarte» taster eller funksjonstaster virker sammen med tekstbehandlingsprogrammet. Foruten de vanlige kommandotastene for IN-SERT, DELETE, CLEAR, osv., har ADAM også noen for lagring og lesing av kassett, kopiering og skriving.

Tastaturet har fire piltaster. Det er altså ikke nødvendig å holde SHIFT e.l. nede som på Commodore 64.

spesiell; en del er hentet fra Microsoft Basic, mens annet er spesielt for Adam. Tilsammen utgjør det en virkelig fin Basic.

Som nevnt har maskinen dessverre ikke skjermeditor. Editor er linjeorientert, men dog en del bedre enn på mange andre maskiner. Du kan bruke piltsastene på linjen, og etter at feilen er rettet plasserer du markøren ved slutten av linjen og trykker RETURN.

En hendig ting er syntaxsjekken før en linje lagres sjekkes den for syntaxfeil, og brukeren får eventuelt beskjed om hvor feilen er. Kanskje

temmelig spesielle i forhold til andre · hjemmecomputere. Kommandoer for programmering av lyd mangler den fullstendig.

Ledig hukommelse til bruker er litt over 25 kB, så Basic og operativsystem tar en god del. 16 kB av de innebygde 80 kB går til grafikk, Basic og operativsystem tar altså litt under 39 kB.

### Floppy Tape

Dette er ingen dum ide, men kassettstasjonen var skuffende med tanke på hastigheten. For eksempel tar det

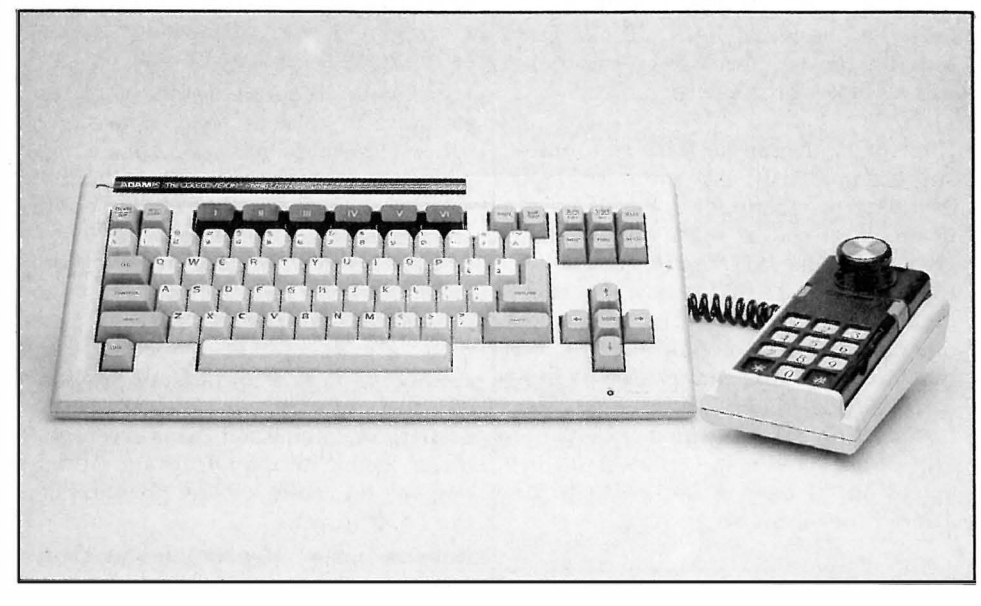

Maskinen har ikke skjermeditor i BASIC, men pilktastene virker under tekstbehandling.

LOCK-tasten er en SHIFT-LOCK, dessverre ikke ALPHA-LOCK. En annen ting er at ingen ting forteller deg om LOCK er aktiv eller ikke.

Tastaturet kan utvides med det nu-, meriske tastaturet på styrekontrollen til TV-spillet. Styrespaken styrer markøren.

### Basic

Adam har en kraftig BASIC kalt SmartBASIC. Denne er temmelig

dette er noe av grunnen til at Basicen til Adam er kjapp?

Den har kommandoer og instruksjoner for effektiv bruk av kassettfiler, både sekvensielle og relative. ON ERROR GOTO finnes, men ikke PRINT USING.

SmartBASIC har også flyttallsvariabler (9 siffers presisjon), heltalls- og strengevariabler. Alle typer kan defineres som matriser med flere dimensjoner. Maksimum strenglengde er 255 tegn.

SmartBasic har kommandoer og instruksjoner for grafikk, men disse er

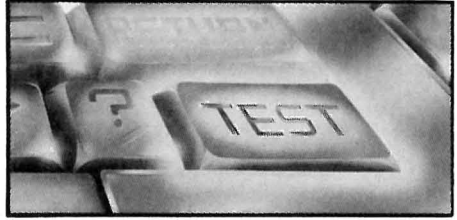

nesten et minutt å laste inn Basic ved oppstart. Men fordelene er innlysende. Brukeren behøver overhodet ikke å tenke på hvor program- eller datafi $ler ligger - Adam order alt slikt.$ 

Maskinen begynner å lagre filer og programmer midt på båndet og beveger seg så utover. Overføringshastigheten er vel 19 kBaud. Dette er mye raskere enn de fleste andre kassettstasjoner, men en del langsommere enn mange diskettstasjoner. Vår erfaring var at systmet fungerte uten problemer. Det virker trygt. Men som vi også nevner nedenfor, det er trolig fremdeles en del bugs i programmet som styrer floppytapen. Disse bør bli rettet før maskinen lanseres i Europa.

Kassettene er preformattert fra CBS og kan inneholde 500 kB. Men dermed kan vanlige kassetter ikke brukes.

### Skjerm

Skjermen har i tekstbehandlingsprogrammet 31 tegn pr. linje og 24 linjer. Hvert tegn er bygd opp av en 8x8 matrise. Hadde denne blitt litt forminsket kunne man kanskje fått 40 tegn pr. linje. Adam har gode muligheter for grafikk med en oppløsning på inntil 256x192 punkter og 16 farger. Dessverre kan ikke BASICen håndtere sprites (men bildechipen kan!).

### **Skriver**

A få med en skjønnskriver med typehjul i en slik pakke til en overkommelig pris, er imponerende. Skriveren virker solid nok til sitt bruk i hjemmet, men den er ikke særlig miljøvennlig. Den er nemlig langt fra lydløs. CBS sier dette er tatt opp med prdusenten slik at den europeiske versjonen kan bli bedre lydisolert.

Skriveren skriver ca. 10 tegn i sekundet. Den er ikke så rask som mange andre skrivere, men prisen tatt i betraktning, er dette akseptabelt. Mange skjønnskrivere som ikke skriver særlig fortere, koster ikke langt fra halvparten av hva hele dette systemet koster.

### Spill

Med ADAM følger arkadespillet Buck Rogers. Du feier gjennom det ene skjermbildet etter det andre mens det neste leses inn fra kasset ten. Kvaliteten må sies å være bra. nen. Tross alt er det en spillemaskin ADAM har vokst ut fra! SmartBASIC

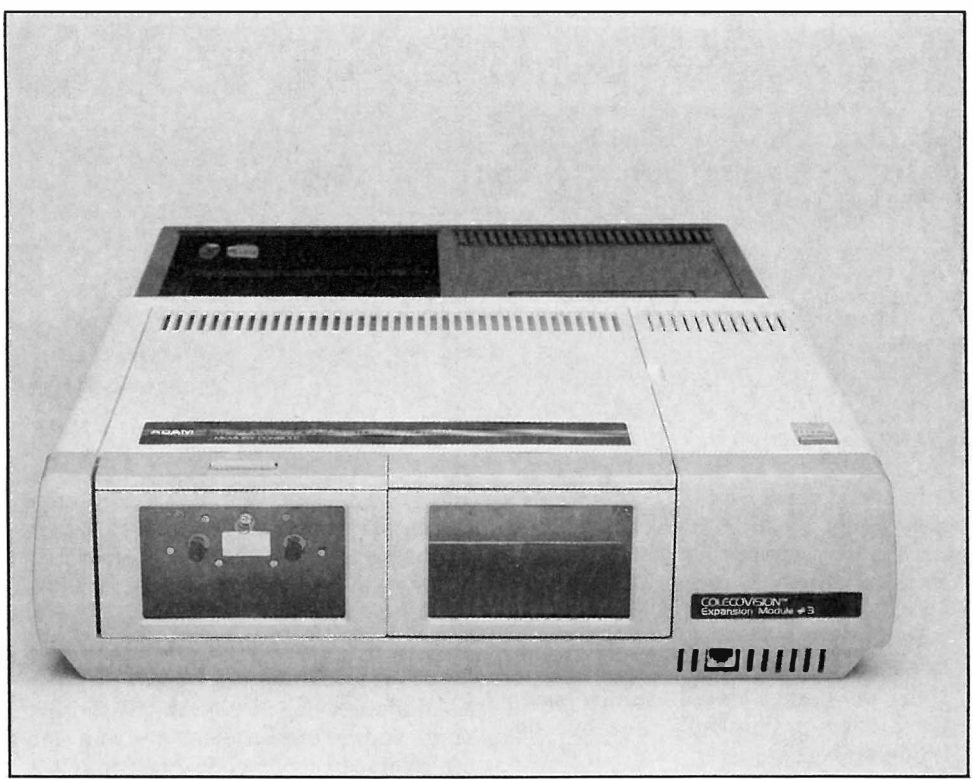

### Konklusjon

ADAM er ment å være et komplett tekstbehandlingsanlegg for hjemmet, en datamaskin å lære BASIC på, samt en underholdningsmaskin. Ideen er god, men svakheten ved systemet er at det er lite fleksibelt. Hva om man vil anskaffe en bedre skriver?

Og når maskinen får muligheter for å kjøre CP/M og 80 tegn pr. linje, blir det straks mer interessant.

Kassettstasjonen, som kan lagre 500 kB på en kassett, virket overbevisende. Den kan til en viss grad erstatte en diskettstasjon, og er brukbar som masselager i hvert fall til det behov man måtte ha i hjemmet.

Og så ser vi frem til at ADAM kommer i sin kompakte versjon til vinteren, uten Colecovision TV-spill stikkende ut bak, men med alle dens muligheter bygget inn i kassettstasjo-

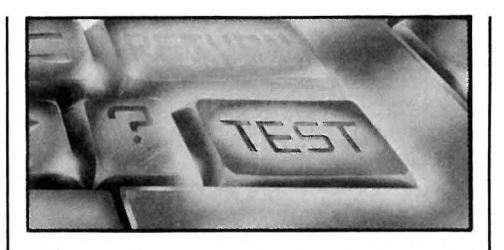

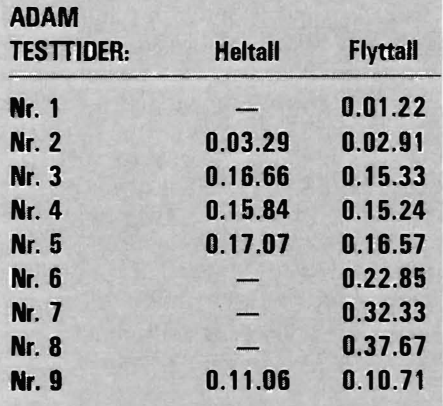

### **ADAM** TEKNISKE DATA:

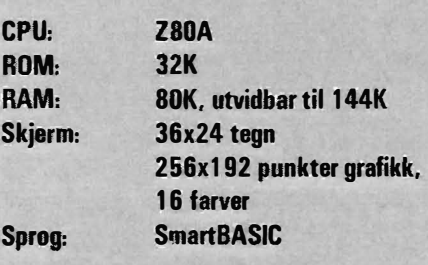

Selve testprogrammene, samt hva de måler, er gjengitt i Hjemmedata nr. 1. 1983, side 11 og 12.

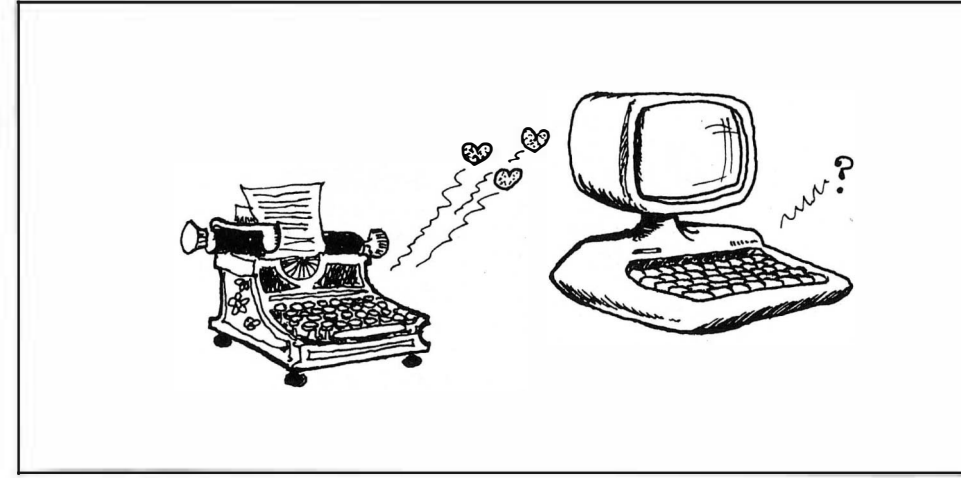

## HewleH-Packard 150 og IBM PC

### Fortsatt fra side 7

kun kan se en lysende firkant ved siden av en lysende strek, greier han da å dreie streken så den står loddrett hvis firkanten står litt på skrå? Lar han seg påvirke av omgivelsene, som i dette tilfellet er en skrå firkant, til også å sette streken litt på skrå? Det viste seg at testen avslørte store forskjeller mellom folk. Men hva betydde det?

### Hva testen viste

Forskerne samlet sammen en mengde data som viste at denne avhengigheten av omgivelsene var en egenskap som holdt seg. Den hang sammen med måten folk oppfattet tegninger på, hvordan de så verden omkring seg, og sist deres måte å tenke på.

Hvis en med stor og en med liten «felt-avhengighet» som det kalles, begge stod i en eng, ville den ene kanskje beskrive omgivelsene som et gjerde rundt en grønn eng, hvor det står en hvit ku med sorte prikker, mens den andre ville si at det var på landet en sommerdag, med ku på beite. Den ene tok utgangspunkt i detaljer i bildet og så bort fra helheten, mens den andre så helheten, og beskrev bare detaljene i den grad de var viktige for helheten.

### Jenta: sommerdag på landet Gutten: ku i grønn eng

Nå viste det seg at gutter hadde en tendens til å henge seg opp i detaljer, mens jentene oftere lot seg påvirke av omgivelsene. Det var altså klare kjønnsforskjeller i måten folk reagerte på testen.

Dette betyr ikke at alle gutter var mer ' eller mindre felt-uavhengige enn jentene, det betyr bare at det er større sjanser for at en gutt vil være mer feltuavhengig enn en jente. Og, det viste seg at en del karaktertrekk ofte gikk hånd i hånd med disse kjønnsforskjellene.

### Hva er kvinnelig egenskap ?

De egenskaper det er størst sjanse for å finne grader av hos jenter, er de 54

«myke» egenskapene. Det å se helheter og sammenheng. Og selvsagt den klassiske nøyaktighet, hurtighet i å observere, og bedre verbale prestasjoner.

### Hva er en mannlig egenskap ?

Tradisjonelt har menn mekanisk innsikt, bedre oppfattelse av rommet omkring seg, og er gode til å bruke de store musklene i kroppen. De ser enkeltheter og detaljer, og har de skarpe og kantete egenskapene.

### Datamaskinen som skiftet kjønn

Datamaskinen har tradisjonelt vært mannens leketøy. Grunnen er kanskje mulig å se ut fra det vi nå har beskrevet. Maskinen har gjort det mulig for ham å trenge dypere inn i innfløkte vitenskapelige problemer, og den har øket hans kapasitet til å konstruere abstrakte modeller. Dessuten må vi ikke glemme den brutale fysiske størrelse på de første maskinene. Dette var fremtidens mekanikk!

Kvinnen passet ikke umiddelbart inn i dette bildet. Hun kom først da det ble behov for å taste inn store mengder data hurtig og nøyaktig. Det var sekretæren fra skrivestuen som flyttet over i punche-rommet. Der forble hun, for maskinene var ennå ikke

kommet så langt at de hadde frigjort seg fra mannens doméne.

Men etterhvert ble maskinene mindre av størrelse og mindre tekniske. Gradvis skjulte bruksvennlige deksler innmaten og det tekniske. Teknologiens yppersteprester hersket ikke lenger alene. Snart skulle den siste rest av mekanikk fjernes fra datamaskinen, og det fremsto et vennlig hjelpemiddel som kunne kommanderes uten tastatur. Hjørnene var rundet av, maskinen viste bilder som brukeren kunne ta på for å leie maskinen dit man ville.

Det er lett å se at egenskapene har forskj øvet seg fra den mannlige sfære mot den kvinnelige. La oss nå se nærmere på personligheten til månedens to maskiner.

### IBM's Personal Computer

Denne maskinen er en «Personal Computer» - den er i utgangspunktet noe én person eier, og ikke noe felles-eie. Allerede her ser vi maskuline tendenser. Videre har den et klassisk, teknisk operativsystem som ligner på CP/M. Det vil si at man må skrive mye teknisk pjatt på skjermen for at maskinen skal virke. Programmene dens kommer i tykke ringpermer, fulle av koder og symboler. Selve maskinen består av bukkede stålplater med skarpe kanter, og hele kabinettet syder av skruer, plugger og

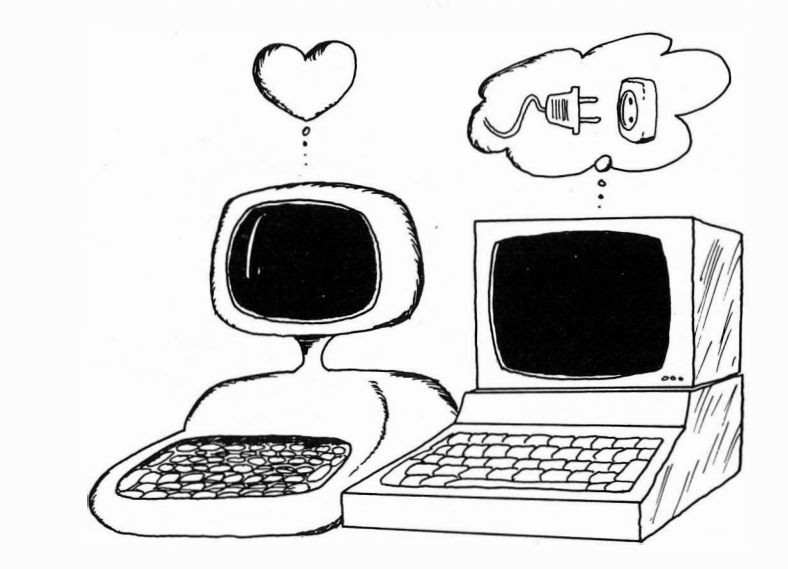

Hva skiller en «PC» fra en hjemmecomputer?

ledninger. Dette er teknikk for alle pengene!

Maskinen er bygget opp på en slik måte at kjøperen etterhvert vil få behov for flere tekniske deler som han kan montere selv hvis han skrur fra hverandre maskinen og plugger dem inn. Hr. PC har hørt noe snakk om en sammenheng mellom tretthet og utforming av skjerm og tastatur, men det var det svensker som hadde skrevet, og Sverige var et lite marked. Derfor fikk maskinen en vanlig skjerm, og et tastebord som ingen sekretær ville finne lykken med, som til og med bråker i konkurranse med maskinens egen vifte.

### Hewlett -Packards nusselige lille...

HP-150 leveres på den uttrykkelige betingelse at du ikke skal rote oppi'n. HP har tenkt ut teknikken, du skal bruke den. Alt du trenger, følger derfor med. Elementene passer sammen, så det kan gå dager mellom hver gang man må se etter teknikken.

Den er utrolig liten, man dekker såvidt en vanlig LP-plate med den. Bokstavene på skjermen fremtrer uten synlige prikker, slik at man ikke blir trett av å tyde den vanlige «dot-matrix» skriften. Og vi må ikke glemme berørings-skjermen. Du tar på skj ermen med fingeren for å gi kommandoer. Direkte hudkontakt. Ingen trykknapper.

### Men hva skal jeg kjøpe, da?

Så klare forskjeller som mellom HP's 150 og IBM's PC skal man lete lenge etter. Den ene er klart en kvinnelig maskin, som tar deg så langt bort fra teknologien som vel mulig i dag. Den andre er så tradisjonell at den er standarden de andre PC-maskinene sammenlignes med. Tradisjonell i den forstand at den følger den mannlige tradisjon.

Så får det bli opp til den enkelte å bestemme om han vil følge standarden eller om hun vil velge et nytt spor inn i fremtiden!

HP 150 og IBM PC som vi ser på i omtrent umiddelbart beskjeden er dette nummer, er litt spesielle. De gitt. er begge relativt dyre, ca 50 000 kroner for et komplett anlegg, og Man kan også forlange at såpass de har følgelig langt større mulighe- dyre maskiner skal ha tilgjengelig ter enn den vanlige hjemmedata- ferdige programmer som kan gjøre<br>maskin. pressant hva som helst. Rent tek-

For det første er disse to maskin- prosessorer som kan håndtere 16 ene omlag 10-100 ganger raskere bits internt, og som kan adressere i enn en hjemmecomputer. Det vil si alle fall 256 kB hukommelse. Disse at man kan kjøre store, effektive maskinene bruker uten unntak disprogrammer på disse maskinene, ketter til lagring av program og danøye seg med etterligninger av Vi-gring at de er 1 00 ganger raskere sicale, Wordstar og Condor.

maskinene og de små, er nok på noen få tusen å bruke på data i området betjeningskomfort. Ta- hjemmet, er nok at disse maskinstaturet på en maskin til 50 000 ene viser veien frem. Utviklingen kroner kan man kreve skal til- ser ut til å bringe oss mer avanserfredsstille de strengeste krav, te maskiner til en billigere penge, ikke ventetider på 3 minutter mens seg  $a$  holde øye med  $(PC)$ )et program lastes inn. Det skal skje markedet. •

nær sagt hva som helst. Rent tekens man på småmaskinene må ta. Det er på områder som datalanisk har maskinene ofte mikroenn våre hjemme-maskiner.

Den viktigste forskjellen på disse Det mest interessante for oss med skjermen likeså. Og man aksepterer så av den grunn alene lønner det

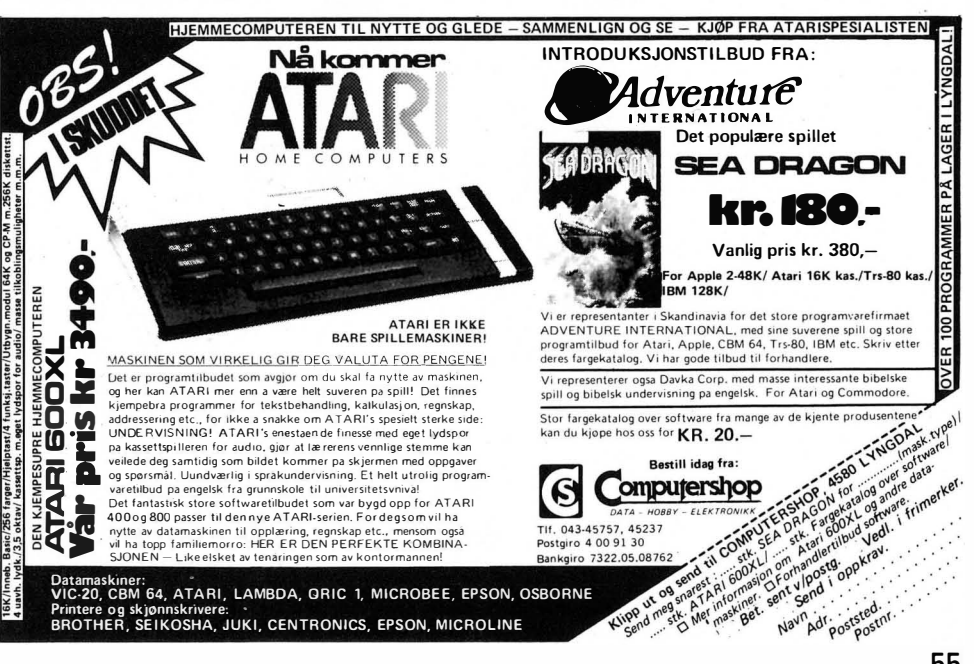

# HewleH-Packard 150 En ulv i fåreklær?

Da Hewlett, eller var det Packard våknet opp en morgen og så ut av vinduet fikk han sjokk. Det sto en lang kø med folk utenfor en butikk nede i gaten.

Det var en liten butikk. I vinduet hang en plakat: IBM PC - Nå på lager! Hr. Packard, eller var det Hewlett, trakk hodet inn av vinduet, og ringte en Hr. Young. «Vi må ha en maskin med en ny gimmick som kan spise den der PC-tingesten til frokost!» bjeffet han i røret.

Historien over er ikke sann, men det er nok ikke et sammentreff at Hewlett-Packard Norge i enhver sammenheng legger vekt på den prismessige likhet mellom HPs 150 og IBMs Pc.

### Maskinen utvendig

HP 150 ligner på en mikro-terminal. Hvis du tenker deg en terning med sider på størrelse med halvannen Hjemmedata, har du en ide om størrelsen. Den leveres med et stort «b:rødfjel-tastatur» forbundet til maskinen med en tynn spiralledning. Skjermen er på ni tommer, og synes ved første øyekast alt for liten til seriøst bruk.

Bak på maskinen er kontakter for R'S232, HP-IB og 220V, og maskinen er utstyrt med en etter amerikansk standard støysvak vifte.

Den leveres vanligvis sammen med HP's doble 3 1/2" mikro-disketter, som er bygget inn i et kabinett som passer «fotsporet» til maskinen.

### Litt teknikk

Denne maskinen er unik ved at den har en «touch-screen» - det vil si at man ved å berøre beskjeder på skjermen får maskinen til å utføre de beskjedene man peker på.

Dette er gjort mulig ved at man over skjermen har lagt et mønster av infrarøde lysstråler som brytes når man tar bort i skjermen. Siden maskinen holder rede på hvilke lysstråler som er brudt, kan den «se» hvor på skjermen man har berørt den.

Man har ved konstruksjon av maskin og programvare lagt vekt på at brukeren i størst mulig grad skal kunne gi maskinen beskjeder ved å ta på den, i stedet for å skrive beskjeder på tastaturet.

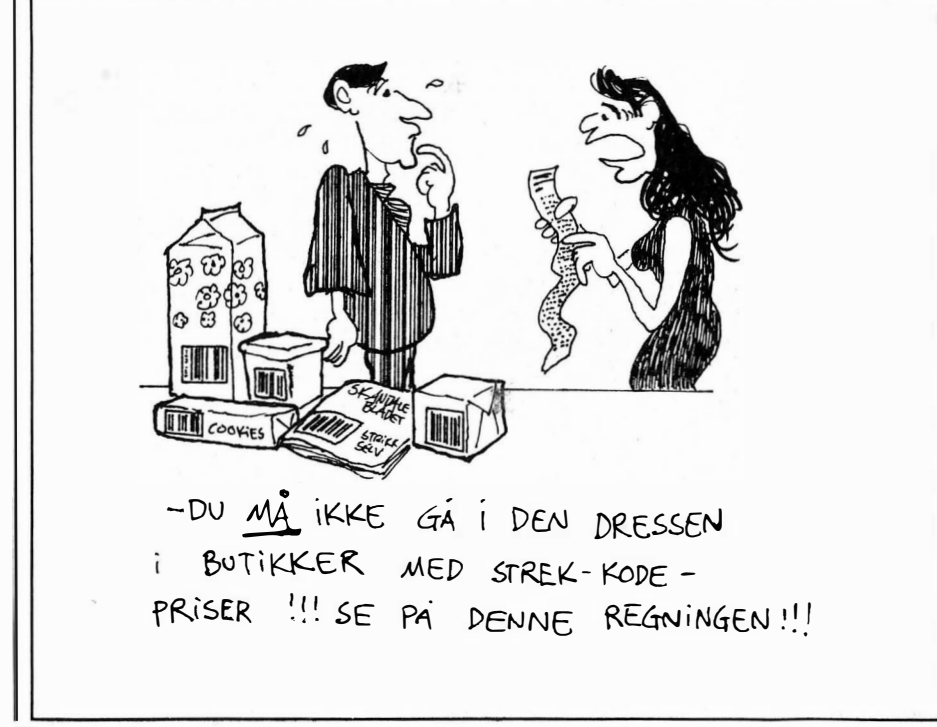

### Hva finnes av programmer?

HP 150 er konstruert for å kunne benytte flest mulig av de standardprogrammer som finnes på markedet. Hewlett-Packard har derfor valgt operativsystemet MS-DOS fra Microsoft som standard. Dette er nesten det samme som IBMs PC benytter, og programmer fra den ene maskinen kan lett transporteres over på den andre, forutsatt at programmene ikke nyttiggjør seg noen av de spesielle egenskapene ved maskinene.

Man får altså ikke touch-screen på en IBM PC ved å kjøre HP-programmer, og heller ikke kan HP benytte seg av IBM's fargegrafikk.

Det finnes et vell av programmer for MS-DOS, men kun et fåtall av disse er omprogrammert til å dra nytte av maskinens egenskaper. De vanligste programmene hvor bruker-tilpasningen er viktigst, slik som tekstbehandling (Wordstar), regneark (Visicalc) og kartotek system, (Condor) finnes tilpasset, og noen av disse foreligger i skrivende stund på norsk.

### Maskinen som arbeidsstasjon

HP 150 virker meget behagelig å arbeide med.

- De viktigste momentene er:
- Skjermbilde nesten uten synlige «prikker» i bokstaver og linjer
- Meget bra tastatur
- $-$  Tar liten plass

 $-$  Touch-screen reduserer tastejobben

Av negative egenskaper vil vi nevne:

- Kun sort/hvitt monitor, som enkelte vil synes er for liten

- Kan ikke brukes med andre enn HPs egne skrivere for norsk tegnsett - Mikro-diskettene er ikke utnyttet til fulle. De kan formatteres for 1MB, mens HP har nøyd seg med 250 kB.

### Konklusjon

Vi er meget godt fornøyd med HP 150. Den er en drøm å bruke, og gjør unna rutinejobbing på kontor og hjemme i en fei.

Den er antagelig for dyr for den vanlige entusiast, men vel verdt å ha på listen skulle kupongen gi 12 rette!

# **IBM PC** Bedre sent enn aldri

Noen hos IBM må ha skjønt det i 1977. Da kom den første IBM-maskinen som kan kalles en PC i handelen. Nå, noen år etter, sitter millioner av . brukere foran sine IBM-maskiner og løser oppgaver fra det å regne ut solsystemets levealder til hvor mye de skal betale i avdrag på maskinen.

Det har vært skrevet så mye om IBM PC, at det vel nesten skulle være unødvendig med en nøyere presentasjon her. Vi vil allikevel trekke frem noen punkter vi legger vekt på når en maskin i denne kategorien skal vurderes.

### Maskinen utvendig.

IBM PC er bygget som en amerikansk bil fra femti-årene. Solide stålplater, skrudd og sveiset sammen, med mer luft enn noe annet inni. Den er stor, og IBM ser det som sin filosofi å lage den så enkel rent mekanisk at sykkelreparatøren nede i gata kan ta seg av den. På denne måten er de garantert at den lar seg reparere uten problemer, noe som er ledd i deres servicepolitikk.

### Enkelt, og lettvint, så blir kunden fornøyd.

Vi skal altså ikke lete etter fancy løsninger, men etter robust konstruksjon. Det store brødfjelstastaturet virker ubrekkelig solid, som om det var støpt i ett stykke, og skjermen kan nok overleve et fall fra bordkanten.

Diskettstasjonen er bygget inn i kabinettet, som også har plass til de utallige utvidelses-modulene man får både fra IBM og andre.

### Litt teknikk

Innmaten er det mest tradisjonelle som tenkes kan, arrangert slik at det er lett å forstå hva som foregår. IBM har for eksempel ikke noe imot at du setter inn dine egne krets kort, og slik maskinen er laget, vil du antagelig lykkes også!

Selve elektronikken har mange fellestrekk med HPs - de benytter sam-

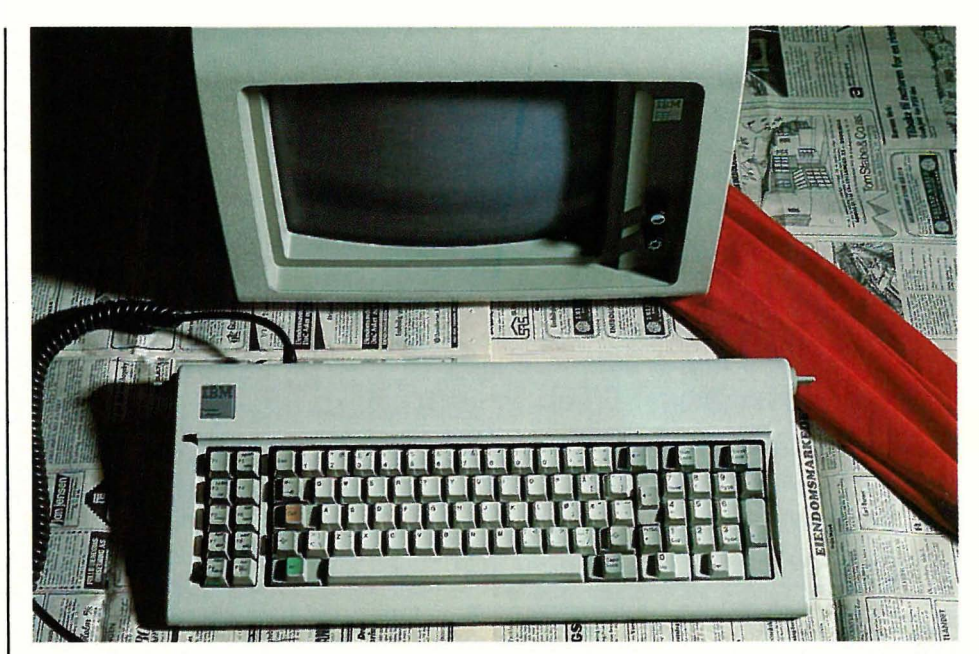

Foto: Photographica

me prosessorer. Operativsystemet PC DOS (en variant av MS DOS) er på grunn av antall solgte enheter blitt en «de facto» standard.

### Hva finnes av programmer

Til en IBM PC kan du få det meste av programmer, spill og sprog. Det går nesten an å si at hvis programmet ikke finnes til PCen, så finnes det vel egentlig ikke.

Det betyr at intelligente kontorpakker som MBA kan kjøres. Dette er pakker som kombinerer database/ tekstbehandler/regneark i ett, slik at man for eksempel kan arkivere sine brev etter at de er skrevet uten å måtte gå veien om en egen database.

Det enorme programtilbudet er allikevel ingen garanti for at du finner det du søker. En god del spesialprogrammer finnes ikke til PCen, men de er ofte utviklet spesielt for en annen maskin - så det er forståelig.

### Maskinen som arbeids-stasjon

IBM PC er i bruk som en litt avansert CP /M maskin. Det er mye å huske på, og man føler seg som en data-operatør

Den ligger milevis etter HP 150 hva

angår brukervennlighet, men er allikevel god å bruke bare man først blir kjent med operativsystemet.

De viktigste positive egenskapene er: - Meget godt utvalg av programvare - Ekstremt fleksibelt system, som kan utvides etter behov - Solid bygget

Av negative momenter vi vi nevne: - Skjerm og tastatur relativt brukeruvennlig

- Brukeren må lære seg kompliserte koder for å bruke maskinen

- Maskinen tar uforholdsmessig mye plass

### Konklusjon

Vi fikk IBM PC til å virke og er fornøyd med maskinen i den daglige rutine. Den er ekstremt fleksibel på grunn av den standardisering som IBM har foretatt på alle fronter, dog reflekteres dette i et meget «konservativt» design.

Maskinen vil appellere til de med tilstrekkelige midler, men da maskinene i denne klassen har vidt forskjellige personligheter, anbefaler vi at man ikke stuper ut i et kjøp før andre alternativer er prøvet. •

# ra on **Ildpust** eller kalddusj?

Dragon 32 er kommet i ny utgave: Dragon 64. Forskjellen mellom dem er ikke stor. De bruker samme mikroprosessor, 68U9E, og har samme BASIC. Men Dragon 64 har utvidet hukommelse, RS232 seriegrensesnitt og repeterende taster. Og ikke minst diskett-operativsystemet OS-9. Sistnevnte gjør maskinen til noe mer enn en ren hjemmecomputer.

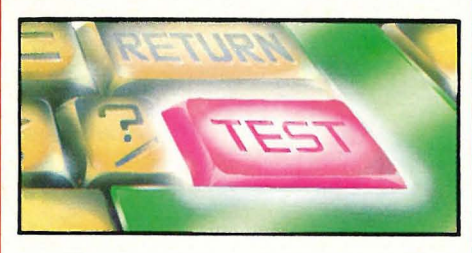

Produsenten har hatt valget mellom å lage en ny maskin forskjellig fra Dragon 32 eller å lage en identisk maskin som kunne kjøre samme programmer som Dragon 32. De har ikke turt å ta belastningen med førstnevnte alternativ. Derfor er Dragon 64 lik i utgangspunktet, og den ekstra hukommelsen kan ikke benyttes sammen med Dragon 32-programmer.

Når maskinen er i 64K-mode RAM seg over adressene til ROM-modulporten. Dette er særlig ille når man skal bruke et tekstbehandlingsprogram i ROM og sårt trenger å bruke den ekstra hukommelsen. Derfor må man, for å få full glede av Dragon 64, som koster kr 3320,-, ha en diskettstasjon (kr 4250,-) og diskett-operativsystemet OS-9 (ca kr 600,-) som gir tilgang til mye programvare.

### Tilkoblingsmuligheter

Dragon 64 har de samme tilkoblingsmuligheter som Dragon 32, TV-utgang, videoutgang for fargemonitor, to DIN-kontakter for styrespaker og en port for skriver med Centronics grensesnitt. BUS-porten er plassert på høyresiden. Denne er for ROMmoduler med spill og andre programmer, EDIT-modulen og grensesnitt for diskettstasjon.

### Lik Dragon 32

Når du slår på maskinen, er den praktisk talt identisk med Dragon 32. Du har nøyaktig like stor arbeidshukommelse. Mer hukommelse kan du frigjøre med kommandoen EXEC som setter maskinen i 64K-mode. Markøren blir blå og brukerhukommelsen øker fra ca 25kB til ca 41 kB. Ved programmering i maskinkode trenger man ikke BASIC-interpreteren og har derfor all RAM til disposisjon. Ellers har den RS232 innebygget, repeterende taster og noen små endringer i BASICen. Det virker også som RF-generatoren er bedre avstemt så TV-bildet er blitt tydeligere. Men skjermbildet er det samme, svart tekst på grønn bakgrunn.

### Microsoft extended BASIC

Dragon bruker som mange andre microcomputere Microsoft Extended BASIC. Dette er ingen strukturert BASIC, men den har mange kommandoer og instruksjoner som gjør det enkelt å programmere. BASICen har kommandoer som IF... THEN... ELSE og ON... GOSUB. Den har også PRINT USING, som gjør det lettere å lage pene utskrifter på skjerm eller skriver.

Kassettspilleren kan kontrolleres med MOTOR-kommandoen, som sammen med AUDIO også muliggjør lydavspilling fra kassetten når program eller datafiler leses.

TRON er nyttig når feil skal lokaliseres i programmet. RENUM gir nye linj enummer når det blir trangt om plassen i programmet. CONT tillater deg å fortsette kjøringen av et program etter en stopp med BREAK eller STOP.

Variabelnavn kan være av valgfri lengde, men bare de to første tegnene 1111.

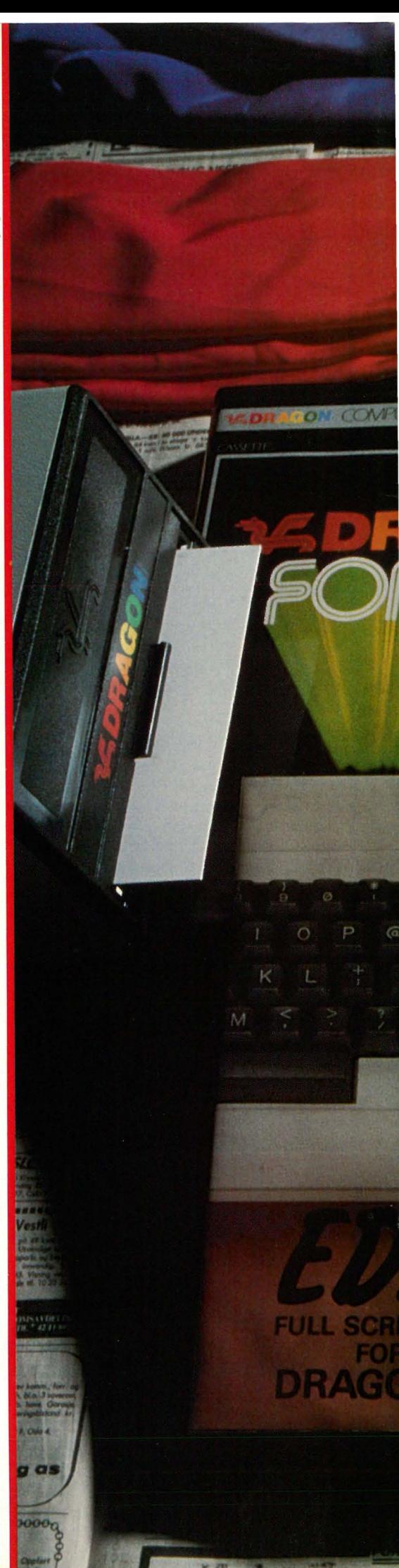

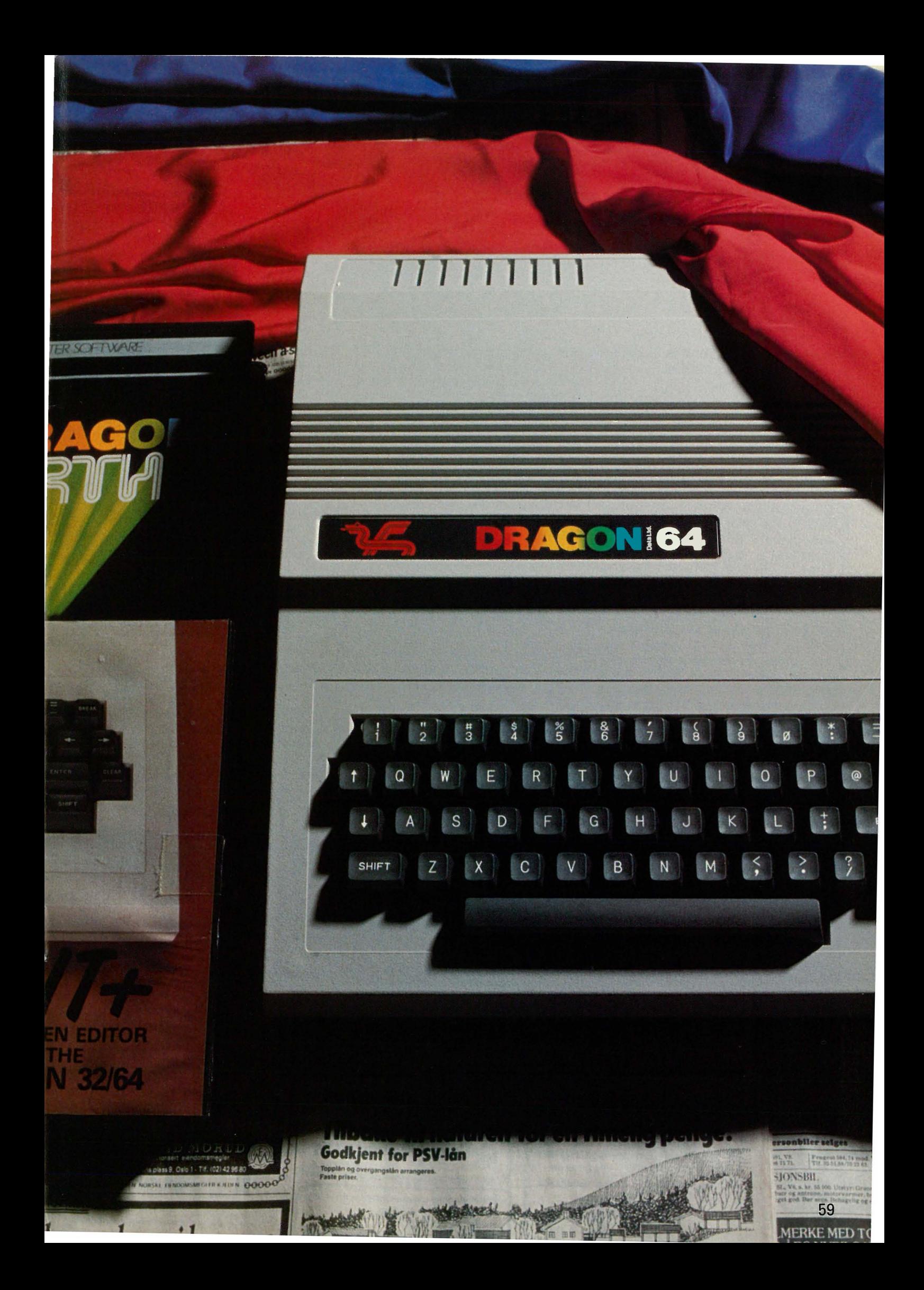

# Dragon 64

leses av maskinen. Maskinen har bare flyttall og strengvariabler, men tabeller i flere dimmensjoner.

### **Linieeditor**

Som de fleste andre maskiner med Microsoft BASIC, har også Dragon linje-editor. Det vil si at du må inn i EDIT-mode for å rette på en programlinje. Tasten med pil til venstre er den eneste av pilknappene som vir ker. Ellers er den slettetast. Pil opp forlater innsett-mode; i normal-mode er denne eksponenttasten. Flere bokstavkoder brukes til redigeringen, men det er en tungvint løsning.

En klar ulempe med Dragon er skjermen med bare 16 linjer med 32 tegn hver. Dette er for lite, særlig når konkurrentene som regel har 24 linjer med 40 tegn på linjen, og flere har full skjermeditering. Dragon har imidlertid oppfattet at dette er en svakhet og tilbyr en skjermeditor i en ROM-modul. Denne har 23 linjer og har tillegg en rekke hjelpefunksjoner som minner litt om et tekstbehandlingssystem. Vi kan nevne søking etter ord, bytting av ord, hopping til et bestemt linjenummer, henting av andre programmer, som man kan skjøte sammen med det man arbeider med, fra diskett eller kassett. Med denne skjermeditoren fungerer piltastene og gjør BASIC-programmering svært lett.

Det er synd at Dragon bare har mulighet til en plugg-inn-modul. Grensesnittet for diskettstasjonen bruker samme port som editoren, så det er ikke mulig å bruke de samtidig. Dette gjelder sørlig 32K-utgaven for Dragon 64 har andre muligheter.

### Grafikk

Dragon har maksimalt 256x192 punkter på skjermen i grafikk-mode, men kan da bare ha to farger på skjermen. lavest oppløsning er 64x32 punkter og det er da mulig å bruke åtte farger. Man kan skifte mellom inntil åtte grafikk-skjermer i hukommelsen. I høygrafikk har du bare to

skjermbilder, mens du har åtte i lavgrafikk. Du kan derfor arbeide med flere skjermbilder samtidig. Hurtig skifting mellom skjermbilder kan fremkalle fine effekter.

BASICen har gode kommandoer for grafikk-programmering. Med DRAW kan du tegne kompliserte figurer. Denne kommandoen bruker en streng som forteller hva den skal tegne. LINE drar figurer på skjermen definert i en tallvariabel. CIRCLE tegner en sirkel eller en elipse eller deler av slike. Tallene etter instruksjonen definerer hvor sentrum skal ligge på skjermen, radiusen, fargen som skal fylle sirkelen, osv.

### Lyd

Dragon har bare en lydkanal. Lyden sendes til TV-apparatet eller monito-

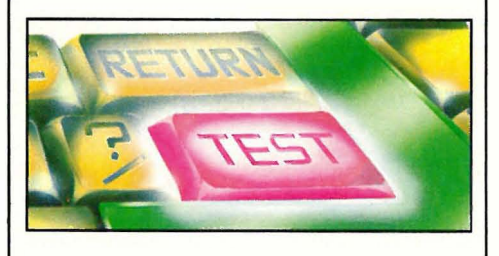

ren sammen med vide signalet. To kommandoer styrer generatoren. Med SOUND kan du velge mellom 255 tonehøyder og også bestemme tonelengden. PLAY bruker en streng hvor oktaven er representert ved bokstaven A-G. Halvtoner kan også programmeres. Toneintervall, tempo og pauselengde kan bestemmes mellom 1 og 255 (16 er ca 1 sekund). Og så kan volumet programmeres. 31 nivåer har en å velge i. Det er en lek å programmere musikk med slike kommandoer.

### **Tastatur**

Dragon 64 har samme tastatur som sin forgjenger. Det er av vanlig QWERTY-type med bevegelige taster som er behagelige å skrive på.

Dragon har ikke sløst med tastene. Maskinen har ingen funksjonstaster og ingen CONTROL-tast. Eneste forskjellen fra tastaturet til en vanlig skrivemaskin er CLEAR-tasten, som renser skjermen, og BREAK-tasten, som avbryter programkjøringen, samt piltastene. Til forskjell fra Dragon 32 er tastatene til 64K-utgaven repeterende.

### **Dokumentasjon**

Den engelske håndboken er oversatt til norsk, men likevel følger den engelske utgaven med maskinen. Dette er en god ide, for det er ikke alltid oversettelsen er like god og entydig som på orginalsproget. Manualen er den samme som for Dragon 32. Ved siden av å forklare Dragon 32/64's BASIC er den i tillegg en lærebok i BASIC. Et kommpendium over BASI-Cen følger også med.

Noen egentlig bruksanvisning er manualen ikke. Heller ikke dokumenteres maskinen i disse håndbøkene. Et lite hefte «Information for Machine Code Users!» gir en kortfattet beskrivelse av hukommelseadresser og maskinkonstruksjonen.

De få forandringene som skiller 32k-modellen fra 64k får plass i et åtte siders hefte.

### Diskettstasjonen

•

Dragon har laget en diskettstasjon til sine maskiner. Den bruker 5 1/4" disketter og lagrer ca 180kB. Overføringshastigheten er ca 20 kBaud. Diskettstasjonen kan brukes av begge Dragonmaskinene.

Kontrollkortet til diskettstasjonen inneholder et diskettoperativsystem, Dragon-DOS, i ROM. Dragon-DOS ligner på Microsoft Disk BASIC, som for eksempel Spectravideo bruker. Mange av kommandoene har riktignok en annen ordlyd og syntaks, men resultatet er det samme.

Denne DOS inneholder en del kommandoer og instruksjoner som van-

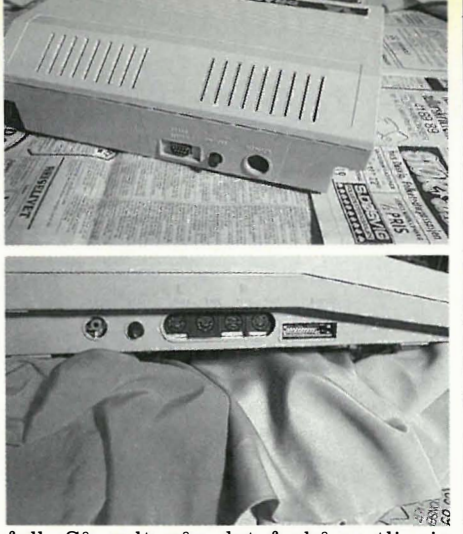

ligvis er tatt med i Microsoft Extended BASIC. Disse er utelatt i Dragons BASIC for å gi plass til andre ting innenfor de 16k som er satt av til ROM. Der finnes en del nyttige kommandoer, som for eksempel AUTO, som gir automatisk linjenummerering, ERROR GOTO for hopp til feilrutiner, og MERGE som brukes til å flette et program fra diskett sammen med det som ligger i hukommelsen. SWAP bytter om verdiene lagret i to variabler.

Dragon-DOS er en fullstendig Diskett-BASIC med muligheter for både sekvensielle og relative filer. Den er meget god og vesentlig enklere enn for eksempel Commodores diskettbehandling. Sistnevnte har innebygde kontroller i diskettstasjonen og alle kommandoer må derfor sendes som koder via en kommandofil. Dragon-DOS har flere kommandoer også.

### OS-9

Setter du Dragon 64 i 64K-mode, går det ikke så bra å bruke Dragon-DOS, fordi kontroller-ROMen legger seg på samme adresser som den ekstra RAM. En annen DOS er laget for å ta seg av diskettbahandlingen for Dragon 64. Dette heter OS-9 og leveres på diskett.

Dette er et UNIX-lignende operativsystem når det gjelder kommandoer og måten oppgaver settes i gang. OS-9 har en rekke interessante muligheter. Det kan behandle flere oppgaver og programmer samtidig. Dette kan være nyttig, men kan lett ende med en katastrofe, hvis du ikke holder tungen rett i munnen.

Du kan for eksempel formattere disketter samtidig som du arbeider med tekstbehandling og kanskje lister ut et program på skriveren. Men setter du i gang flere programmer på en gang, og disse skal skrive til skjermen og be om informasjon og deretter dele samme skriver, kan det skje at de kladder sammen sine utskrifter til det ugjenkjennelige og deretter krasjer fordi disketten er

full. Så galt går det forhåpentligvis ikke, men du har i hvert fall muligheten!

OS-9 har en interessant måte å holde orden i filene på. På disketten plasserer vanligvis diskett-operativsystemene en filkatalog som forteller hva de forskjellige filene heter, hvor store de er, og hvor de befinner seg på disketten. OS-9 har i stedet et system som grener seg utover som et tre. Dis�etten har flere kataloger som selv er vanlige filer du kan lese og skrive på. Du kan også lage filkataloger som det vises til fra en annen katalog. I praksis har du en hovedkatalog som gir opplysninger om en rekke delkataloger. Disse igjen har opplysninger om de forskjellige filene.

Dette operativsystemet ser ikke forskjell på filer og andre utskrifts- og

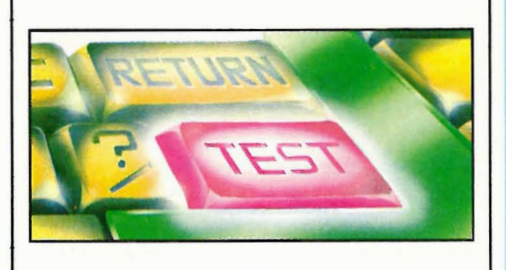

innlesnings-enheter. Derfor kan du skrive ut til skriveren på samme måten som til en fil. Dette gjør det f.eks. enkelt å skrive programmer som skal styre utskriften til forskjellige steder avhengig av hvor man er i programmet.

Av programvare til OS-9 leveres foruten Pascal, Basic 09, C-kompilator og assembler også regneark-programmet Dynacalc, tekstbehandlings-programmet Stylograph og databasen RMS. Dette er nyttige og gode programmer som sikkert vil være til stor glede for Dragon 64-eiere. Særlig tekstbehandlings-programmet er et godt system som minner om WordStar. Det medfølger en Spellchecker, et program som retter ordfeil i teksten. Den er på engelsk, men man kan bygge opp sin egen ordliste på norsk.

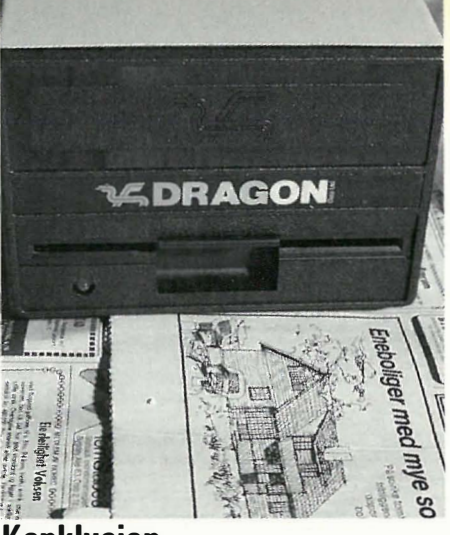

### Konklusjon

Dragon 64 er egentlig en Dragon 32 med en del tillegg, og ikke noen ny maskin. Nå er Dragon 64 ment som en utvidelse av 32K-modellen, men da hadde vel visse forbedringer vært mulig. Skjermeditering hadde vært fint i stedet for en linjeeditor.

Men Dragon 64 er en klar forbedring og videreutvikling av Dragon 32. Med diskettstasjonen og DragonDOS og OS-9 er den blitt interessant også for andre enn dem som bare skal bruke maskinen til spill og læring av BA-SIC.

Dragens pust har helt klart steget noen grader, men da må det samtidig sies at den ikke var så veldig varm på forhånd.

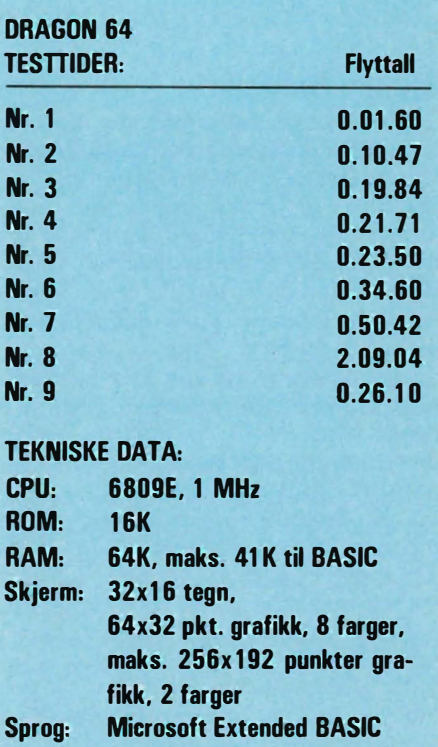

Selve testprogrammene, samt hva de måler, er gjengitt i Hjemmedata nr. . 1983, side 11 og 12.

## KVIRINER <u>og</u> DATA

### Fortsatt fra side 33

Foredraget høstet voldsom applaus. Heller ikke jeg er i tvil om betydningen av dyktige personlige sekretærer. Men jeg spurte meg sjøl om hvilke forskjeller det er i årslønnene til de menn, som sekretærene stadig reddet fra de store katastrofene, og sekretærenes egne lønninger.

Konferansen boblet av motsetninger. Den ferme foredragsholder hadde lite av den kvinnelige ynde og beskjedenhet som hun formante lytterskaren å utvise. Mens hun på den ene side formante tilhørerne om å hjelpe sjefen å huske hustruens fødselsdag, beskrev hun også en rolle for deltagerene som lå meget sterkt opp til nettopp en «annen-hustrus» rolle. For virkelig å gjøre sekretærene «profesjonelle» i løsningen av sjefens personlige problemer ga en mannlig psykolog dem innføring i transaksjonsanalysens mysterier.

### Modne frukter

I denne atmosfære ble det klart at kongressdeltagerne fra Latin-Amerika, Australia og Middelhavslandene, fra India og Japan, neppe var interessert i de eksemplene jeg hadde fra hvordan de svenske kvinner i fagbevegelsen har stått sammen om å forsvare jobbene sine i data-teknologiens tidsalder. Hva disse foredragsholderene sa var hva de tradisjonelt oppdratte kvinnene ønsket å høre.

Når hjemmedata-terminalen blir annonsert vil de falle som modne frukter. En løsning som isolerer dem ytterligere fra hverandre, opprettholder myten om moderskapets og. hustruens betydning, om offervilje, tilpasning og kvinnens «rette» plass i samfunnet.

Før jeg kom til med mitt innlegg på konferansens siste dag, hadde alle slags problemstillinger fart i gjennom mitt hode. Jeg husket familier med fysisk handikappede barn eller med sykdom og vanskeligheter. Jeg tenkte på en statsråd, som ikke forstod eller tok del i løsningen av sine vanskelige familieproblemer, men

overlot dem til en trofast sekretær. En fagforeningsleder som i en tradisjonell familierolle med hjemmeværende kone ikke forstod fnugget av dobbeltarbeidende kvinners krav. En ledende mannlig samfunnsforskers fullstendige interesseløshet for datterens og konas omsorgsarbeid med hans syke barn. Alle disse var nordiske menn som ut fra sin politiske plassering akulle tatt seg av «arbeiderenes interesser».

I utviklingen av datateknologien er det få som spør hva en datamaskin kan gjøre i det kvinnearbeidet som består i å snu gamle mennesker i sengen og vaske og stelle dem, passe barn og skifte bleier, koke dagens måltider og bytte på sengene.

I datateknologiens tidsalder, har mannssamfunnet med den produksj onsforståelse som hersker i toppskiktene ingen sans for kvinnenes forværrede situasjon.

Når Dagens Nyheter i januar 1980 allerede kan skrive at «100 000 jobb førsvinner» og «Kvinnor drabbas», er det bare en oppfylling av forutsigelsene. Når Afenposten i slutten av 1982 skriver: «Sterkere kjønnsskille» og at i Sverige utgjør kvinnene bare 18 prosent i personellet i administrativ databehandling, så er det bare et resultat av planlagt mannsovertagelse av jobber som kvinner like godt kunne ha blitt utdannet til. Men i samme Aftenpost-artikkel er det et fint bilde av kvinnen i Bærum som har «benyttet seg av den mulighet som den nye teknikken gir til å henlegge kon $torarbeidet - her tekstbehandling$ til et rom hjemme».

Så sparer kontorbedriftene dyre lokaler i sentrum, og kvinnen - for det er jo kvinner vi alltid snakker om  $$ kan passe syke barn og gamle, lage mat og løse familieproblemer - innimellom!

### Menns domene

I denne datateknologiens verden, blir en minnet om hvordan selve nytelsen, underholdningen og eiendomsretten til maskinene synes å bli mennenes doméne. Hvis en i Europa og | Fra dette hermetiske «late-som-om»-

Nord-Amerika går i byene og kaster et blikk inn i spillemaskinenes haller, så står de der alle sammen. Menn og atter menn med krigsspillene, der fly og panservogner og undervannsbåter og spioner må skytes og bombes før «fienden» dreper spilleren selv.

----- -- - ------ --------------- -

Det er rart med dagspressens speiling av menns drømmer og fantasier: Her er det krig og millionforretninger, fotball og billøp, spionasje og spenning.

For et par dager siden sto det et bilde av skolebarn som velger EDB-opplæring. Hele den gruppen av barn som var avbildet besto av smågutter. I USA ser en gjennomsnittsfamilie på TV mer enn syv timer om dagen. Hva ser de på? Et barn vil før det har avsluttet skolegangen 1 5-årsalderen, ha sett flere timer på TV enn det har gått på skole, vært vitne til 14 000 «spennende» mord, og sett 95-100 prosent mannsforbilder i nyhetsreportasjene.

### ((Symbolsk utrydding))

I denne virkelighetsfluktens verden får kvinnene seg bare utdelt tre roller: Hustruen, moren og kjønnsobjektet. En mannlig mediaforsker i USA sier det klarere enn mange andre: «Når hele vår verden er den som er kunstig framstillt, så blir det  $- i$ alle fall - viktig å bli representert i den.»

For kvinnene er det slik at TV ikke avspeiler de problemer og spørsmål som følger med at vi har entret arbeidslivet i stort antall eller spiller viktige roller ved å holde samfunnet gående. For eksempel gjør kvinnene i alle land mellom 66 og 75 prosent av alt arbeidet.

Men kvinnene blir «symbolsk utryddet», sier denne forskeren. Rapporteres det om kvinnekrav om lik lønn, om likere fordeling av samfunnets sosiale oppgaver og goder eller deres protest på den økende kvinnebrutaliteten, så blir det altfor ofte forbundet med «feminisme» eller urettmessig kvinneprotest.

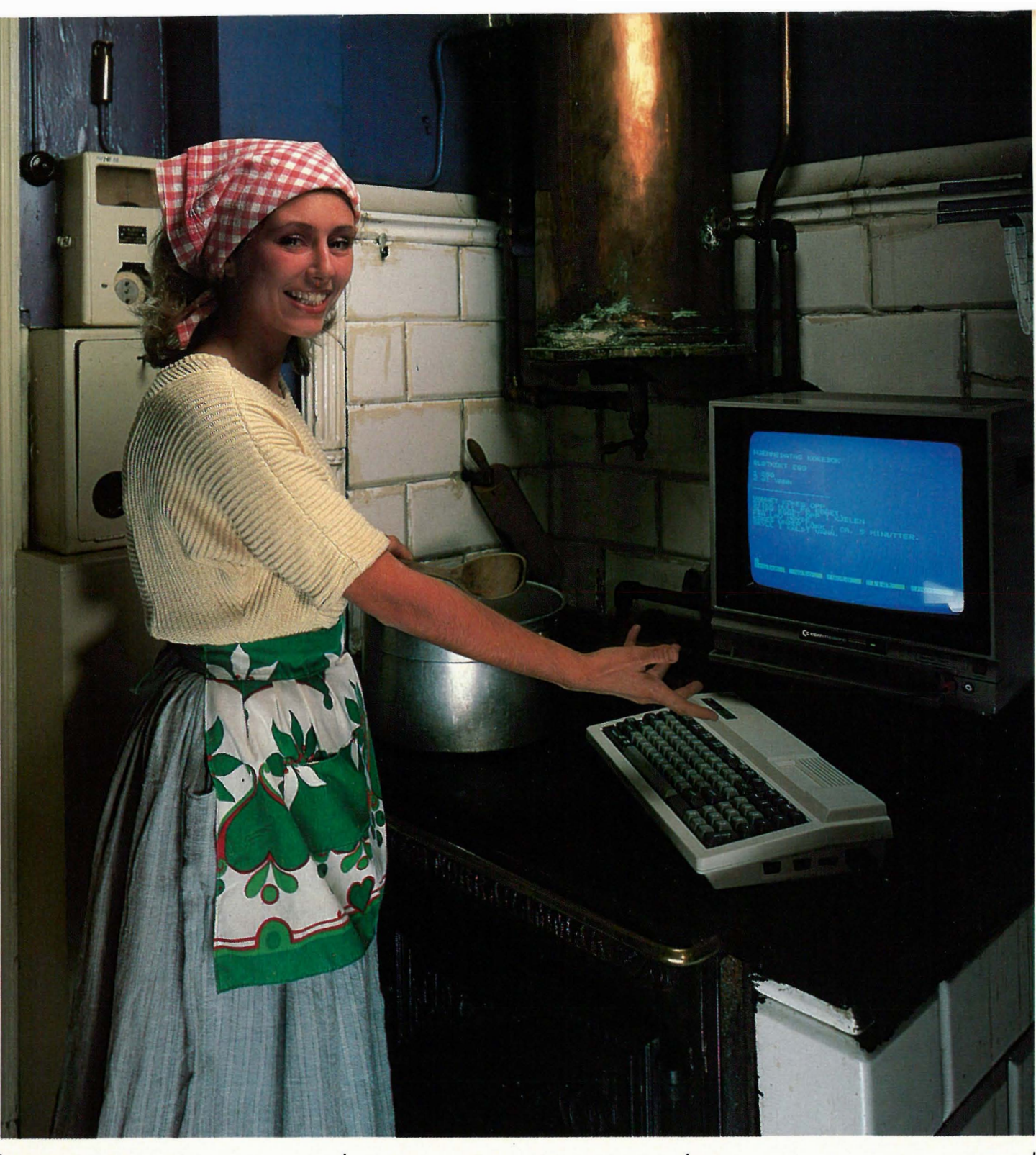

livet hensettes seerne til en stadig mer passiv tilstand. Uløste problemer registreres i massemedia og på TV. Men når Arbeiderbladet og Bergens Tidende nesten samtidig har et «Gudmund Hernes»-oppslag om at vårt samfunn har beveget seg fra klassekamp til kjønnskamp, og når det i Bergens Tidende står: « ... at femistene hadde rett i sin kritikk - bare en klasseanalyse av samfunnet er ikke nok til å forklare vesentlig forskjeller — her må vi også ta med kjønnsulikhetene,» så gjøres det intet fra maktens høyborg. Jo forresten: Det gjespes nok.

### Fart. Fantasi. Framtid.

Som 11-åring skrev jeg i minneboka, som alle småjenter den gang hadde:

«Fart. Fantasi. Framtid». Det skulle være et slags motto for mitt liv. Senere har det vært andre leveregler. Men til Fart og Framtid hørte de «flyvemaskinene» og «ballonger» som det sto skrevet om i Jule Vernes beretninger. Min merkelige oppfinner-far ønsket alltid at han skulle få fly før han døde. Han fortalte om hvordan teknologien skulle kunne tjene menneskene, slik at krig og ulikhet kunne bli en saga blott. I dag er jeg personlig trøtt av alle de tullete fantasiene om teknologiens problemløsende rolle. Jeg vil heller stå på deres side som er maktesløse overfor dem som bruker teknologien i ødeleggelsens og virkelighetsfluktens navn.

Som feminist, identifiserer jeg meg dypt med de som planlegges utstøtt og usynliggjort i patriarkatets UVIR-KELIGE verden. Jeg tror at det bare er gammeldags kvinnfolkvett, slik som filosofene Marcuse og Gortz også skriver om det , som har framtiden for seg. For når det gjelder teknologi, er det i alle fall mange kvinner som i dypet av sin sjel forstår Elin Wagners ord fra 1935:

«For thousand of years people have dreamed of being able to fly. Today, when the craft has become a reality, they have to crawl under the ground like rats to protect themselves from their dream.»

•

# DRAGON .-FOR DE PROFFE

Dragon hjemmedatamaskin er blant de mest solgte. Og ikke uten grunn: Dragon er først og fremst utviklet med tanke på opplæring i skole og hjem. Derfor har den stor nok kapasitet til å vokse i takt med din egen forståelse.

Den er laget med et solid, helstøpt chassis og tåler mye. Dragon har et vanlig skrivemaskintastatur og hver tast er garantert for 20 millioner anslag. Dragon får du i to varianter, Dragon 32 og 64.

### DATAMASKINEN

- Dragon har utvidet BASIC. Dette gjør det enkelt å bruke lyd, farge og grafikk. Enkle kommandoer som PLAY, CIRCLE og'PAINT er gode eksempler på det.
- Dragon 64 gir de samme muligheter som Dragon 32. Dragon 64 er i første rekke beregnet for tilkobling til en diskettestasjon og bruk av operativsystemet OS 9.
- Til Dragon 64 finnes flere profesjonelle program som tekstbehandling, arkiv- og registerprogram og kalkulasjons- og budsjetteringsprogram. Dragon 64 tillater også andre programmeringsspråk som f.eks. Pascal og C.

9224, "DATABASE SAVED EARCH/CHANGE SUBROUTER

THEN PRINT:PRINT NO DS EXIST":GOTO 11010<br>PRINT:PRINT"DO YOU WANT TO

PRINT FREEDED ON BUSINESS BANK

### **SKJERM**

- Skjermbildet består av 16 linjer med 32 tegn på hver linje.
- Ved bruk av grafikk kan man få opptil 49152 punkter.
- Inntil 9 farger kan benyttes avhengig av oppløsningen.
- Om ønskelig kan man ved et program få 24 linjer med 51 tegn på skjermen.

### SKRIVER-

TILKOPLING Dragon 32 kan kodes til en vanlig parallellskriver, mens STYRE-<br>Dragon 64 også kan SPAKER Dragon 64 også kan koples til en RS 232 C serieskriver.

**KASSETTSPILLERE** - For lagring av produ benytte vanlige

grammer og data kan kassetter og mono kassettspillere.

benyttes - totalt en lagringskapasitet på 720.000 tegn. Diskette-stasjonen kan benyttes ved hjelp av egne Basickommandoer. **FERDIGE** 

DISKETTESTASJON Opp til 2 doble diskett-stasjoner kan

PROGRAMMER - Et stort utvalg av ferdige programmer på kassetter, program� moduler og disketter

**FAGON** 

Viskette

er tilgjengelig.

**INSTRUKSJONSBOK** pA NORSK

### : Informasjonssystemer as Postboks 74, 1324 Lysaker. Tlf. 02/50 10 80.

Dragon markedsføres av Informasjonssystemer as som er et datterselskap av Emil Moestue as og inngår i Borregaard-konsernet.